SeeBeyond ICAN Suite

# Implementing the SeeBeyond Match Engine with eView Studio

Release 5.0

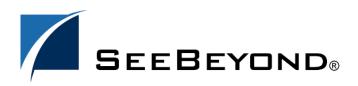

SeeBeyond Proprietary and Confidential

The information contained in this document is subject to change and is updated periodically to reflect changes to the applicable software. Although every effort has been made to ensure the accuracy of this document, SeeBeyond Technology Corporation (SeeBeyond) assumes no responsibility for any errors that may appear herein. The software described in this document is furnished under a License Agreement and may be used or copied only in accordance with the terms of such License Agreement. Printing, copying, or reproducing this document in any fashion is prohibited except in accordance with the License Agreement. The contents of this document are designated as being confidential and proprietary; are considered to be trade secrets of SeeBeyond; and may be used only in accordance with the License Agreement. Agreement, as protected and enforceable by law. SeeBeyond assumes no responsibility for the use or reliability of its software on platforms that are not supported by SeeBeyond.

SeeBeyond, e\*Gate, and e\*Way are the registered trademarks of SeeBeyond Technology Corporation in the United States and select foreign countries; the SeeBeyond logo, e\*Insight, and e\*Xchange are trademarks of SeeBeyond Technology Corporation. The absence of a trademark from this list does not constitute a waiver of SeeBeyond Technology Corporation's intellectual property rights concerning that trademark. This document may contain references to other company, brand, and product names. These company, brand, and product names are used herein for identification purposes only and may be the trademarks of their respective owners.

© 2003 by SeeBeyond Technology Corporation. All Rights Reserved. This work is protected as an unpublished work under the copyright laws.

This work is confidential and proprietary information of SeeBeyond and must be maintained in strict confidence. Version 20031013235714.

## **Contents**

| List of Tables                                                           | 8              |
|--------------------------------------------------------------------------|----------------|
| Chapter 1                                                                |                |
| Introduction                                                             | 10             |
| Document Purpose and Scope<br>Intended Audience<br>Document Organization | 10<br>10<br>11 |
| Writing Conventions                                                      | 11             |
| Supporting Documents                                                     | 12             |
| Online Documents                                                         | 12             |
| SeeBeyond Web Site                                                       | 12             |
| Chapter 2                                                                |                |
| The SeeBeyond Match Engine                                               | 13             |
| About the Matching Algorithm                                             | 13             |
| Standardization and Matching                                             | 13             |
| Data Types                                                               | 14             |
| How it Works                                                             | 14             |
| Matching Weight Formulation                                              | 15             |
| Matching and Unmatching Probabilities                                    | 15             |
| Agreement and Disagreement Weights                                       | 15             |

#### **Chapter 3**

Chapter 4

| Standardization Configuration Files       | 17 |
|-------------------------------------------|----|
| About Standardization Configuration Files | 17 |
| Standardization Configuration File Types  | 17 |

#### **Matching Configuration Files** 19 About Matching Configuration Files 19

| The Match Configuration File    | 19 |
|---------------------------------|----|
| Match Configuration File Format | 20 |
| Probability Type                | 20 |
| Matching Rules                  | 20 |
| Matching Comparison Functions   | 22 |
| The Match Constants File        | 24 |

#### **Chapter 5**

| eView and the SeeBeyond Match Engine                   | 25 |
|--------------------------------------------------------|----|
| SeeBeyond Match Engine and the Master Index            | 25 |
| Searching and Matching in the Master Index             | 25 |
| The Standardization and Matching Process               | 26 |
| The Match String                                       | 26 |
| Field Identifiers                                      | 26 |
| Match and Standardization Types                        | 28 |
| Customizing SeeBeyond Match Engine Configuration Files | 30 |
| Matching Service Configuration                         | 31 |
| Standardization Configuration                          | 31 |
| Normalization Structures                               | 31 |
| Standardization Structures (Parsing and Normalization) | 32 |
| Phonetic Encoding Structures                           | 33 |
| Matching Configuration                                 | 33 |
| Configuring the Match and Standardization Engines      | 34 |

#### Chapter 6

| Person Data Type Configuration                | 35 |
|-----------------------------------------------|----|
| Person Matching Overview                      | 35 |
| Person Data Processing Fields                 | 35 |
| Match String Fields                           | 35 |
| Standardized Fields                           | 36 |
| The Object Structure                          | 36 |
| Match Configuration for Person Data           | 36 |
| Standardization Configuration for Person Data | 37 |
| personConstants.cfg                           | 37 |
| personConjonUS.dat                            | 38 |
| personFirstNameDash.dat                       | 38 |
| personFirstNameUS.dat                         | 39 |
| personGenSuffixUS.dat                         | 40 |
| personLastNamePrefixUS.dat                    | 41 |
| personNamePatt.dat                            | 41 |
| personOccupSuffixUS.dat                       | 41 |
| personRemoveSpecChars.dat                     | 41 |
| personThreeUS.dat                             | 42 |
| personTitleUS.dat                             | 42 |
| personTwoUS.dat                               | 43 |

| businessOrRelated.dat                             | 43 |
|---------------------------------------------------|----|
| Customizing Person Data Configuration Files       | 43 |
| Configuring the eView Match Service               | 44 |
| Configuring StandardizationConfig                 | 44 |
| Step 1: Configure the System Object               | 44 |
| Step 2: Configure the Normalization Structures    | 45 |
| Step 3: Configure Fields to Phonetically Encode   | 47 |
| Configuring the Match String                      | 48 |
| Configuring the Match and Standardization Engines | 49 |

## Chapter 7

| Address Data Type Configuration                   | <b>50</b> |
|---------------------------------------------------|-----------|
| Address Matching Overview                         | 50        |
| Address Data Processing Fields                    | 50        |
| Match String Fields                               | 50        |
| Standardized Fields                               | 51        |
| The Object Structure                              | 51        |
| Match Configuration for Address Data              | 52        |
| Standardization Configuration for Address Data    | 52        |
| addressConstants.cfg                              | 52        |
| addressClueAbbrevUS.dat                           | 53        |
| addressMasterCluesUS.dat                          | 54        |
| addressPatternsUS.dat                             | 56        |
| Modifying Address Data Configuration Files        | 60        |
| Configuring the eView Match Service               | 60        |
| Configuring StandardizationConfig                 | 61        |
| Step 1: Configure the System Object               | 61        |
| Step 2: Configure Fields to Parse and Normalize   | 61        |
| Step 3: Configure Fields to Phonetically Encode   | 64        |
| Configuring the Match String                      | 64        |
| Configuring the Match and Standardization Engines | 65        |

#### Chapter 8

| Business Names Data Type Configuration           | 67 |
|--------------------------------------------------|----|
| Business Name Matching Overview                  | 67 |
| Business Name Processing Fields                  | 67 |
| Match String Fields                              | 67 |
| Standardized Fields                              | 68 |
| The Object Structure                             | 68 |
| Match Configuration for Business Names           | 69 |
| Standardization Configuration for Business Names | 69 |
| bizConstants.cfg                                 | 69 |
| bizAdjectivesTypeKeys.dat                        | 70 |

| bizAliasTypeKeys.dat                              | 71 |
|---------------------------------------------------|----|
| bizAssociationTypeKeys.dat                        | 71 |
| bizBusinessGeneralTerms.dat                       | 72 |
| bizCityorStateTypeKeys.dat                        | 72 |
| bizCompanyFormerNames.dat                         | 73 |
| bizCompanyMergerNames.dat                         | 73 |
| bizCompanyPrimaryNames.dat                        | 74 |
| bizConnectorTokens.dat                            | 75 |
| bizCountryTypeKeys.dat                            | 75 |
| bizIndustryCategoryCode.dat                       | 76 |
| bizIndustryTypeKeys.dat                           | 76 |
| bizOrganizationTypeKeys.dat                       | 77 |
| bizPatterns.dat                                   | 78 |
| Business Name Tokens                              | 79 |
| bizRemoveSpecChars.dat                            | 80 |
| Modifying Business Name Configuration Files       | 81 |
| Configuring the eView Match Service               | 81 |
| Configuring StandardizationConfig                 | 82 |
| Step 1: Configure the System Object               | 82 |
| Step 2: Configure Fields to Parse and Normalize   | 82 |
| Step 3: Configure Fields to Phonetically Encode   | 84 |
| Configuring the Match String                      | 85 |
| Configuring the Match and Standardization Engines | 86 |

## Appendix A

## **Fine-tuning Weights and Thresholds**

87

| Overview                                           | 87 |
|----------------------------------------------------|----|
| Customizing the Match Configuration and Thresholds | 87 |
| Determine the Match Fields                         | 87 |
| Customize the Match Configuration                  | 88 |
| Probabilities or Agreement Weights                 | 88 |
| Defining Relative Value                            | 88 |
| Determining the Weight Range                       | 88 |
| Comparison Functions                               | 90 |
| Define the Weight Thresholds                       | 90 |
| Weight Threshold Overview                          | 90 |
| Specifying the Weight Thresholds                   | 91 |
| Fine-tuning the Thresholds                         | 92 |

#### Appendix B

| Match Configuration Comparison Functions | 94 |
|------------------------------------------|----|
| Comparison Functions                     | 94 |
| Bigram Comparison Functions              | 94 |
| Uncertainty Comparison Functions         | 95 |
| Exact Comparison Function (c)            | 96 |
| Numeric Comparison Functions             | 97 |

| Date Comparison Functions<br>Prorated Comparison Function (p) | 99<br>101 |
|---------------------------------------------------------------|-----------|
| Comparison Function Options                                   | 103       |
| Glossary                                                      | 104       |
| Index                                                         | 110       |

## List of Tables

| Table 1  | Special Notation Conventions                        | 11 |
|----------|-----------------------------------------------------|----|
| Table 2  | Match Configuration File Columns                    | 20 |
| Table 3  | Comparison Functions                                | 22 |
| Table 4  | Standardization Field Identifiers                   | 27 |
| Table 5  | Standardization Types                               | 29 |
| Table 6  | Match Types                                         | 29 |
| Table 7  | Person Constants File Parameters                    | 37 |
| Table 8  | Hyphenated Name Category File                       | 38 |
| Table 9  | First Name Category File                            | 39 |
| Table 10 | Generational Suffix Category File                   | 40 |
| Table 11 | Person Title Category File                          | 42 |
| Table 12 | Person Information structures-to-normalize Elements | 46 |
| Table 13 | Person Domain phoneticize-fields Elements           | 48 |
| Table 14 | Person Domain match-column Elements                 | 49 |
| Table 15 | Address Constants File Parameters                   | 53 |
| Table 16 | Address Clues File Columns                          | 54 |
| Table 17 | Address Master Clue File Columns                    | 55 |
| Table 18 | Address Patterns File                               | 56 |
| Table 19 | Input Address Pattern Type Tokens                   | 57 |
| Table 20 | Output Address Pattern Tokens                       | 58 |
| Table 21 | Address free-form-text-to-standardize Elements      | 63 |
| Table 22 | Address phoneticize-fields Elements                 | 64 |
| Table 23 | Address match-column Elements                       | 65 |
| Table 24 | Business Constants File Parameters                  | 70 |
| Table 25 | Alias Key Type File                                 | 71 |
| Table 26 | Association Type Key Table                          | 71 |
| Table 27 | City or State Key Type File                         | 72 |
| Table 28 | Business Former Name Reference File                 | 73 |
| Table 29 | Business Merger Name Category File                  | 74 |
| Table 30 | Business Primary Name Reference File                | 74 |
| Table 31 | Country Key Type Files                              | 75 |
| Table 32 | Industry Sector Reference File                      | 76 |

| Table 33 | Industry Key Type File                                      | 77  |
|----------|-------------------------------------------------------------|-----|
| Table 34 | Organization Key Type File                                  | 77  |
| Table 35 | Business Patterns File Components                           | 78  |
| Table 36 | Business Name Input Pattern Tokens                          | 79  |
| Table 37 | Business Name Output Pattern Tokens                         | 80  |
| Table 38 | Business Name Domain free-form-text-to-standardize Elements | 84  |
| Table 39 | Business Name Data Type phoneticize-fields Elements         | 85  |
| Table 40 | Business Name Data Type match-column Elements               | 86  |
| Table 41 | Sample Agreement and Disagreement Weights                   | 89  |
| Table 42 | Sample m-probabilities and u-probabilities                  | 89  |
| Table 43 | n, nl, and nR Comparison Function Parameters                | 98  |
| Table 44 | nS Comparison Function Parameters                           | 98  |
| Table 45 | Date Comparison Function Parameters                         | 100 |
| Table 46 | Prorated Comparison Function Parameters                     | 102 |

## Chapter 1

## Introduction

This guide provides comprehensive information on working with the components of the SeeBeyond<sup>®</sup> Match Engine, and implementing the match engine with a SeeBeyond eView Studio (eView) master index. As a component of SeeBeyond's Integrated Composite Application Network (ICAN) Suite, eView helps you integrate information from disparate systems throughout your organization, using a matching algorithm to identify data.

This guide includes complete descriptions of the components of the SeeBeyond Match Engine along with information about customizing each component. It also describes how to customize the eView configuration files to define standardization and matching fields for the SeeBeyond Match Engine. This guide is designed to be used in conjunction with the *eView Studio User's Guide* and the *eView Studio Configuration Guide*.

This chapter provides an overview of this guide and the conventions used throughout, as well as a list of supporting documents and information about using this guide.

## **1.1 Document Purpose and Scope**

This guide provides background information and instructions for implementing the SeeBeyond Match Engine with an eView master index. It includes descriptions of all components and the default configuration, and also provides instructions for customizing the eView configuration files for the match engine.

This guide does not include information or instructions for installing or configuring eView. These topics are covered in the appropriate user guide (for more information, see **"Supporting Documents" on page 12**).

#### 1.1.1. Intended Audience

Any user who configures the eView Match Service (that is, the Match Field file), or who creates or customizes the match engine configuration files, should read this book. A thorough knowledge of eView is not needed to understand this guide, but familiarity with the eView configuration files (especially the Match Field file) is recommended. A general understanding of basic standardization and matching logic is helpful. It is presumed that the reader of this guide is familiar with the type of data being stored in the master index and the processing requirements for that data.

## 1.1.2. Document Organization

This guide is divided into eight chapters and two appendixes that cover the topics shown below.

- **Chapter 1 "Introduction"** gives a general preview of this document—its purpose, scope, and organization—and provides sources of additional information.
- **Chapter 2 "The SeeBeyond Match Engine**" gives an overview of the SeeBeyond Match Engine, the underlying matching algorithm, and the components of the match engine.
- **Chapter 3 "Standardization Configuration Files"** gives an overview of the standardization configuration files and their purpose.
- **Chapter 4 "Matching Configuration Files"** describes the matching configuration files and gives a reference of the comparison functions for matching.
- **Chapter 5 "eView and the SeeBeyond Match Engine"** describes how the SeeBeyond Match Engine works with an eView master index.
- **Chapter 6 "Person Data Type Configuration"** gives information and instructions for customizing the standardization and matching configuration files for person data, and gives instructions for customizing the Match Field file.
- **Chapter 7 "Address Data Type Configuration"** gives information and instructions for customizing the standardization and matching configuration files for address fields, and gives instructions for customizing the Match Field file.
- **Chapter 8 "Business Names Data Type Configuration"** gives information and instructions for customizing the standardization and matching configuration files for business name fields, and gives instructions for customizing the Match Field file.
- Appendix A "Fine-tuning Weights and Thresholds" describes the process of finetuning the matching logic and weight thresholds.
- Appendix B "Match Configuration Comparison Functions" lists and describes the comparison functions you can use with the SeeBeyond Match Engine.

## **1.2 Writing Conventions**

Before you start using this guide, it is important to understand the conventions observed throughout this document.Table 1 lists these conventions.

| Text                                                  | Convention                       | Example                                                                                                    |
|-------------------------------------------------------|----------------------------------|----------------------------------------------------------------------------------------------------|
| Titles of publications                                | Title caps in <i>italic</i> font | eView Studio Configuration Guide                                                                               |
| Button, Icon,<br>Command, Function,<br>and Menu Names | Bold text                        | <ul> <li>Click <b>OK</b> to save and close.</li> <li>From the <b>File</b> menu, select <b>Exit</b>.</li> </ul> |

| Table 1         Special Notation Convention |
|---------------------------------------------|
|---------------------------------------------|

| Text                                     | Convention                                                                | Example                                                                                    |
|------------------------------------------|---------------------------------------------------------------------------|--------------------------------------------------------------------------------------------|
| Parameter, Variable,<br>and Method Names | Bold text                                                                 | <ul> <li>Use the executeMatch() method.</li> <li>Enter the field-type value.</li> </ul>    |
| Command Line<br>Code and Code<br>Samples | Courier font<br>(variables are<br>shown in <b>bold</b><br><b>italic</b> ) | <pre>bootstrap -p password &lt;<tag>Person</tag></pre>                                     |
| Hypertext Links                          | Blue text                                                                 | For more information, see <b>"Writing Conventions"</b><br>on page 11.                      |
| File Names and Paths                     | Bold text                                                                 | The <b>matchConfigFile.cfg</b> file contains the matching rules for each field.            |
| Notes                                    | Bold Italic text                                                          | <i>Note:</i> If a toolbar button is dimmed, you cannot use it with the selected component. |

## **1.3 Supporting Documents**

SeeBeyond has developed a suite of user's guides and related publications that are distributed in an electronic library. The following documents may provide information useful in implementing the SeeBeyond Match Engine.

- eView Studio User's Guide
- eView Studio Configuration Guide
- eView Studio Reference Guide

## 1.4 Online Documents

The documentation for the SeeBeyond ICAN Suite is distributed as a collection of online documents. These documents are viewable with the Acrobat Reader application from Adobe Systems. Acrobat Reader can be downloaded from:

http://www.adobe.com

## 1.5 SeeBeyond Web Site

The SeeBeyond Web site is your best source for up-to-the-minute product news and technical support information. The site's URL is:

http://www.SeeBeyond.com

## Chapter 2

## The SeeBeyond Match Engine

The SeeBeyond Match Engine is the standard match engine for the master indexes created by eView. It is highly configurable in the eView environment and can be used to match on various types of data.

This chapter provides information about the configurable components of the match engine, and how the SeeBeyond Match Engine standardizes and matches data.

## 2.1 About the Matching Algorithm

The SeeBeyond Matching Engine compares records containing similar data types by calculating how closely the records match. The resulting comparison weight is either a positive or negative numeric value that represents the degree to which the two sets of data are similar. The match engine relies on probabilistic algorithms to compare data of a given type using a comparison function specific to the type of data being compared. The comparison functions for each matching field are defined in a match configuration file that you configure specifically for the type of data you are indexing. The formula used to determine the matching weight is based on either matching and unmatching probabilities or on specific agreement and disagreement weights.

The SeeBeyond Match Engine is also designed to standardize freeform text fields, such as street address fields or business names. This allows the match engine to generate a more accurate weight for freeform data.

### 2.1.1. Standardization and Matching

The matching algorithm in the SeeBeyond Match Engine uses a proven methodology to process and weight records in the master index database. By providing both standardization and matching capabilities, the match engine allows you to condition data prior to matching. You can also use these capabilities to review legacy data prior to loading it into the database. This review helps you determine data anomalies, invalid or default values, and missing fields.

Both matching and standardization occur when two records are analyzed for matching probability. Before matching, certain fields are standardized and converted into their phonetic values if necessary. The match fields are analyzed and weighted according to the rules defined in a match configuration file. The weights for each field are combined to determine the overall matching weight for the two records. After the match engine has performed these steps, survivorship is determined by the master index, based on

how the overall matching weight compares to the duplicate and match thresholds set for the master index. These thresholds are configured for the eView Manager Service in the Threshold file.

### 2.1.2. Data Types

You can standardize and match on different types of data with the SeeBeyond Match Engine. In its default implementation with eView, the match engine supports data standardization and matching on the three primary types of data listed below.

- Person Information
- Street Addresses
- Business Names

In addition, the SeeBeyond Match Engine provides comparison functions for matching on various types of fields contained within the primary data types, such as numbers, dates, Social Security Numbers, single characters, and so on.

When processing person information, the match engine assumes that each match field is stored in a separate field. For street address and business name processing, eView is configured to parse free-form fields for searching and matching. Each data type requires specific customizations to the Match Field file in the master index Project. The required customizations for each type are described in chapters 6 through 8 of this guide.

### 2.1.3. How it Works

The SeeBeyond Match Engine compares two records and returns a match weight indicating the likelihood of a match between the two records. There are three primary components of the match engine.

#### Configuration Files

The SeeBeyond Match Engines includes a set of files that define standardization and matching logic for all supported data types. You can customize these files to adapt the standardization and matching logic to your specific needs.

#### Standardization Engine

*Standardization* involves converting non-standard data into a standardized form so it is more accurate and efficient to process. Standardization consists of any one or more of the following actions:

- **Parsing** separating a free-text field into its individual components, such as street address information or a business name.
- Normalization changing the value of a field to a standard version, such as changing a nickname to a common name.
- **Phonetic Encoding** changing the value of a field to its phonetic version. The field to be converted can be the original field, a parsed field, a normalized field, or a parsed and normalized field.

Using the person data type, for example, first names such as "Bill" and "Will" are normalized to "William", which is then phonetically converted using Soundex.

Using the street address data type, street addresses are parsed into their component parts, such as house numbers, street names, and so on. The street name is then phonetically converted. Standardization logic is defined in the configuration files and in the **StandardizationConfig** section of the eView Match Field file, and is carried out prior to assigning match weights.

#### Match Engine

*Matching* involves comparing two standardized records and returning a weight that indicates the likelihood of a match between the two records. A higher weight indicates a greater likelihood of a match. Matching criteria and logic are defined in the match engine configuration files. The data fields that are sent to the SeeBeyond Match Engine for matching, known as the *match string*, are defined in the **MatchingConfig** module of the eView Match Field file. The match engine configuration files define how the match string is standardized and which matching rules to use to process each match field.

## 2.1.4. Matching Weight Formulation

The SeeBeyond Match Engine determines the matching weight between two records by comparing the match string fields using the rules defined in the match configuration file and by taking into account the matching logic specified for each field. The SeeBeyond Match Engine can use either matching (m) and unmatching (u) conditional probabilities or agreement and disagreement weights to fine tune the match process. It uses the underlying algorithm to arrive at a match weight for each match string field. A weight is generated for each field in the match string indicating the level of match between each field. The weights assigned to each field are then summed together for a total, composite matching weight. Agreement weights and m and u-probabilities are defined in the match configuration file.

#### Matching and Unmatching Probabilities

When m and u conditional probabilities are used, the match engine uses a logarithmic formula to determine match weights between fields. These probabilities allow you to specify which fields provide the most reliable matching information and which provide the least. For example, in person matching, the gender field is not as reliable as the SSN field for determining a match since a person's SSN is more specific. Therefore, the SSN field should have a higher m-probability than the gender field. The more reliable the field, the greater the m-probability for that field should be.

If a field matches between two records, an agreement weight, determined by the logarithmic formula using the m-probabilities and u-probabilities, is added to the composite match weight for the record. If the fields disagree, a disagreement weight is subtracted from the composite match weight. m-probabilities and u-probabilities are expressed as decimals between one and zero (excluding one and zero).

#### Agreement and Disagreement Weights

Agreement and disagreement weights are a more direct way to implement mprobabilities and u-probabilities. Like probabilities, agreement and disagreement weights allow you to define the relative reliability of each field; however, the match weight has a more linear relationship with the agreement and disagreement weights. When you use agreement and disagreement weights to determine the match weight, you define a maximum weight for each field when they are in complete agreement and a minimum weight for when they are in complete disagreement. The SeeBeyond Match Engine assigns a matching weight to each field that falls between the agreement and disagreement weights specified for the field. This provides a more convenient and intuitive representation of conditional probabilities.

Using the SSN and gender field example above, the SSN field would be assigned a higher agreement weight and a lower disagreement weight than the gender field because it is more reliable. If you assign an agreement weight of "10" and two SSNs match, the match weight for that field is "10". If you assign a disagreement weight of "-10" and two SSNs are in complete disagreement, the match weight for that field is "-10".

## Chapter 3

## **Standardization Configuration Files**

The standardization configuration files for the SeeBeyond Match Engine must follow certain rules for formatting and interdependencies. This chapter provides an overview of the types of configuration files provided for standardization, the architecture of those files, and formatting descriptions.

## 3.1 About Standardization Configuration Files

The standardization configuration files define additional logic used by the SeeBeyond Match Engine to standardize specific data types. This logic helps define how fields in incoming records are parsed, standardized, and classified for processing. Standardization files include data patterns files, category files, clues value tables, type key tables, and constants files. Reference files define special characters that are stripped from the initial data string to aid in standardization or that are used to join different parts of an address or business name.

The standardization configuration files are stored in the eView Project, and appear as nodes in the **Standardization Engine** node of the Project.

### 3.1.1. Standardization Configuration File Types

Several different types of configuration files are included with the SeeBeyond Match Engine, each providing specific information to help the engine standardize and match data according to requirements.

- **Category Files**—The SeeBeyond Match Engine uses category files when processing person or business names. These files list common values for certain types of data, such as titles, suffixes, and nicknames for person names or industries and organizations for business names. Category files also define standardized versions of each term or classify the terms into different categories, and some files perform both functions. When processing address files, category files named "clues files" are used.
- Clues Files—The SeeBeyond Match Engine uses clues files when processing address data types. These files list general terms used in street address fields, define standardized versions of each term, and classify the terms into various component types using predefined address tokens. These files are used by the standardization engine to determine how to parse a street address into its various components.

Clues files provide clues in the form of tokens to help the engine recognize the component type of certain values in the input fields.

• **Constants Files**—The SeeBeyond Match Engine refers to constants files for information about the standardization files, such as the maximum length of the files. For the address data type, the constants file also describes input and output field lengths.

#### Patterns Files

The patterns files specify how incoming data should be interpreted for standardization based on the format, or pattern, of the data. These files are used only for processing data contained in freeform text fields that must be parsed prior to matching (such as street address fields or business names). Patterns files list possible input data patterns, which are encoded in the form of tokens. Each token signifies a specific component of the freeform text field. For example, in a street address field, the house number is identified by one token, the street name by another, and so on. Patterns files also define the format of the output fields for each input pattern.

#### Key Type Files

For business name processing, the SeeBeyond Match Engine refers to a number of key type files for processing information. These files generally define standard versions of terms commonly found in business names and some classify these terms into various components or industries. These files are used by the standardization engine to determine how to parse a business name into its different components and to recognize the component type of certain values in the input fields.

#### Reference Files

Reference files define general terms that appear in input fields for each data type. Some reference files define terms to ignore, and some define terms that indicate the business name is continuing. For example, in business name processing "and" is defined as a joining term. This helps the standardization engine to recognize that the primary business name in "Martin and Sons, Inc." is "Martin and Sons" instead of just "Martin". Reference files can also define characters to be ignored by the standardization engine.

## **Matching Configuration Files**

The matching configuration files for the SeeBeyond Match Engine must follow certain rules for formatting and interdependencies. This chapter provides an overview of the two matching configuration files provided, the architecture of those files, and formatting descriptions. It also provides a reference of comparison functions for use in the match configuration file.

## 4.1 About Matching Configuration Files

The matching configuration files define how the SeeBeyond Match Engine processes records to assign matching probability weights, allowing the master index to identify matches, potential duplicates, and non-matches. These files consist of two configurable files, the match configuration file and the match constants file. Together these files define additional logic for the SeeBeyond Match Engine to use when determining the matching probability between two records. A third file, the internal match constants file, is read-only and used internally by the match engine. It defines each comparison function and the comparison options.

The matching configuration files are very flexible, allowing you to customize the matching logic according to the type of data stored in the master index and for the record matching requirements of your business. The matching configuration files are stored in the eView Project, and appear as nodes in the **Match Engine** node of the Project. The SeeBeyond Engine standardizes the data prior to matching, so the match process is performed against the standardized data.

## 4.2 The Match Configuration File

The match configuration file, **matchConfigFile.cfg**, contains the matching logic for each field on which matching is performed. This file handles the matching logic for the three primary data types (person names, business names, and addresses), and can also handle generic data types, such as dates, numbers, social security numbers, and characters.

The match configuration file defines matching logic for each field on which matching is performed. The SeeBeyond Match Engine provides several comparison functions that you can call in this file to fine-tune the match process. Comparison functions contain

the logic to compare different types of fields between records in very specific ways in order to arrive at a match weight for each field. These functions allow you to define how matching is performed for different data types, and can be used in conjunction with either matching and unmatching probabilities or agreement and disagreement weights for each field. This file also defines how to handle missing fields.

## 4.2.1. Match Configuration File Format

The match configuration file is divided into two sections. The first section consists of one line that indicates the matching probability type. The second section consists of the matching rules to use for each match field.

#### **Probability Type**

The first line of the match configuration file defines the probability type to use for matching. Specify "0" (zero) to use m-probabilities and u-probabilities to determine a field's match weight; specify "1" (one) to use agreement and disagreement weights to determine a field's match weight. If the probability type is set to use agreement and disagreement weights, the **m-prob** and **u-prob** columns in the matching rules section are ignored. If the probability type is set to use m-probabilities and u-probabilities, the **agreement-weight** and **disagreement-weight** columns in the matching rules section are ignored. The default is to use agreement and disagreement weights because they are more intuitive.

#### **Matching Rules**

The section after the first line of the match configuration file contains match field rows, which define how each field will be matched. The syntax for this section is:

match-type maximum-length null-field function m-prob u-prob
agreement-weight disagreement-weight parameters

Table 2 describes each element in a match field row.

| Column<br>Number | Column Name | Description                                                                                                    |
|------------------|-------------|----------------------------------------------------------------------------------------------------|
| 1                | match-type  | A value that indicates to the SeeBeyond Match<br>Engine how each field should be weighted. Each<br>field specified for matching in the <b>MatchingConfig</b><br>section of the Match Field file must have a match<br>type corresponding to a value in this column. |
| 2                | size        | The maximum length of the fields specified for the corresponding match type.                                                                                                    |

 Table 2
 Match Configuration File Columns

| Column<br>Number | Column Name         | Description                                                                                                    |
|------------------|---------------------|----------------------------------------------------------------------------------------------------|
| 3                | null-field          | <ul> <li>An index that specifies how to calculate the total weight for null fields or fields that only contain spaces. You can specify any of the following values:</li> <li>0 – (zero) If one or both fields are empty, the weight used for the field is 0 (zero).</li> <li>1 – If both fields are empty, the agreement weight is used; if only one field is empty, the disagreement weight is used.</li> <li>a# – An "a" followed by a number (for example, "a4") specifies that if both fields are empty, the agreement weight is used. The agreement weight is divided by the number following the "a" to obtain the match weight for that field. If no number is specified, the default is "2". You can specify any number from 1 through 10.</li> <li>d# – A "d" followed by a number (for example, "d6") specifies that if only one field is empty, the disagreement weight is used. The disagreement weight is used. If no number is divided by the number following the "a" to obtain the match weight for that field. If no number is specified, the default is "2". You can specify any number from 1 through 10.</li> </ul> |
| 4                | function            | The type of comparison to perform when weighting<br>the field. For information about the available<br>comparison functions, see <b>Appendix B</b> .                                                                                                    |
| 5                | m-prob              | The initial probability that the specified field in two<br>records will match if the records match. The<br>probability is on a scale from 0 to 1.                                                                                                    |
| 6                | u-prob              | The initial probability that the specified field in two<br>records will match if the records do not match. The<br>probability is on a scale from 0 to 1.                                                                                                    |
| 7                | agreement-weight    | The matching weight to be assigned to a field given<br>that the fields match between two records. This<br>number can be between 0 and 100.                                                                                                    |
| 8                | disagreement-weight | The matching weight to be assigned to a field given<br>that the fields do not match between two records.<br>This number can be between 0 and -100.                                                                                                    |
| 9                | parameters          | The parameters correspond to the comparison<br>function. Some comparison functions do not take<br>any parameters, and some take multiple parameters.<br>For additional information about parameters, see<br>Appendix B.                                                                                                    |

| Table 2 Match Config | uration File Columns |
|----------------------|----------------------|
|----------------------|----------------------|

## 4.2.2. Matching Comparison Functions

Match field comparison functions compare the values of a field in two records to determine whether the fields match. The fields are then assigned a matching weight based on the results of the comparison function. You can use several different types of comparison functions in the match configuration file to define how the SeeBeyond Match Engine should match two records. The SeeBeyond Match Engine also provides several options to use with each function. Table 3 summarizes each comparison function. A complete reference of the comparison functions and options is included in **Appendix B**.

| Comparison<br>Function | Description                                                                                                    |
|------------------------|----------------------------------------------------------------------------------------------------|
| b1                     | Based on the <i>Bigram</i> algorithm, this function compares two<br>strings using all combinations of two consecutive characters<br>and returns the total number of combinations that are the<br>same.                                                                                                    |
| b2                     | Similar to the standard Bigram comparison function (b1), but allows for character transpositions.                                                                                                    |
| u                      | Based on the Jaro algorithm, this function compares two<br>strings taking into account uncertainty factors, such as string<br>length, transpositions, and characters in common.                                                                                                    |
| ua                     | Based on the Jaro algorithm with variants of Winkler/Lynch<br>and McLaughlin, this function is similar to the basic<br>uncertainty comparison function (u), but increases the<br>agreement weight if the initial characters of each string are<br>exact matches. This comparison function takes into account<br>key punch and visual memory errors.   |
| uf                     | Based on the simplex uncertainty comparison function (u),<br>this function is designed to specifically weight first name<br>values. The string is analyzed and the weight adjusted based<br>on statistical data.                                                                                                    |
| ul                     | Based on the simplex uncertainty comparison function (u),<br>this function is designed to specifically weight last name<br>values. The string is analyzed and the weight adjusted based<br>on statistical data.                                                                                                    |
| un                     | Based on the simplex uncertainty comparison function (u),<br>this function is designed to specifically weight house<br>number values. The string is analyzed and the weight<br>adjusted based on statistical data.                                                                                                    |
| us                     | A custom uncertainty comparison function that compares<br>two strings taking into account such uncertainty factors as<br>string length, transpositions, key punch errors, and visual<br>memory errors. Unlike the uncertainty comparison function<br>("u"), this function handles diacritical marks. This function<br>also improves processing speed. |

| Table 3         Comparison Functions |
|--------------------------------------|
|--------------------------------------|

| Comparison<br>Function | Description                                                                                                    |
|------------------------|----------------------------------------------------------------------------------------------------|
| C                      | Compares string fields character by character. Each<br>character must match in order for an agreement weight to<br>be assigned.                                                                                                    |
| n                      | Compares numeric fields using a relative distance value to<br>determine the match weight. As the difference between the<br>two fields increases, the match weight decreases. Once the<br>difference is beyond the relative distance, a disagreement<br>weight it assigned.                                                                                            |
| nl                     | Compares integer fields using a relative distance<br>comparison. This comparison function is based on the<br>standard numeric comparison function (n).                                                                                                    |
| nR                     | Compares fields containing real numbers using a relative<br>distance comparison. This comparison function is based on<br>the standard numeric comparison function (n).                                                                                                    |
| nS                     | Compares social security numbers, taking into account any<br>of these options:<br>Field length<br>Character types<br>Invalid values                                                                                                    |
| dY                     | Compares year values using relative distance values prior to<br>and following the given year to determine the match weight.<br>As the difference between the two fields increases, the<br>match weight decreases. Once the difference is beyond the<br>relative distance, a disagreement weight it assigned. The<br>date comparison functions handle Gregorian years. |
| dM                     | Compares the month and year using a relative distance, as described above for the year comparison function (dY).                                                                                                    |
| dD                     | Compares the day, month, and year using a relative distance, as described above for the year comparison function (dY).                                                                                                    |
| dH                     | Compares the hour, day, month, and year using a relative distance, as described above for the year comparison function (dY).                                                                                                    |
| dm                     | Compares the minute, hour, day, month, and year using a relative distance, as described above for the year comparison function (dY).                                                                                                    |
| ds                     | Compares the second, minute, hour, day, month, and year<br>using a relative distance, as described above for the year<br>comparison function (dY).                                                                                                    |
| р                      | Prorates the disagreement weight for a date or numeric field<br>based on values you specify. Differences greater than the<br>amount you specify receive the full disagreement weight.                                                                                                    |

| Table 3 | <b>Comparison Functions</b> |
|---------|-----------------------------|
|---------|-----------------------------|

## 4.3 The Match Constants File

The match constants file, **matchConstants.txt**, defines certain configurable constants used by the match engine. This file includes four parameters, but currently only the first parameter, **nFields**, is used. This parameter defines the maximum number of fields being used for matching. This must be equal to or greater than the number of fields defined in the **match-columns** element of the eView Match Field file. The match constants file defines the following constants for the match engine.

#### nFields

This constant defines the maximum number of different matching fields. You can enter any integer, but this number must be equal to or greater than the number of fields defined in the match-columns elements in the eView Match Field file.

#### maxFreqTableSize

This constant is only used when frequency tables are used. This is not currently available, and this constant is ignored.

#### maxNumberTables

This constant is only used when frequency tables are used. This is not currently available, and this constant is ignored.

#### mcls

This constant is only used when the generic-type frequency tables are used. This is not currently available, and this constant is ignored.

## eView and the SeeBeyond Match Engine

Implementing the SeeBeyond Match Engine in an eView master index requires certain configurations to the Match Field file in the eView Project. You can also customize the SeeBeyond Match Engine configuration files to better suit your data standardization and matching requirements.

This chapter provides information about the required configurations, and how the Match Field file corresponds to the configuration files.

## 5.1 SeeBeyond Match Engine and the Master Index

The eView master index uses the SeeBeyond Match Engine specifically for standardization and probabilistic weighting, while the master index determines survivorship. This process relies on the logic specified in the configuration files of the eView Project and of the SeeBeyond Match Engine.

### 5.1.1. Searching and Matching in the Master Index

When a new record is passed to the master index database, the index selects a subset of possible matches from the database. The index then uses the SeeBeyond Match Engine's matching algorithm to assign a matching probability weight for each record in this subset (known as the *candidate selection pool*). To create the candidate selection pool, the index makes series of query passes of the existing data, searching for matches on specific combinations of data. These combinations are defined by the blocking query that is defined in the Candidate Select file and specified in the Threshold file.

Matching is performed on the data elements included in the match string in the Match Field file. Each data element is assigned a matching weight. The weights for each data element are summed to determine the matching probability weight for the entire record. Before matching on certain fields, such as the first name, the index may standardize that field based on information in certain standardization files. You can customize how each data element is weighted in the match configuration file.

## 5.1.2. The Standardization and Matching Process

The standardization and matching processes use logic that is defined by a combination of SeeBeyond Match Engine configuration files and eView configuration files. During the standardization and match processes, the following occurs.

- 1 The SeeBeyond Match Engine receives the match string from an incoming record, as defined by the **match-columns** elements of the **MatchingConfig** section of the Match Field file.
- 2 The SeeBeyond Match Engine standardizes the fields specified for parsing, normalization, and phonetic encoding. These fields are defined in the **StandardizationConfig** section of the Match Field file, and the rules for standardization are defined in the SeeBeyond Match Engine standardization configuration files.
- <sup>3</sup> eView queries the database for records that are possible matches using the specified blocking query. If the blocking query uses standardized or phonetic fields, the criteria values are obtained from the database.
- 4 For each possible match, eView creates a match string (based on the match columns in **MatchingConfig**) and sends the string to the SeeBeyond Match Engine.
- 5 The SeeBeyond Match Engine matches the incoming record against each possible match, producing a matching weight. Matching is performed using the weighting rules defined in the match configuration file.

## 5.1.3. The Match String

The data string that is passed to the SeeBeyond Match Engine for match processing is called the *match string*, and is defined in the **MatchingConfig** section of the Match Field file. The SeeBeyond Match Engine configuration files, the blocking query, and the matching configuration are closely linked in the search and matching processes. The blocking query defines the select statements for creating the candidate selection pool during the matching process. The matching configuration defines the match string that is passed to the SeeBeyond Match Engine. Finally, the SeeBeyond Match Engine configuration files define how the match string is processed.

The SeeBeyond Match Engine configuration files are dependent upon the match string, and it is very important when you modify the match string to ensure that the match type you specify corresponds to the correct row in the match configuration file (matchConfigFile.cfg). For example, if you are using person matching and add "MaritalStatus" as a match field, you need to specify a match type for the MaritalStatus field that is listed in the first column of the match configuration file. You must also make sure that the matching logic defined in the corresponding row of the match configuration file is defined appropriately for matching on the MaritalStatus field.

## 5.1.4. Field Identifiers

The SeeBeyond Match Engine uses field identifiers (field IDs) to determine how to process fields that are defined for normalization or parsing. The IDs are defined

internally in the match engine, and are referenced in the Match Field file. The field IDs for business names specify which business type key file to use for standardization.

You can only specify the predefined field IDs that are listed in Table 4.

| Use this field ID                             | for these fields                                                                                                    |  |
|-----------------------------------------------|----------------------------------------------------------------------------------------------------|--|
| Person Name Standardization Field Identifiers |                                                                                                    |  |
| FirstName                                     | Any first name field.                                                                                                    |  |
| MiddleName                                    | Any middle name field.                                                                                                    |  |
| LastName                                      | Any last name field.                                                                                                    |  |
| Address Standardization Field                 | Identifiers                                                                                                    |  |
| HouseNumber                                   | The parsed house number field, which stores the house, rural route, and PO box numbers.                                                                                  |  |
| RuralRouteIdentif                             | The parsed house number field, which stores the house, rural route, and PO box numbers.                                                                                  |  |
| BoxIdentif                                    | The parsed house number field, which stores the house, rural route, and PO box numbers.                                                                                  |  |
| OrigStreetName                                | The parsed street name field, which stores the street name, rural route descriptor, or PO box type.                                                                      |  |
| RuralRouteDescript                            | The parsed street name field, which stores the street name, rural route descriptor, or PO box type.                                                                      |  |
| BoxDescript                                   | The parsed street name field, which stores the street name, rural route descriptor, or PO box type.                                                                      |  |
| PropDesPrefDirection                          | The parsed address field containing the<br>standardized street direction. This field ID<br>handles cases where the direction is a prefix to<br>the property description. |  |
| PropDesSufDirection                           | The parsed address field containing the<br>standardized street direction. This field ID<br>handles cases where the direction is a suffix to<br>the property description. |  |
| StreetNamePrefDirection                       | The parsed address field containing the<br>standardized street direction. This field ID<br>handles cases where the direction is a prefix to<br>the street name.          |  |
| StreetNameSufDirection                        | The parsed address field containing the<br>standardized street direction. This field ID<br>handles cases where the direction is a suffix to<br>the street name.          |  |
| StreetNameSufType                             | The parsed address field containing the<br>standardized street type. This field ID handles<br>cases where the street type is a suffix to the<br>street name.             |  |

#### Table 4 Standardization Field Identifiers

| Use this field ID                               | for these fields                                                                                                    |
|-------------------------------------------------|----------------------------------------------------------------------------------------------------|
| StreetNamePrefType                              | The parsed address field containing the<br>standardized street type. This field ID handles<br>cases where the street type is a prefix to the<br>street name.          |
| PropDesSufType                                  | The parsed address field containing the<br>standardized street type. This field ID handles<br>cases where the street type is a suffix to the<br>property description. |
| PropDesPrefType                                 | The parsed address field containing the<br>standardized street type. This field ID handles<br>cases where the street type is a prefix to the<br>property description. |
| Business Name Standardization Field Identifiers |                                                                                                    |
| PrimaryName                                     | The field containing the parsed name in a freeform text business name field.                                                                                          |
| OrgTypeKeyword                                  | The field containing the parsed organization type in a freeform text business name field.                                                                             |
| AssocTypeKeyword                                | The field containing the parsed association type in a freeform text business name field.                                                                              |
| IndustrySectorList                              | The field containing the parsed industry sector in a freeform text business name field.                                                                               |
| IndustryTypeKeyword                             | The field containing the parsed industry type in a freeform text business name field.                                                                                 |
| AliasList                                       | The field containing the parsed alias in a freeform text business name field.                                                                                         |
| Url                                             | The field containing the parsed URL in a freeform text business name field.                                                                                           |

| Table 4 | Standardization | Field Identifiers |
|---------|-----------------|-------------------|
|         |                 |                   |

## 5.1.5. Match and Standardization Types

The Match Field file in the eView Project uses indicators to reference the type of matching and standardization to perform on each field. You must specify one of these indicators, called *match types* and *standardization types*, for the fields you define for standardization or matching. The match types correspond to the match types listed in the first column of the match configuration file (**matchConfigFile.cfg**). The standardization types are defined internally in the match engine. The types let the SeeBeyond Match Engine know how to process each field.

Table 5 lists the default standardization types; Table 6 lists the default match types. You can modify the match type names, but not the standardization type names. For more information about match and standardization types, see "Match and Standardization Types" in Appendix B of the *eView Studio User's Guide*. Note that the match types you

can specify in the Match Field file (listed in Table 6) are not the same values you specify for the **Match Type** field drop-down list in the eView Wizard.

| This indicator | processes this data type                                                    |
|----------------|-----------------------------------------------------------------------------|
| Address        | Free-form street address fields.                                            |
| PersonName     | Pre-parsed name fields (including any first, middle, last, or alias names). |
| BusinessName   | Free-form business names.                                                   |

The standardization types listed above correspond to the match types listed below. You can also specify miscellaneous match types, which do not correspond to any standardization types.

| This indicator            | processes this type of data                                                                |  |
|---------------------------|--------------------------------------------------------------------------------------------|--|
| Business Name Match Types |                                                                                            |  |
| PrimaryName               | The parsed name field of a business name.                                                  |  |
| OrgTypeKeyword            | The parsed organization type field of a business name.                                     |  |
| AssocTypeKeyword          | The parsed association type field of a business name.                                      |  |
| AliasList                 | The parsed alias type field of a business name.                                            |  |
| IndustrySectorList        | The parsed location type field of a business name.                                         |  |
| IndustryTypeKeyword       | The parsed industry type field of a business name.                                         |  |
| Url                       | The parsed URL field of a business name.                                                   |  |
| Address Match Types       |                                                                                            |  |
| StreetName                | The parsed street name field of a street address.                                          |  |
| HouseNumber               | The parsed house number field of a street address.                                         |  |
| StreetDir                 | The parsed street direction field of a street address.                                     |  |
| StreetType                | The parsed street type field of a street address.                                          |  |
| Person Name Match Types   |                                                                                            |  |
| FirstName                 | A first name field, including middle name, alias first name, and alias middle name fields. |  |
| LastName                  | A last name field, including alias last name fields.                                       |  |
| Date Match Types          |                                                                                            |  |

Table 6Match Types

| This indicator            | processes this type of data                                                        |
|---------------------------|------------------------------------------------------------------------------------|
| DateDays                  | The day, month, and year of a date field.                                          |
| DateMonths                | The month and year of a date field.                                                |
| DateHours                 | The hour, day, month, and year of a date field.                                    |
| DateMinutes               | The minute, hour, day, month, and year of a date field.                            |
| DateSeconds               | The seconds, minute, hour, day, month, and year of a date field.                   |
| Miscellaneous Match Types |                                                                                    |
| String                    | A generic string field.                                                            |
| Numeric                   | A numeric field.                                                                   |
| Integer                   | A field containing integers.                                                       |
| Real                      | A field containing real numbers.                                                   |
| SSN                       | A field containing a social security number.                                       |
| Char                      | A field containing a single character.                                             |
| pro                       | Any field on which you want the SeeBeyond<br>Match Engine to use prorated weights. |
| Exac                      | Any field you want the SeeBeyond Match<br>Engine to match character for character. |

## 5.1.6. Customizing SeeBeyond Match Engine Configuration Files

The SeeBeyond Match Engine configuration files are designed to perform very specific functions in the standardization and match processes. These files should only be modified by personnel with an understanding of the SeeBeyond Match Engine and an understanding of the data integrity requirements of your organization. SeeBeyond recommends that any modifications to both the eView configuration files and the SeeBeyond Match Engine configuration files be made while the master index is in the pre-production stages. Modifying the files after the master index has moved into production may cause variances in matching weights and data processing.

The most common modifications to the SeeBeyond Match Engine configuration files are generally in the match configuration file, where you can fine-tune the weighting process. This file defines probabilities used by the algorithm to determine a matching probability weight for each match field. You can use the match comparison functions provided by the SeeBeyond Match Engine to fine-tune the matching logic in this file. Another common modification is inserting additional names or terms into category files, such as the first name category file (**personFirstNameUS.dat**).

Depending on your data requirements, you might need to modify additional standardization files. Some of the patterns files (most notably the address patterns file) are very complex, and should only be modified by personnel who thoroughly understand the defined patterns and tokens.

## 5.2 Matching Service Configuration

To configure an eView master index for specific data types and the SeeBeyond Match Engine, you must customize the Matching Service by modifying the Match Field file in the eView Project. The Match Field file has three sections to customize: standardization configuration, match field configuration, and match and standardization engine configuration.

## 5.2.1. Standardization Configuration

The **StandardizationConfig** section of the Match Field file determines which fields are normalized, parsed, or phonetically encoded. This section of the file includes the following structures.

- Normalization Structures on page 31
- Standardization Structures (Parsing and Normalization) on page 32
- Phonetic Encoding Structures on page 33

This section defines fields that will be normalized, fields that will be parsed and normalized, and fields that will be phonetically encoded. The standardization types you specify in this section correspond to the match configuration file; the field IDs you can specify are listed in Table 4 on page 27.

#### **Normalization Structures**

The normalization structure defines fields that are already parsed, but need to be normalized. It also tells the SeeBeyond Match Engine where to place the normalized data in the object structure. Matching on any of these fields is determined by the match string and the logic is defined in the match configuration file.

Of the three data types processed by the SeeBeyond Match Engine, it only expects the person name data type to provide information in parsed fields; that is, the first, last, and middle names appear in separate fields, as do the suffix, title, and so on. The person standardization files define logic for normalizing person name fields. By default, only person first, last, and middle names and the alias first, last, and middle names are defined for normalization. You can specify additional name fields for normalization, such as maiden name, spouse's name, and so on.

#### Defining new Fields for Normalization

The fields you define for normalization in the Match Field file can include any name fields. If you define normalization for fields that are not currently defined for normalization in the Match Field file, you must make the following modifications to the remaining configuration files.

- 1 Define the normalization structure, using the appropriate standardization type (PersonName) and field IDs (FirstName, MiddeName, or LastName).
- 2 Add the new fields that will store the normalized version of the original field value to the appropriate objects in the eView Object Definition file.

- <sup>3</sup> If any the normalized fields are to be used for blocking, modify the Candidate Select file by adding the new fields to the blocking query being used.
- 4 Regenerate the eView application in Enterprise Designer to include the new fields in the database creation script, the outbound Object Type Definition (OTD), and the method OTD.

#### Defining new Normalized Fields for Matching

If you want to match on the new fields storing the normalized data, you must perform the following steps.

- 1 Determine the match type or the match comparison function you want to use to match the normalized data, and modify the match configuration file (matchConfigFile.cfg) if needed.
- 2 Add the new normalized field to the **match-columns** element of the **MatchingConfig** section of the Match Field file, making sure to use the appropriate match type from the match configuration file.

#### Standardization Structures (Parsing and Normalization)

The fields that must be parsed, and possibly normalized, are defined in a standardization structure in **StandardizationConfig**. The standardization structure tells the SeeBeyond Match Engine where to place the standardized information extracted from the fields that are parsed. The target fields you specify for standardization facilitate searching by the parsed fields. Matching on any of these fields is determined by the match string and the logic is defined in the match configuration file.

The SeeBeyond Match Engine expects business names and street address information in freeform text fields that must be parsed and normalized prior to matching. The logic for parsing and normalizing street address information is contained in the address standardization files; the logic for parsing and normalizing business names is contained in the business standardization files. You can customize the standardization of these data types by modifying the appropriate patterns file.

#### Defining new Fields for Standardization

The fields you define for standardization in the Match Field file can include any street address field or fields containing business names. Perform the following tasks if you need to define one of these field types for standardization.

- 1 If necessary, modify the patterns file (you can define new input and output patterns or modify existing ones).
- 2 Define the standardization structure, using the appropriate standardization type (BusinessName or Address) and field IDs (described in Table 4 on page 27).
- 3 Add the new fields that will store the parsed or normalized data to the appropriate objects in the Object Definition file.
- 4 If any the parsed or normalized fields are to be used for blocking, modify the Candidate Select file by adding the new fields to the blocking query being used.

5 Regenerate the eView application in Enterprise Designer to include the new fields in the database creation script, the outbound Object Type Definition (OTD), and the method OTD.

#### Defining new Standardized Fields for Matching

If you want to match on the new fields storing standardized data, you must perform the following steps.

- 1 Determine the match type or the match comparison function you want to use to match the parsed data, and modify the match configuration file (matchConfigFile.cfg) if needed.
- 2 Add the new standardized field to the **match-columns** element of the **MatchingConfig** section of the Match Field file, making sure to use the appropriate match type from the match configuration file.

#### **Phonetic Encoding Structures**

The fields that must be phonetically encoded are defined in a phonetic encoding structure in **StandardizationConfig**. The phonetic encoding structure tells the SeeBeyond Match Engine where to place the phonetic data created from the fields that are encoded. You can define any field in the object structure for phonetic encoding.

#### Defining new Fields for Phonetic Encoding

The fields you define for phonetic encoding in the Match Field file can include any field.

- 1 Determine the type of phonetic encoder to use to convert the field. You can use either Soundex or NYSIIS encoding.
- 2 Define the phonetic encoding structure, as described in chapters 6 through 8.
- 3 Add the new fields that will store the phonetic version of the original field value to the appropriate objects in the Object Definition file.
- 4 If any the phonetic fields are to be used for blocking, modify the Candidate Select file by adding the new fields to the blocking query being used.
- 5 Regenerate the eView application in Enterprise Designer to include the new fields in the database creation script, the outbound OTD, and the method OTD.

### 5.2.2. Matching Configuration

The **MatchingConfig** section determines which fields are passed to the SeeBeyond Match Engine for matching (the match string). If you are matching on fields parsed from a freeform text field, define each individual parsed field you want to use for matching. The default fields listed in **MatchingConfig** depend on the fields you specified for matching in the eView Wizard.

The match types you can use for each field in this section are defined in the first column of the match configuration file. Make sure the match type you specify has the correct matching logic defined in the match configuration file.

## 5.2.3. Configuring the Match and Standardization Engines

To configure the master index to use the SeeBeyond Match Engine for standardization and matching, you must specify the SeeBeyond Match Engine in the **MEFAConfig** section of the Match Field file. This includes modifying the **standardizer-api**, **standardizer-config**, **matcher-api**, and **matcher-config** elements in **MEFAConfig**. For more information, see "MEFA Configuration" in Chapter 6 of the *eView Studio Configuration Guide*.

Following is a sample illustrating the four elements that define the match and standardization engines.

```
<MEFAConfig module-name="MEFA"
parser-class="com.stc.eindex.configurator.impl.MEFAConfiguration">
     <standardizer-api>
          <class-name>com.stc.eindex.matching.adapter.SbmeStandardizerAdapter
          </class-name>
     </standardizer-api>
     <standardizer-config>
          <class-name>com.stc.eindex.matching.adapter.SbmeStandardizerAdapterConfig
           </class-name>
     </standardizer-config>
     <matcher-api>
          <class-name>com.stc.eindex.matching.adapter.SbmeMatcherAdapter
           </class-name>
     </matcher-api>
     <matcher-config>
          <class-name>com.stc.eindex.matching.adapter.SbmeMatcherAdapterConfig
           </class-name>
     </matcher-config>
</MEFAConfig>
```

#### To Specify the Standardization Engine

To specify the SeeBeyond Match Engine as the standardization engine, you must specify the API and configuration classes for the engine.

- 1 Open the Match Field file in the eView Project.
- 2 Scroll to the **MEFAConfig** section of the file.
- 3 In the standardizer-api element, enter com.stc.eindex.matching.adapter.SbmeStandardizerAdapter.
- 4 In the standardizer-config element, enter com.stc.eindex.matching.adapter.SbmeStandardizerAdapter Config.
- 5 Save and close the file.

To Specify the Match Engine

To specify the SeeBeyond Match Engine as the match engine, you must specify the API and configuration classes for the engine.

- 1 Open the Match Field file in the eView Project.
- 2 Scroll to the **MEFAConfig** section of the file.
- 3 In the matcher-api element, enter com.stc.eindex.matching.adapter.SbmeMatcherAdapter.
- 4 In the matcher-config element, enter com.stc.eindex.matching.adapter.SbmeMatcherAdapter Config.
- 5 Save and close the file.

## Chapter 6

## **Person Data Type Configuration**

Processing person data involves normalizing and phonetically encoding certain fields prior to matching. This chapter describes the configuration files that define person processing logic, and provides instructions for modifying the Match Field file for processing person data.

## 6.1 **Person Matching Overview**

Matching on the person data type includes standardizing and matching on demographic information about a person. The SeeBeyond Match Engine can create normalized and phonetic values for person data. Several configuration files designed specifically to handle person data are included to provide additional logic for the standardization and phonetic encoding process. These include files referenced by the standardization engine for information about how to standardize different types of person data. The SeeBeyond Match Engine can phonetically encode any field you specify, with some modification to the standardization files. It can also match on any field, as long as the match type for the field is defined in the match specifications file (matchConfigFile.cfg).

In addition, when storing person information, you might want to standardize addresses to enable searching against address information. This requires working with the address configuration files, described in **Chapter 7**, **"Address Data Type Configuration"**.

### 6.1.1. Person Data Processing Fields

When matching on person data, not all fields in a record need to be processed by the SeeBeyond Match Engine. The match engine only needs to process fields that must be parsed, normalized, or phonetically converted, and the fields against which matching is performed. These fields are defined in the Match Field file, and processing logic for each field is defined in the standardization and matching configuration files.

#### **Match String Fields**

The match string processed by the SeeBeyond Match Engine is defined by the match fields specified in the Match Field file. The match engine can process any combination of fields you specify for matching. By default, the match configuration file includes rows specifically for matching on first name, last name, social security number, and

dates (such as a date of birth). It also includes a row for matching a single character, such as might be the case in a gender field. You can use any of the existing rows for matching, or you can create new rows for the fields you want to match. Any fields for which you specify a Match Type in the eView Wizard are added to the match string.

#### **Standardized Fields**

The SeeBeyond Match Engine expects person data to be provided in separate fields within a single record, meaning that no parsing is required of the name fields prior to normalization. The match engine is designed to normalize only first and last name fields in person data. Finally, the match engine can phonetically convert any field you choose using either the NYSIIS or Soundex phonetic encoder.

#### The Object Structure

The fields you specify for person name matching in the eView Wizard are automatically defined for standardization and phonetic encoding. If you specify the appropriate match types in the eView Wizard, the following fields are automatically added to the object structure and database creation script.

- <field\_name>\_Std
- <field\_name>\_Phon

where *<field\_name>* is the name of the field for which you specified person name matching. For example, if you specify the PersonFirstName match type for the **FirstName** field, two fields, **FirstName\_Std** and **FirstName\_Phon**, are automatically added to the structure.You can also add these fields manually if you do not specify match types in the eView Wizard. If you store additional names in the database, such as alias names, maiden names, parent names, and so on, you can modify the phonetic structure to phonetically encode these additional names as well.

## 6.2 Match Configuration for Person Data

The default match configuration file, **matchConfigFile.cfg**, defines several match types for the kinds of data typically included in a person master index. You can customize the existing match types or create new match types for the data being processed. The following match types are typical for matching on person data

- FirstName
- Ir
- MiddleName
- LastName
- String
- Date
- Numeric

- Integer
- Real
- SSN
- Char
- pro
- Exac

This file appears under the **Match Engine** node of the eView Project. For more information about the comparison functions used for each match type and how the weights are tuned, see "**The Match Configuration File**" on page 19 and Appendix B.

## 6.3 Standardization Configuration for Person Data

Several configuration files are used to define processing logic for the SeeBeyond Match Engine. You can customize any of the configuration files described in this section to fit your data processing and standardization requirements. These files appear under the **Standardization Engine** node of the eView Project.

### 6.3.1. personConstants.cfg

The person constants file defines certain information about the standardization files used for processing person data, primarily the number of lines contained in each file. The number of lines specified here must be equal to or greater than the number of lines actually contained in each file.

Table 7 lists and describes each parameter in the constants file. The files referenced by these parameters are described on the following pages.

| Parameter | Description                                                                                                    |
|-----------|----------------------------------------------------------------------------------------------------|
| words     | The maximum number of words in a given freeform text<br>field containing a person name. This parameter is not<br>currently used.<br>Default: <b>11</b> |
| conjdex   | The maximum number of lines in the person conjunctions reference file ( <b>personConjonUS.dat</b> ). Default: <b>25</b>                                |
| jrsrdex   | The maximum number of lines in the generational suffix category file ( <b>personGenSuffixUS.dat</b> ). Default: <b>25</b>                              |
| nickdex   | The maximum number of lines in the first name category file (personFirstNameUS.dat).<br>Default: 3900                                                  |
| predex    | The maximum number of lines in the last name prefix category file ( <b>personLastNamePrefixUS.dat</b> ). Default: <b>30</b>                            |
| titldex   | The maximum number of lines in the title category file (personTitleUS.dat).<br>Default: 46                                                             |
| sufdex    | The maximum number of lines in the occupational suffix category file ( <b>personOccupSuffix.dat</b> ). Default: <b>25</b>                              |

 Table 7
 Person Constants File Parameters

| Parameter | Description                                                                                                    |
|-----------|----------------------------------------------------------------------------------------------------|
| skpdex    | The maximum number of lines in the business name reference file ( <b>businessOrRelated.dat</b> ). Default: <b>1200</b>                     |
| ptrndex1  | The maximum number of lines in the person patterns file ( <b>personNamePatt.dat</b> ).<br>Default: <b>900</b>                              |
| twodex    | The maximum number of lines in the two-character reference file for occupational suffixes ( <b>personTwoUS.dat</b> ). Default: <b>16</b>   |
| thredex   | The maximum number of lines in the three-character reference file for occupational suffixes ( <b>personTwoUS.dat</b> ). Default: <b>16</b> |
| blnkdex   | The maximum number of lines in the special characters reference file ( <b>personRemoveSpecChars.dat</b> ). Default: <b>16</b>              |
| dashSize  | The maximum number of lines in the hyphenated name category file ( <b>personFirstNameDash.dat</b> ). Default: <b>20</b>                    |

| Table 7 | Person Constants File Parameters |
|---------|----------------------------------|
|---------|----------------------------------|

### 6.3.2. personConjonUS.dat

The conjunction reference file is not used in version 5.0, but is designed to work with the person name patterns file during standardization.

### 6.3.3. personFirstNameDash.dat

The hyphenated name category file defines first names that include hyphens (such as Anne-Marie) to help the SeeBeyond Match Engine recognize and process these values as first names. The file also classifies each name into a gender category.

The syntax of this file is:

name gender-class

You can modify or add entries in this table as needed. Table 8 describes the columns in the **personFirstNameDash.dat** file.

| Column       | Description                                                                                                    |
|--------------|----------------------------------------------------------------------------------------------------|
| name         | A hyphenated first name.                                                                                                    |
| gender-class | <ul> <li>An indicator of the gender with which the first name corresponds. The possible values are:</li> <li>N-the title is neutral, and can be applied to male or female first names.</li> <li>F-the title is used for females.</li> <li>M-the title is used for males.</li> </ul> |

 Table 8
 Hyphenated Name Category File

Following is an excerpt from the **personFirstNameDash.dat** file.

| F |
|---|
| М |
| М |
| М |
| М |
| М |
|   |

## 6.3.4. personFirstNameUS.dat

The first name category file defines standardized versions of first names, and defines a gender classification for each name. This file is used to standardize first names when comparing person names. The gender classification helps to further clarify the match. The SeeBeyond Match Engine uses this file when a first name field is defined for normalization or standardization in the Match Field file.

*Note:* By default, the names listed in this file are based on US names. You can customize this file to add names of other types, including those containing diacritical marks.

The syntax of this file is:

original-value standardized-form gender-class

You can modify or add entries in this table as needed. Table 9 describes the columns in the **personFirstNameUS.dat** file.

| Column            | Description                                                                                                    |
|-------------------|----------------------------------------------------------------------------------------------------|
| original-value    | The original value of the first name.                                                                                                    |
| standardized-form | The standardized version of the original value.<br>A zero (0) in this field indicates that the original<br>value is already in its standardized form.                                                                                                    |
| gender-class      | <ul> <li>An indicator of the gender with which the first name corresponds. The possible values are:</li> <li>N-the title is neutral, and can be applied to male or female first names.</li> <li>F-the title is used for females.</li> <li>M-the title is used for males.</li> </ul> |

 Table 9
 First Name Category File

Following is an excerpt from the **personFirstNameUS.dat** file. Certain rows contain a zero (0) for the standardized form, indicating that the name is already standard (Alonzo, Amanda, and Ann, for example).

| STEPHEN   | 0         | М |
|-----------|-----------|---|
|           | 0         |   |
| STEPHENIE | STEPHANIE | F |
| STEPHIE   | STEPHANIE | F |
| STEPHINE  | STEPHANIE | F |
| STEPHNIE  | STEPHANIE | F |
| STERLING  | 0         | М |
| STEVE     | STEPHEN   | М |
| STEVEN    | STEPHEN   | М |
| STEVIE    | STEPHEN   | Ν |
| STEW      | STUART    | М |
| STEWART   | STUART    | М |
| STU       | STUART    | М |
| STUART    | 0         | М |
| SU        | SUSAN     | F |
| SUE       | SUSAN     | F |
| SUHANTO   | 0         | М |
| SULLIVAN  | 0         | F |
| SULLY     | SULLIVAN  | F |
| SUMMER    | 0         | F |
|           |           |   |

### 6.3.5. personGenSuffixUS.dat

The generational suffix category file defines standardized versions of generational suffixes (such as Jr., III, and so on). This file is used to compare standard versions of the suffix field. You can define additional suffixes and their standardized form, following the syntax below.

field-value standard-form

*Note:* By default, the suffixes listed in this file are based on US names. You can customize this file to add suffixes of other types, including those containing diacritical marks.

Table 10 describes each column of the **personGenSuffixUS.dat** file.

| Table 10 | Generational S | Suffix | Category File |
|----------|----------------|--------|---------------|
|----------|----------------|--------|---------------|

| Column        | Description                                                                                                    |
|---------------|----------------------------------------------------------------------------------------------------|
| field-value   | The original value of the generational suffix in the record being processed.                                                                                 |
| standard-form | The standard form of the generational suffix. A zero ('0') in this column indicates that the value listed in column one is already in its standardized form. |

An excerpt from the **personGenSuffixUS.dat** file appears below. In this excerpt, certain suffixes, such as 2ND, 3RD and JR, are already in their standardized form.

2ND 11 111 3rd 1V 4 TH2ND 0 3rd 0 0 4 THFOURTH 4 THII 2ND III 3rd IV 4 THJR 0 JUNIOR JR SECOND 2ND SENIOR SR SR 0

### 6.3.6. personLastNamePrefixUS.dat

The last name prefix category file is not used in version 5.0, but is designed to work with the person name patterns file during standardization.

### 6.3.7. personNamePatt.dat

The person name patterns file is not used in version 5.0, but is designed to standardize freeform text name fields.

### 6.3.8. personOccupSuffixUS.dat

The occupational suffix category file is not used in version 5.0, but is designed to work with the person name patterns file during standardization.

## 6.3.9. personRemoveSpecChars.dat

The special characters reference file lists characters that may appear in person data, but that should be ignored. The SeeBeyond Match Engine removes these characters from a field before making any comparisons or before normalizing data. You can define additional characters to remove from person data by simply adding the character to the list.

An excerpt from the **personRemoveSpecChars.dat** file appears below.

[]{}<>/?\*^#!

### 6.3.10.personThreeUS.dat

This reference file is not used in version 5.0, but is designed to work with the person name patterns file during standardization.

### 6.3.11.personTitleUS.dat

The title category file defines standard forms for titles and classifies each title into a gender category. For example, "Mister" is standardized to "MR" and is classified as male; "Doctor" is standardized to "DR." and is classified as gender neutral. You can add, modify, or delete entries in this file as needed. Use the following syntax.

original-value standardized-form gender-class

*Note:* By default, the titles listed in this file are based on US names. You can customize this file to add titles of other types, including those containing diacritical marks.

Table 11 describes each column of the **personTitleUS.dat** file.

| Column            | Description                                                                                                    |
|-------------------|----------------------------------------------------------------------------------------------------|
| original-value    | The original value of the title in the person name field.                                                                                                    |
| standardized-form | The standardized version of the original value.<br>A zero (0) in this field indicates that the original<br>value is already in its standardized form.                                                                                       |
| gender-class      | <ul> <li>An indicator of the gender with which the title corresponds. The default values are:</li> <li>N-the title is neither male nor female.</li> <li>F-the title is used for females.</li> <li>M-the title is used for males.</li> </ul> |

| Table 11 Person Title Category F | ile |
|----------------------------------|-----|
|----------------------------------|-----|

An excerpt from the **personTitleUS.dat** file appears below. In this excerpt, certain titles, such as DR, GEN, and MISS, are already in their standardized form.

| СТО      | 0        | Ν |
|----------|----------|---|
| DEAN     | 0        | N |
|          | °        |   |
| DIR      | DIRECTOR | Ν |
| DIRECTOR | 0        | Ν |
| DOC      | DR       | Ν |
| DOCTOR   | DR       | Ν |
| DR       | 0        | Ν |
| DRS      | 0        | Ν |
| EMERITUS | 0        | Ν |
| FOUNDER  | 0        | Ν |
| GEN      | 0        | Ν |
| GENERAL  | GEN      | Ν |
| MANAGER  | 0        | Ν |
| MGR      | MANAGER  | Ν |
| MISS     | 0        | F |
| MISSUS   | MRS      | F |
|          |          |   |

### 6.3.12.personTwoUS.dat

This reference file is not used in version 5.0, but is designed to work with the person name patterns file during standardization.

### 6.3.13. business Or Related.dat

The business-related category file is used to identify business terms in person name information. Examples of when this could occur would be when indexing both person and business names, or when business information is included within a person object structure. The SeeBeyond Match Engine removes these terms for person matching. This file contains a list of common business terms that might be found in person data. You can modify this file by adding, changing, or deleting terms.

An excerpt from the **businessOrRelated.dat** file appears below.

```
ACCOUNTANT
ACCT
ACDY
ACRE
ACREAGE
ACRES
ACS
ACT
AD
ADATU
ADM
ADMIN
ADMINISTRATIO
ADMINISTRATION
ADMINISTRATOR
```

## 6.4 Customizing Person Data Configuration Files

To customize the SeeBeyond Match Engine configuration files for processing person data, you can modify any of the files described in this chapter using the text editor provided in the Enterprise Designer. Before modifying the match configuration file, review the information provided in **Chapter 4** and **Appendix B** of this guide. Make sure a thorough data analysis has been performed to determine the best fields for matching, and the best comparison functions to use for each field.

Updating most standardization files is a straight-forward process. Make sure to follow the syntax guidelines provided in **"Standardization Configuration for Person Data" on page 37**. If you add any lines to any of the standardization configuration files, be sure to adjust the corresponding parameter in the person constants file (**personConstants.cfg**).

## 6.5 Configuring the eView Match Service

To ensure the master index uses the SeeBeyond Match Engine to process person information, you must customize the eView Match Service. This includes modifying the Match Field file to support the fields on which you want to match, to standardize the appropriate fields, and to specify the SeeBeyond Match Engine as the match and standardization engine. Perform the following tasks to configure the eView Match Service.

- Configuring StandardizationConfig on page 44
- Configuring the Match String on page 48
- Configuring the Match and Standardization Engines on page 49

When configuring the eView Match Service, keep in mind the information presented in **"Matching Service Configuration" on page 31**.

## 6.5.1. Configuring StandardizationConfig

The **StandardizationConfig** section of the Match Field file is described in detail in Chapter 6 of the *eView Studio Configuration Guide*. Perform the following steps to configure the required fields for standardization and phonetic encoding.

- Step 1: Configure the System Object on page 44
- Step 2: Configure the Normalization Structures on page 45
- Step 3: Configure Fields to Phonetically Encode on page 47
- **Note:** In the current configuration, the rules defined for the person data type assume the incoming data to be parsed prior to processing. Therefore, you do not need to configure fields to parse and normalize unless you want to search on address information. In that case, you must configure address fields to parse and normalize, as described in "Step 2: Configure Fields to Parse and Normalize" on page 61.

#### Step 1: Configure the System Object

The system object defined for standardization must be the parent object of the object structure (typically, this is "Person" for a person database, but it can be whatever you defined).

To configure the system object

- 1 In the Project Explorer pane of the Enterprise Designer, double-click the **Match Field** node in the **Configuration** folder of the Project you want to modify.
- 2 Scroll to the **standardize-system-object** element.
- 3 Make sure the value of the **system-object-name** element is the name of the parent object in the object structure (as defined in the Object Definition file).

A sample is shown below.

```
<standardize-system-object>
<system-object-name>Person</system-object-name>
...
</standardize-system-object>
```

4 Save your changes to the file.

#### Step 2: Configure the Normalization Structures

The fields defined for normalization for the person data type can include any name fields. By default this includes first, middle, and last name fields. The fields are identified by the field identifiers specified for names in **Table 4 on page 27**.

A sample normalization structure for person data is shown below. This sample specifies that the PersonName standardization type is used to normalize the first name, alias first name, last name, and alias last name fields.

```
<structures-to-normalize>
    <group standardization-type="PersonName">
         <unnormalized-source-fields>
          <source-mapping>
              <unnormalized-source-field-name>Person.FirstName
              </unnormalized-source-field-name>
              <standardized-object-field-id>FirstName
              </standardized-object-field-id>
          </source-mapping>
         </unnormalized-source-fields>
         <normalization-targets>
          <target-mapping>
              <standardized-object-field-id>FirstName
              </standardized-object-field-id>
              <standardized-target-field-name>Person.FirstName_Std
              </standardized-target-field-name>
          </target-mapping>
         </normalization-targets>
    </group>
    <proup standardization-type="LastName">
         <unnormalized-source-fields>
          <source-mapping>
              <unnormalized-source-field-name>Person.LastName
              </unnormalized-source-field-name>
              <standardized-object-field-id>LastName
              </standardized-object-field-id>
          </source-mapping>
         </unnormalized-source-fields>
         <normalization-targets>
          <target-mapping>
              <standardized-object-field-id>LastName
              </standardized-object-field-id>
              <standardized-target-field-name>Person.LastName_Std
              </standardized-target-field-name>
          </target-mapping>
         </normalization-targets>
    </aroup>
    <group standardization-type="PersonName">
         <unnormalized-source-fields>
          <source-mapping>
              <unnormalized-source-field-name>Person.Alias[*].FirstName
              </unnormalized-source-field-name>
              <standardized-object-field-id>FirstName
              </standardized-object-field-id>
          </source-mapping>
         </unnormalized-source-fields>
         <normalization-targets>
          <target-mapping>
              <standardized-object-field-id>FirstName
              </standardized-object-field-id>
              <standardized-target-field-name>Person.Alias[*].FirstName_Std
```

</standardized-target-field-name> </target-mapping> </normalization-targets> </group> <group standardization-type="LastName"> <unnormalized-source-fields> <source-mapping> <unnormalized-source-field-name>Person.Alias[\*].LastName </unnormalized-source-field-name> <standardized-object-field-id>LastName </standardized-object-field-id> </source-mapping> </unnormalized-source-fields> <normalization-targets> <target-mapping> <standardized-object-field-id>LastName </standardized-object-field-id> <standardized-target-field-name>Person.Alias[\*].LastName\_Std </standardized-target-field-name> </target-mapping> </normalization-targets> </group> </structures-to-normalize>

To configure the normalization structures

- 1 In the Project Explorer pane of the Enterprise Designer, double-click **Match Field** under the **Configuration** folder in the Project you want to modify.
- 2 Scroll to the **structures-to-normalize** element.
- 3 Add, modify, or delete source or target fields for standardization using the instructions under "Defining Normalization" in Chapter 6 of the *eView Studio Configuration Guide*.

See Table 12 for guidelines on how to populate the normalization elements for person matching.

4 Save and close the Match Field file.

#### Table 12 Person Information structures-to-normalize Elements

| Element                             | Description                                                                                                    |  |
|-------------------------------------|----------------------------------------------------------------------------------------------------|--|
| standardization-type                | For name fields, enter "PersonName". For additional information, see <b>"Standardization and Match Types"</b> on page 33.                                                                                                    |  |
| unnormalized-source-fields elements |                                                                                                    |  |
| source-mapping                      | Defines a source field to be normalized.                                                                                                    |  |
| unnormalized-source-field-name      | The ePath of a field in the input record to be normalized.<br>For example, if the parent object is "Person", and you<br>want to specify the alias last name, the value would be<br>similar to <b>Person.Alias[*].LastName</b> . |  |
| standardized-object-field-id        | The SeeBeyond Match Engine field ID of the field defined by <b>unnormalized-source-field-name</b> (for more information, see <b>Table 4 on page 27</b> ).                                                                       |  |
| normalization-targets elements      |                                                                                                    |  |
| target-mapping                      | Defines a target field for the corresponding <b>source-</b><br><b>mapping</b> element.                                                                                                    |  |

| Element                        | Description                                                                                                    |
|--------------------------------|----------------------------------------------------------------------------------------------------|
| standardized-object-field-id   | The match configuration field ID of the field defined by<br>the <b>standardized-target-field-name</b> element. This is the<br>same value as the <b>standardized-object-field-id</b> element<br>in the <b>unnormalized-source-field</b> element. |
| standardized-target-field-name | The name of the field that stores the standardized version of the field specified by <b>unnormalized-source-field-name</b> . As with <b>unnormalized-source-field-name</b> , this value must be the ePath of the field.                         |

#### Table 12 Person Information structures-to-normalize Elements

#### Step 3: Configure Fields to Phonetically Encode

When you specify a name field for person name matching in the eView Wizard, these fields are automatically defined for phonetic encoding by default. You can define additional names, such as maiden names or alias names, for phonetic encoding as well. A sample of fields defined for phonetic encoding is shown below. This sample converts name and alias name fields, as well as the street name.

| <phoneticize-fields></phoneticize-fields>                                                                                                    |
|----------------------------------------------------------------------------------------------------|
| <pre><pre>&gt;phoneticize=field&gt;</pre></pre>                                                                                                    |
| <pre><pre><pre><upre><pre><upre>cuphoneticized-source-field-name&gt;Person.FirstName_StdFirstName</upre></pre></upre></pre></pre></pre>                                                                                                    |
| <pre></pre>                                                                                                    |
| <pre><pre><pre><pre>content</pre><pre>content</pre></pre></pre></pre> |
| <pre><pre><pre><pre>carget-field-name&gt;</pre></pre></pre></pre>                                                                                                    |
| · · · · · · · · · · · · · · · · · · ·                                                                                                    |
| <pre><encoding-type>Soundex</encoding-type></pre>                                                                                                    |
|                                                                                                    |
| <pre><phoneticize-field></phoneticize-field></pre>                                                                                                    |
| <unphoneticized-source-field-name>Person.LastName_StdLastName</unphoneticized-source-field-name>                                                                                                    |
|                                                                                                    |
| <pre><pre>cphoneticized-target-field-name&gt;Person.LastName_Phon</pre></pre>                                                                                                    |
|                                                                                                    |
| <pre><encoding-type>NYSIIS</encoding-type></pre>                                                                                                    |
|                                                                                                    |
| <pre><phoneticize-field></phoneticize-field></pre>                                                                                                    |
| <ul><li><unphoneticized-source-field-name>Person.Alias[*].FirstName_Std</unphoneticized-source-field-name></li></ul>                                                                                                    |
|                                                                                                    |
| <pre><pre>cphoneticized-target-field-name&gt;Person.FirstName_Phon</pre></pre>                                                                                                    |
|                                                                                                    |
| <encoding-type>Soundex</encoding-type>                                                                                                    |
|                                                                                                    |
| <pre><phoneticize-field></phoneticize-field></pre>                                                                                                    |
| <pre><unphoneticized-source-field-name>Person.Alias[*].LastName_Std</unphoneticized-source-field-name></pre>                                                                                                    |
|                                                                                                    |
| <phoneticized-target-field-name>Person.LastName_Phon</phoneticized-target-field-name>                                                                                                    |
|                                                                                                    |
| <pre><encoding-type>NYSIIS</encoding-type></pre>                                                                                                    |
|                                                                                                    |
| <pre><phoneticize-field></phoneticize-field></pre>                                                                                                    |
| <unphoneticized-source-field-name></unphoneticized-source-field-name>                                                                                                    |
| Person.Address[*].AddressLine1_StName                                                                                                    |
|                                                                                                    |
| <phoneticized-target-field-name></phoneticized-target-field-name>                                                                                                    |
| Person.Address[*].AddressLine1_StPhon                                                                                                    |
|                                                                                                    |
| <pre><encoding-type>NYSIIS</encoding-type></pre>                                                                                                    |
|                                                                                                    |
|                                                                                                    |

#### To configure fields to phonetically encode

1 In the Project Explorer pane of the Enterprise Designer, double-click **Match Field** under the **Configuration** folder in the Project you want to modify.

- 2 Scroll to the **phoneticize-fields** element.
- 3 Add, modify, or delete fields for phonetic conversion using the instructions under "Defining Phonetic Conversion" in Chapter 6 of the *eView Studio Configuration Guide*.

See Table 13 for guidelines on how to populate the phonetic elements for person matching.

4 Save and close the Match Field file.

| Element                          | Description                                                                                                    |
|----------------------------------|----------------------------------------------------------------------------------------------------|
| unphoneticized-source-field-name | The ePath of a field in the input record to convert to its<br>phonetic version. For example, if the parent object is<br>"Person" and you want to specify the first name of an<br>alias name, the value would be similar to<br><b>Person.Alias[*].FirstName</b> . |
| phoneticized-object-field-id     | This element is not used by the SeeBeyond Match<br>Engine and can be omitted.                                                                                                    |
| phoneticized-target-field-name   | The name of the field that stores the phonetic version of the field. As with the <b>unphoneticized-source-field-name</b> element, this value must be the ePath of the field.                                                                                     |
| encoding-type                    | The type of encoding to use for the phonetic conversion. Specify "NYSIIS" or "Soundex".                                                                                                    |

#### Table 13 Person Domain phoneticize-fields Elements

## 6.5.2. Configuring the Match String

You can include any fields on which you want to match in the match string. The match string is defined by the **match-column** elements in the **MatchingConfig** section of the Match Field file. If you specify a Match Type for a field in the eView Wizard, that field (or any fields parsed from that field) is automatically defined in the match string.

A sample match string for person matching is shown below. This sample matches on first and last names, date of birth, social security number, gender, and the street name of the address.

```
<match-system-object>
    <object-name>Person</object-name>
     <match-columns>
         <match-column>
              <column-name>
                   Enterprise.SystemSBR.Person.FirstName_Std
              </column-name>
              <match-type>FirstName</match-type>
         </match-column>
         <match-column>
              <column-name>Enterprise.SystemSBR.Person.LastName_Std
              </column-name>
              <match-type>LastName</match-type>
         </match-column>
         <match-column>
              <column-name>Enterprise.SystemSBR.Person.SSN
              </column-name>
              <match-type>SSN</match-type>
         </match-column>
         <match-column>
```

```
<column-name>Enterprise.SystemSBR.Person.DOB
              </column-name>
              <match-type>DateDays</match-type>
         </match-column>
         <match-column>
              <column-name>Enterprise.SystemSBR.Person.Gender
              </column-name>
              <match-type>Char</match-type>
         </match-column>
         <match-column>
              <column-name>Enterprise.SystemSBR.Person.Address.StreetName
              </column-name>
              <match-type>StreetName</match-type>
         </match-column>
    </match-columns>
</match-system-object>
```

#### To configure the match string for person matching

- 1 In the Project Explorer pane of the Enterprise Designer, double-click **Match Field** under the **Configuration** folder in the Project you want to modify.
- 2 Scroll to the **MatchingConfig** module.
- 3 Add, modify, or delete fields in the match string using the instructions under "Configuring the Match String" in Chapter 6 of the *eView Studio Configuration Guide*.

See Table 14 for guidelines on how to populate the **column-name** and **match-type** elements for person matching.

4 Save and close the Match Field file.

| Table 14 | Person | Domain | match-colu | umn Elements |
|----------|--------|--------|------------|--------------|
|----------|--------|--------|------------|--------------|

| Element     | Description                                                                                                    |
|-------------|----------------------------------------------------------------------------------------------------|
| column-name | The fully qualified field name of the field in the SBR to be<br>included in the match string, with "Enterprise" as the root<br>object. For example, to specify a person's maiden name, the<br><b>column-name</b> would be similar to<br><b>Enterprise.SystemSBR.Person.Maiden</b> .                                                    |
| match-type  | For the SeeBeyond Match Engine, each data type has a different match type. The FirstName, MiddleName, and LastName match types are specific to person matching. You can specify any of the other match types defined in the match configuration file, as well. For more information, see "Match and Standardization Types" on page 28. |

### 6.5.3. Configuring the Match and Standardization Engines

The **MEFAConfig** section of the Match Field file defines which standardization and match engines to use based on the adapter and API Java classes specified. Make sure this section is configured for the SeeBeyond Match Engine. Instructions are provided in **"Configuring the Match and Standardization Engines" on page 34**.

For more information, see "MEFA Configuration" in Chapter 6 of the *eView Studio Configuration Guide*.

## Chapter 7

# **Address Data Type Configuration**

Processing street addresses involves parsing, normalizing, and phonetically encoding certain fields prior to matching. This chapter describes the configuration files that define address processing logic, and provides instructions for modifying the Match Field file for processing address fields.

## 7.1 Address Matching Overview

Matching on the address data type includes standardizing and matching on address information in the master index. You can implement street address standardization and matching on its own, or within a master index designed to process person or business information. For example, standardizing address information allows you to include address fields in Enterprise Data Manager search criteria, even though matching might not be performed against these fields.

The SeeBeyond Match Engine can create standardized and phonetic values for United States street address information. Several configuration files designed specifically to handle address data are included to define additional logic for the standardization and phonetic encoding process. These include address clues files, a patterns file, and a constants file. The address standardization engine is based on the work performed at the US Census Bureau. The clues files, in particular, are based on census bureau statistics.

The SeeBeyond Match Engine can match on any field, as long as the match type for the field is defined in the match specifications file (**matchConfigFile.cfg**).

### 7.1.1. Address Data Processing Fields

When matching on address data, not all fields in a record need to be processed by the SeeBeyond Match Engine. The match engine only needs to process fields that must be parsed, normalized, or phonetically converted, and the fields against which matching is performed. These fields are defined in the Match Field file, and processing logic for each field is defined in the standardization and matching configuration files.

#### **Match String Fields**

The match string processed by the SeeBeyond Match Engine is defined by the match fields specified in the Match Field file. If you specify an "Address" match type for any

field in the eView Wizard, the parsed address fields are automatically added to the match string in the Match Field file. These fields include the house number, street direction, street type, and street name. You can remove any of these fields from the match string.

The match engine can process any combination of fields you specify for matching. By default, the match specifications file includes rows specifically for matching on the fields that are parsed from the street address fields, such as the street number, street direction, and so on. The file also defines several generic match types. You can use any of the existing rows for matching, or you can create new rows for the fields you want to match.

#### **Standardized Fields**

The SeeBeyond Match Engine expects that street address data will be provided in a freeform text field containing several components that must be parsed. The match engine is designed to parse these components, and to normalize and phonetically encode the street name. You can specify additional fields for phonetic encoding.

If you specify an "Address" match type for any field in the eView Wizard, a standardization structure for that field is defined in the Match Field file. The fields listed below under **"The Object Structure"** are automatically defined as the target fields. Each of these fields has several entries in the standardization structure. This is because different parsed components can be stored in the same field. For example, the house number, post office box number, and rural route identifier are all stored in the house number field.

#### The Object Structure

The address fields specified for standardization are parsed into several additional fields, including one normalized field. If you specify the "Address" match type in the eView Wizard, the following fields are automatically added to the object structure and database creation script.

- <field\_name>\_HouseNo
- <field\_name>\_StName
- <field\_name>\_StDir
- <field\_name>\_StType
- <field\_name>\_StPhon

where <*field\_name*> is the name of the field for which you specified address matching. For example, if you specify the Address match type for the **AddressLine1** field, the following fields are automatically added to the structure: **AddressLine1\_HouseNo**, **AddressLine1\_StName**, **AddressLine1\_StDir**, **AddressLine1\_StType**, and **AddressLine1\_StPhon**.

You can add these fields manually if you do not specify a match type in the eView Wizard.

## 7.2 Match Configuration for Address Data

The default match configuration file, **matchConfigFile.cfg**, defines several match types for the kinds of address data typically included in the match string. You can customize the existing match types or create new match types for the data being processed. The following match types are typical for matching on address data.

- StreetNumberStreetDir
- HouseNumberStreetType

In addition, you can use any of these generic match types for matching on address data.

- StringSSN
- Date Char
- Numeric
- pro
- Real

Integer

Exac

This file appears under the **Match Engine** node of the eView Project. For more information about the comparison functions used for each match type and how the weights are tuned, see "**The Match Configuration File**" on page 19 and Appendix B.

## 7.3 Standardization Configuration for Address Data

Several configuration files are used to define certain processing logic for the SeeBeyond Match Engine. You can customize any of the configuration files described in this section to fit your data processing and standardization requirements. In addition to the files described here, one additional file, **addressInternalConstants.cfg**, is included. This file is used internally and should not be modified. These files appear under the **Standardization Engine** node of the eView Project.

## 7.3.1. addressConstants.cfg

The address constants file defines certain information about the standardization files used for processing address data, primarily the number of lines contained in each file. The number of lines specified here must be equal to or greater than the number of lines actually contained in each file. Table 15 lists and describes each parameter in the constants file. The files referenced by these parameters are described on the following pages.

| Parameter                | Description                                                                                                    |
|--------------------------|----------------------------------------------------------------------------------------------------|
| maxWords                 | The maximum number of words in a given address<br>field.<br>Default: <b>15</b>                                                                           |
| clueArraySize            | The maximum number of lines in the address clues file (addressClueAbbrevUS.dat). Default: 2000                                                           |
| patternArraySize         | The maximum number of lines in the patterns file (addressPatternsUS.dat).<br>Default: 1100                                                               |
| maxPattSize              | The maximum length (in characters) of any pattern<br>in the address patterns file.<br>Default: <b>35</b>                                                 |
| imageSize                | The maximum length of an input address field.<br>Default: <b>25</b>                                                                                      |
| nameOutputFieldSize      | The maximum output length of a street or property<br>name.<br>Default: <b>25</b>                                                                         |
| numberOutputFieldSize    | The maximum output length of a house number or<br>rural route number within the structure identifier or<br>post office box fields.<br>Default: <b>15</b> |
| directionOutputFieldSize | The maximum output length of a directional field<br>(prefix or suffix).<br>Default: <b>15</b>                                                            |
| typeOutputFieldSize      | The maximum output length of a street type field<br>(prefix or suffix).<br>Default: <b>25</b>                                                            |
| prefixOutputFieldSize    | The maximum length of a number prefix fields.<br>Default: <b>10</b>                                                                                      |
| suffixOutputFieldSize    | The maximum length of a number suffix fields.<br>Default: <b>10</b>                                                                                      |
| extensionOutputFieldSize | The maximum output length of any extension field.<br>Default: <b>10</b>                                                                                  |
| extrainfoOutputFieldSize | The maximum output length of any miscellaneous information that is not recognized as a known type. Default: <b>30</b>                                    |

 Table 15
 Address Constants File Parameters

## 7.3.2. addressClueAbbrevUS.dat

The address clues file lists common terms in street addresses, specifies a normalized value for each common term, and categorizes the terms into street address component types. A term can be categorized into multiple component types. The relevance value

specifies which of the component types the term is most likely to be. For example, the term "Junction" is standardized as "Jct", and is classified as a street type, building unit, and generic term (giving relevance in that order).

This file helps the SeeBeyond Match Engine recognize common terms in street addresses, and to parse and normalize the values correctly. The syntax of this file is:

common-term normalized-term ID-number/type-token

You can modify or add entries in this table as needed. Table 16 describes the columns in the **addressClueAbbrevUS.dat** file.

| Column               | Description                                                                                                    |
|----------------------|----------------------------------------------------------------------------------------------------|
| common-term          | A term commonly found in street addresses.                                                                                                    |
| normalized-term      | The normalized version of the common term.                                                                                                    |
| ID-number/type-token | An ID number and a token indicating the type<br>of address component represented by the<br>common term. The ID number corresponds to<br>an ID number in the address master clues file,<br>and the type token corresponds to the type<br>specified for that ID number in the address<br>master clues file. |

#### Table 16Address Clues File Columns

Following is an excerpt from the **addressClueAbbrevUS.dat** file.

| TRLR VILLAGE<br>TRLR VLG<br>TRPK<br>TRPRK<br>VILLA<br>VILLA<br>VILLAS<br>VILL<br>VILLAG<br>VILLAG<br>VILLAGE<br>VILLG<br>VILLIAGE<br>VILLIAGE<br>VILLIAGE<br>VILLIAGE<br>VILLIAGE<br>VILLIAGE<br>VILLIAGE<br>VILLIAGE<br>VILLIAGE<br>VILLIAGE | Trpk<br>Trpk<br>Trpk<br>Vlla<br>Vlla<br>Vlg<br>Vlg<br>Vlg<br>Vlg<br>Vlg<br>Vlg<br>Vlg<br>Vlg<br>Vlg<br>Vlg | 59BU<br>59BU<br>59BU<br>305TY<br>305TY<br>60BU<br>317TY<br>317TY<br>317TY<br>317TY<br>317TY<br>317TY<br>317TY<br>317TY<br>62BU<br>62BU | 60BU<br>60BU<br>61BU<br>61BU<br>61BU<br>61BU<br>61BU<br>61BU | 364AU<br>364AU<br>364AU<br>364AU<br>364AU<br>364AU<br>364AU<br>364AU |
|----------------------------------------------------------------------------------------------------|----------------------------------------------------------------------------------------------------|----------------------------------------------------------------------------------------------------|--------------------------------------------------------------|----------------------------------------------------------------------|
| COLLEGE<br>CLG                                                                                                    | Coll<br>Coll                                                                                               | 64BU<br>64BU                                                                                                    |                                                              | 0AU                                                                  |
| COTTAGE                                                                                                    | Cott                                                                                                    | 65BU                                                                                                    | 65BP                                                         | 0AU                                                                  |
|                                                                                                    |                                                                                                    |                                                                                                    |                                                              |                                                                      |

### 7.3.3. addressMasterCluesUS.dat

The address master clues file lists common terms in street addresses, as defined by the US Postal Service. For each common term, this file specifies a normalized value, defines USPS information, and categorizes the terms into street address component types. A term can be categorized into multiple component types.

The syntax of this file is:

```
ID-number common-term normalized-term short-abbrev USPS-abbrev CFCCS type-token usage-flag USPS-flag
```

You can modify or add entries in this table as needed. Table 17 describes the columns in the **addressMasterCluesUS.dat** file.

| Column          | Description                                                                                                    |
|-----------------|----------------------------------------------------------------------------------------------------|
| ID-number       | A unique identification number for the address<br>common term. This number corresponds to an<br>ID number for the same term in the address<br>clues file.                                                                                                    |
| common-term     | A common address term, such as Park, Village,<br>North, and so on.                                                                                                    |
| normalized-term | The normalized version of the common term.                                                                                                    |
| short-abbrev    | A short abbreviation of the common term.                                                                                                    |
| USPS-abbrev     | The standard United States Postal Office abbreviation of the common term.                                                                                                    |
| CFCCS           | The census feature class code of the term (as<br>defined in the Census Tiger <sup>®</sup> database). The<br>following values are used:<br>• A-Road<br>• B-Railroad<br>• C-Miscellaneous<br>• D-Landmark<br>• E-Physical feature<br>• F-Nonvisible feature<br>• H-Hydrography<br>• X-Unclassified |
| type-token      | The type of address component represented<br>by the common term. Types are specified by an<br>address token (for more information, see<br><b>"Address Type Tokens" on page 57</b> ).                                                                                                    |
| usage-flag      | A flag indicating how the term is used (for<br>more information, see <b>"Pattern Class" on</b><br><b>page 59</b> )                                                                                                    |
| USPS-flag       | The United States Postal Office code for the term.                                                                                                    |

 Table 17
 Address Master Clue File Columns

#### Following is an excerpt from the **addressMasterCluesUS.dat** file.

| 11Alley           | Alley   | Al    | Aly A  | TY R U |
|-------------------|---------|-------|--------|--------|
| 12Alternate Route | Alt Rte | Alt   | Alt A  | TY R   |
| 15Arcade          | Arcade  | Arc   | Arc A  | TY R U |
| 16Arrovo          | Arrovo  | Arryo | ArryHA | TY R   |
| 17Autopista       | Atpta   | Apta  | AptaA  | TY R   |
| 18Avenida         | Avenida | Ava   | Ava A  | TY R   |
| 19Avenue          | Avenue  | Ave   | Ave A  | TY R U |
| 26Boulevard       | Blvd    | Blvd  | BlvdA  | TY R U |
| 32Bulevar         | Blvr    | Blv   | Blv A  | TY R   |
| 33Business Route  | Bus Rte | BusRt | BsRtA  | TY R   |
| 34Bypass          | Bypass  | Byp   | Byp A  | TY R U |
| 36Calle           | Calle   | Calle | ClleA  | TY R   |
| 37Calleja         | Calleja | Cja   | Cja A  | TY R   |

| 38Callejon  | Callej | Cjon | CjonA  | TY R   |
|-------------|--------|------|--------|--------|
| 39Camino    | Camino | Cam  | Cam A  | TY R   |
| 47Carretera | Carrt  | Carr | CarrA  | TY R   |
| 48Causeway  | Cswy   | Cswy | CswyAH | TY R U |
| 51Center    | Center | Ctr  | Ctr DA | TY R U |

#### addressPatternsUS.dat

The address patterns file defines the expected input patterns of street address fields to help the SeeBeyond Match Engine recognize and process these values. Tokens are used to indicate the type of address component in the input and output fields. This file contains two rows for each pattern. The first row defines the input pattern and provides an example. The second row defines the output pattern, the pattern type, the relative importance of the pattern compared to other patterns, and usage flags (as shown below).

| AU | A1 | ΤY | 01 | 0ak | В | Street |    |
|----|----|----|----|-----|---|--------|----|
| NA | NA | ST | T* | 75  |   |        | ΤX |

The relative importance determines which pattern to use in the case that the format of the input field matches more than one pattern.

The syntax of this file is:

```
input-pattern example
output-pattern pattern-class pattern-modifier priority usage-flag
exclude-flag
```

You can modify or add entries in this table as needed. Table 18 describes the columns in the **addressPatternsUS.dat** file.

| Column         | Description                                                                                                    |
|----------------|----------------------------------------------------------------------------------------------------|
| input-pattern  | Tokens that represent a possible input pattern<br>from the unparsed street address fields. Each<br>token represents one component. For more<br>information about address tokens, see<br><b>"Address Type Tokens" on page 57</b> .                                  |
| example        | An example of a street address that fits the specified pattern. This file element is optional.                                                                                                    |
| output-pattern | Tokens that represent the output pattern for<br>the specified input pattern. Each token<br>represents one component of the output of<br>the SeeBeyond Match Engine. For more<br>information about address tokens, see<br><b>"Address Type Tokens" on page 57</b> . |
| pattern-class  | An indicator of the type of address component<br>represented by the pattern. Possible pattern<br>types are listed in <b>"Pattern Class" on</b><br><b>page 59</b> .                                                                                                 |

| Table 18 | Address    | Patterns   | File |
|----------|------------|------------|------|
| 14010 10 | / laar 000 | i accorrio |      |

| Column           | Description                                                                                                    |
|------------------|----------------------------------------------------------------------------------------------------|
| pattern-modifier | An indicator of whether the priority of the<br>pattern is averaged against other patterns that<br>match the input. Pattern modifiers are listed in<br><b>"Pattern Modifiers" on page 59</b> . |
| priority         | The priority weight to use for the pattern when<br>the pattern is a sub-pattern of a larger input<br>pattern.                                                                                 |
| usage-flag       | A flag indicating how the term is used (for<br>more information, see <b>"Pattern Class" on</b><br><b>page 59</b> ). This file element is optional.                                            |
| exclude-flag     | This file element is optional.                                                                                                    |

#### Table 18 Address Patterns File

Following is an excerpt from the **addressPatternsUS.dat** file.

| NU DR TY A1<br>HN PD PT NA | <br>01 123 South Avenida B Oak<br>H* 70  |
|----------------------------|------------------------------------------|
| NU DR TY NU<br>HN PD PT NA | <br>01 123 South Avenida 1 West<br>H* 70 |
| NU A1 TY AU<br>HN HS NA NA | <br>01 123 C circle hill drive<br>H* 70  |
| NU A1 AM A1<br>HN NA NA NA | <br>01  123 M & M road<br>H* 65          |
| NU TY AU A1<br>HN PT NA NA | 01 123 Avenida Oak B<br>H* 60            |
| NU TY NU A1<br>HN PT NA NA | 01 123 Avenida 1 B<br>H* 60              |

#### Address Type Tokens

The address pattern and clues files use tokens to denote different components in a street address, such as street type, house number, street names, and so on. These files use one set of tokens for input fields and another set for output fields. You can use only the predefined tokens to represent address components; the SeeBeyond Match Engine does not recognize custom tokens.

Table 19 lists and describes each input token; Table 20 lists and describes each output token.

| Token | Description                               |
|-------|-------------------------------------------|
| A1    | Alphabetic value, one character in length |
| AM    | Ampersand                                 |
| AU    | Generic word                              |
| BP    | Building property                         |
| BU    | Building unit                             |

#### Table 19 Input Address Pattern Type Tokens

| Token | Description                                  |
|-------|----------------------------------------------|
| BX    | Post office box                              |
| DA    | Dash (as a starting character)               |
| DR    | Street direction                             |
| EI    | Extra information                            |
| EX    | Extension                                    |
| FC    | Numeric fraction                             |
| HR    | Highway route                                |
| MP    | Mile posts                                   |
| NL    | Common words, such as "of", "the", and so on |
| NU    | Numeric value                                |
| OT    | Ordinal type                                 |
| PT    | Prefix type                                  |
| RR    | Rural route                                  |
| SA    | State abbreviations                          |
| TY    | Street type                                  |
| WD    | Descriptor within the structure              |
| WI    | Identifier within the structure              |

#### Table 19 Input Address Pattern Type Tokens

#### Table 20 Output Address Pattern Tokens

| Token | Description                               |
|-------|-------------------------------------------|
| 1P    | Building number prefix                    |
| 2P    | Second building number prefix             |
| BD    | Property or building directional suffix   |
| BI    | Structure (building) identifier           |
| BN    | Property or building name                 |
| BS    | Building number suffix                    |
| BT    | Property or building type suffix          |
| BX    | Post office box descriptor                |
| BY    | Structure (building) descriptor           |
| DB    | Property or building directional prefix   |
| EI    | Extra information                         |
| EX    | Extension index                           |
| H1    | First house number (the actual number)    |
| H2    | Second house number (house number suffix) |

| Token | Description                                                                                |
|-------|--------------------------------------------------------------------------------------------|
| HN    | House number                                                                               |
| HS    | House number suffix                                                                        |
| NA    | Street name                                                                                |
| NB    | Building number                                                                            |
| NL    | Conjunctions that connect words or phrases in one component type (usually the street name) |
| P1    | House number prefix                                                                        |
| P2    | Second house number prefix                                                                 |
| PD    | Directional prefix to the street name                                                      |
| PT    | Street type prefix to the street name                                                      |
| RR    | Rural route descriptor                                                                     |
| RN    | Rural route identifier                                                                     |
| ST    | Street type suffix to the street name                                                      |
| SD    | Directional suffix to the street name                                                      |
| ТВ    | Property or building type prefix                                                           |
| WI    | Identifier within the structure                                                            |
| WD    | Descriptor within the structure                                                            |
| XN    | Post office box identifier                                                                 |

#### **Table 20**Output Address Pattern Tokens

#### Pattern Class

Each pattern defined in the address patterns file must have an associated pattern class. The pattern class indicates a portion of the input pattern or the type of address data that is represented by the pattern. You can specify any of the following pattern classes.

- H—the address pattern represents a house.
- **B**—the address pattern represents a building.
- W—the address pattern represents a unit within a structure, such as an apartment or suite number.
- T—the address pattern represents a street type or direction.
- **R**—the address pattern represents a rural route.
- **P**—the address pattern represents a Post Office box.
- N—the address pattern is mostly numeric.

These classes are also specified as usage flags in the patterns file and the master clues file.

#### **Pattern Modifiers**

Each pattern type must be followed by a pattern modifier that indicates how to handle cases where one or more defined patterns is found to be a sub-pattern of a larger input

pattern. In this case, the SeeBeyond Match Engine must know how to prioritize each defined pattern that is a part of the larger pattern. The pattern modifiers are:

- \*—An asterisk indicates that the priority weight for the matching pattern is averaged down equally with the other matching sub-patterns.
- +—A plus sign indicates that the priority weight for the matching pattern is not averaged down equally with the other matching sub-patterns.

#### **Priority Indicators**

The priority indicator is a numeric value following the pattern modifier that indicates the priority weight of the pattern. These values work best when defined as a multiple of five between and including 35 and 95. If a pattern is assigned a priority of 90 or 95 and the pattern matches, or is a sub-pattern of, the input pattern, the match engine stops searching for additional matching patterns and uses the high-priority matching pattern.

## 7.4 Modifying Address Data Configuration Files

To customize the SeeBeyond Match Engine configuration files for processing street address data, you can modify any of the files described in this chapter using the text editor provided in the Enterprise Designer. Before modifying the match configuration file, review the information provided in **Chapter 4** and **Appendix B** of this guide. Make sure a thorough data analysis has been performed to determine the best fields for matching, and the best comparison functions to use for each field.

Updating most standardization files is a straight-forward process. Make sure to follow the syntax guidelines provided in "Standardization Configuration for Address Data" on page 52. If you add rows to any of the standardization files, make sure to adjust the corresponding parameter in the address constants file (addressConstants.cfg).

Modifying the patterns file is a more complex task. Only modify this file once you fully understand pattern tokens, types, relevance, and flags.

## 7.5 Configuring the eView Match Service

To ensure the master index uses the SeeBeyond Match Engine to process address information, you must customize the eView Match Service. This includes modifying the Match Field file to support the fields on which you want to match, to standardize the appropriate fields, and to specify the SeeBeyond Match Engine as the match and standardization engine. Perform the following tasks to configure the eView Match Service.

- Configuring StandardizationConfig on page 61
- Configuring the Match String on page 64
- Configuring the Match and Standardization Engines on page 65

When configuring the eView Match Service, keep in mind the information presented in "Matching Service Configuration" on page 31.

## 7.5.1. Configuring StandardizationConfig

The **StandardizationConfig** section of the Match Field file is described in detail in Chapter 6 of the *eView Studio Configuration Guide*. Perform the following steps to configure the required fields for standardization and phonetic encoding.

- Step 1: Configure the System Object on page 61
- Step 2: Configure Fields to Parse and Normalize on page 61
- Step 3: Configure Fields to Phonetically Encode on page 64
- **Note:** In the default configuration, the rules defined for the address data type assume that all input fields must be parsed as well as normalized. Thus, this section does not describe the process of configuring fields only for normalization.

#### Step 1: Configure the System Object

The system object defined for standardization must be the parent object of the object structure.

To configure the system object

- 1 In the Project Explorer pane of the Enterprise Designer, double-click the **Match Field** node in the **Configuration** folder of the Project you want to modify.
- 2 Scroll to the **standardize-system-object** element.
- 3 Make sure the value of the **system-object-name** element is the name of the parent object in the object structure (as defined in the Object Definition file).

A sample is shown below.

```
<standardize-system-object>
<system-object-name>Business</system-object-name>
...
</standardize-system-object>
```

4 Save your changes to the file.

#### Step 2: Configure Fields to Parse and Normalize

For address fields, the source fields in the standardization structure must include the fields predefined for parsing and normalization. This includes any fields containing street address information, which are parsed into the street address fields listed in **"The Object Structure" on page 51** (except the phonetic street name field). The target fields can include any of these parsed fields.

A sample standardization structure for address data is shown below. This structure parses the first two lines of street address into the standard street address fields.

```
<free-form-texts-to-standardize>
    <proup standardization-type="ADDRESS">
         <unstandardized-source-fields>
          <unstandardized-source-field-name>Person.Address[*].Address1
          </unstandardized-source-field-name>
          <unstandardized-source-field-name>Person.Address[*].Address2
          </unstandardized-source-field-name>
         </unstandardized-source-fields>
         <standardization-targets>
          <target-mapping>
              <standardized-object-field-id>HN
              </standardized-object-field-id>
              <standardized-target-field-name>Person.Address[*].HouseNumber
              </standardized-target-field-name>
          </target-mapping>
          <target-mapping>
              <standardized-object-field-id>RV
              </standardized-object-field-id>
              <standardized-target-field-name>Person.Address[*].HouseNumber
              </standardized-target-field-name>
          </target-mapping>
          <target-mapping>
              <standardized-object-field-id>BV
              </standardized-object-field-id>
              <standardized-target-field-name>Person.Address[*].HouseNumber
              </standardized-target-field-name>
          </target-mapping>
          <target-mapping>
              <standardized-object-field-id>SN
              </standardized-object-field-id>
              <standardized-target-field-name>Person.Address[*].StreetName
              </standardized-target-field-name>
          </target-mapping>
          <target-mapping>
              <standardized-object-field-id>RT
              </standardized-object-field-id>
              <standardized-target-field-name>Person.Address[*].StreetName
              </standardized-target-field-name>
          </target-mapping>
          <target-mapping>
              <standardized-object-field-id>BT
              </standardized-object-field-id>
              <standardized-target-field-name>Person.Address[*].StreetName
              </standardized-target-field-name>
          </target-mapping>
          <target-mapping>
              <standardized-object-field-id>PD
              </standardized-object-field-id>
              <standardized-target-field-name>Person.Address[*].StreetDir
              </standardized-target-field-name>
          </target-mapping>
          <target-mapping>
              <standardized-object-field-id>SD
              </standardized-object-field-id>
              <standardized-target-field-name>Person.Address[*].StreetDir
              </standardized-target-field-name>
          </target-mapping>
          <target-mapping>
              <standardized-object-field-id>ST
              </standardized-object-field-id>
              <standardized-target-field-name>Person.Address[*].StreetType
              </standardized-target-field-name>
          </target-mapping>
          <target-mapping>
              <standardized-object-field-id>PT
              </standardized-object-field-id>
              <standardized-target-field-name>Person.Address[*].StreetType
              </standardized-target-field-name>
          </target-mapping>
         </standardization-targets>
    </group>
</free-form-texts-to-standardize>
```

#### To configure fields to parse and normalize

- 1 In the Project Explorer pane of the Enterprise Designer, double-click **Match Field** under the **Configuration** folder in the Project you want to modify.
- 2 Scroll to the **free-form-text-to-standardize** element.
- 3 Add, modify, or delete source or target fields for parsing and normalization using the instructions under "Defining Standardization" in Chapter 6 of the *eView Studio Configuration Guide*.

See Table 21 for guidelines on how to populate the standardization elements for address matching.

4 Save and close the Match Field file.

| Element                             | Description                                                                                                    |
|-------------------------------------|----------------------------------------------------------------------------------------------------|
| standardization-type                | Specifies the type of standardization for the SeeBeyond<br>Match Engine to use for the fields defined in the<br><b>unstandardized-source-field-name</b> elements of the<br>group. For parsing street address fields, the value of this<br>element must be "ADDRESS". For more information, see<br><b>"Standardization and Match Types" on page 33</b> .                                                                                                    |
| unstandardized-source-fields elemen | ts                                                                                                    |
| unstandardized-source-field-name    | The ePath of a field in the input record containing the<br>freeform text to be standardized. You can have more<br>than one source field (such as AddressLine1 and<br>AddressLine2). The source fields you specify in a group<br>are concatenated to determine the target values for the<br>group.<br>For example, if the parent object is "Business" and you<br>want to specify the first line of the street address, the<br>value would be similar to<br><b>Business.Address[*].AddressLine1</b> . |
| standardized-targets elements       |                                                                                                    |
| target-mapping                      | Defines a target field for the corresponding<br>unstandardized-source-fields element. You can have<br>multiple target-mapping elements for one<br>unstandardized-source-field element.                                                                                                    |
| standardized-object-field-id        | The match configuration field ID of the field defined by<br>the <b>standardized-target-field-name</b> element (for more<br>information, see <b>Table 4 on page 27</b> )                                                                                                    |
| standardized-target-field-name      | The name of the fields that store the standardized version of the input fields. As with the <b>unstandardized-source-field-name</b> element, this value must be the ePath of the field.                                                                                                    |

### Step 3: Configure Fields to Phonetically Encode

When you match or stanardize on street address fields, the street name should be specified for phonetic conversion. A sample of the **phoneticize-fields** element is shown below. This sample only converts the address street name. You can define additional fields for phonetic encoding.

```
<phoneticize-fields>
    <phoneticize-fields>
        <unphoneticized-source-field-name>Person.Address[*].StreetName
        </unphoneticized-source-field-name>
        <phoneticized-target-field-name>Person.Address[*].StreetName_Phon
        </phoneticized-target-field-name>
        <encoding-type>NYSIIS</encoding-type>
        </phoneticize-field>
</phoneticize-field>
```

#### To configure fields to phonetically encode

- 1 In the Project Explorer pane of the Enterprise Designer, double-click **Match Field** under the **Configuration** folder in the Project you want to modify.
- 2 Scroll to the **phoneticize-fields** element.
- 3 Add, modify, or delete fields for phonetic conversion using the instructions under "Defining Phonetic Conversion" in Chapter 6 of the *eView Studio Configuration Guide*.

See Table 22 for guidelines on how to populate the phonetic elements for address matching.

4 Save and close the Match Field file.

| Element                          | Description                                                                                                    |
|----------------------------------|----------------------------------------------------------------------------------------------------|
| unphoneticized-source-field-name | The ePath of a field in the input record to convert to its<br>phonetic version. For example, if the parent object is<br>"Business" and you want to specify the street name, the<br>value would be similar to<br><b>Business.Address[*].StreetName</b> . |
| phoneticized-object-field-id     | This element is not used by the SeeBeyond Match Engine and can be omitted.                                                                                                    |
| phoneticized-target-field-name   | The name of the field that stores the phonetic version of the field. As with the <b>unphoneticized-source-field-name</b> element, this value must be the ePath of the field.                                                                            |
| encoding-type                    | The type of encoding to use for the phonetic conversion. You can specify "NYSIIS" or "Soundex".                                                                                                    |

 Table 22
 Address phoneticize-fields Elements

## 7.5.2. Configuring the Match String

For matching on street address fields, make sure the match string you specify in **MatchingConfig** contains all or a subset of the fields defined for standardization in **StandardizationConfig**. You can include additional fields for matching, such as the city name or zip code. A sample match string for address matching is shown below.

```
<match-system-object>
    <object-name>Person</object-name>
    <match-columns>
         <match-column>
              <column-name>Enterprise.SystemSBR.Person.Address.StreetName
              </column-name>
              <match-type>StreetName</match-type>
         </match-column>
         <match-column>
              <column-name>Enterprise.SystemSBR.Person.Address.HouseNumber
              </column-name>
              <match-type>HouseNumber</match-type>
         </match-column>
         <match-column>
              <column-name>Enterprise.SystemSBR.Person.Address.StreetDir
              </column-name>
              <match-type>StreetDir</match-type>
         </match-column>
         <match-column>
              <column-name>Enterprise.SystemSBR.Person.Address.StreetType
              </column-name>
              <match-type>StreetType</match-type>
         </match-column>
    </match-columns>
</match-system-object>
```

To configure the match string for address matching

- 1 In the Project Explorer pane of the Enterprise Designer, double-click **Match Field** under the **Configuration** folder in the Project you want to modify.
- 2 Scroll to the **MatchingConfig** module.
- 3 Add, modify, or delete fields in the match string using the instructions under "Configuring the Match String" in Chapter 6 of the *eView Studio Configuration Guide*.

See Table 23 for guidelines on how to populate the **column-name** and **match-type** elements for address matching.

4 Save and close the Match Field file.

| Element     | Description                                                                                                    |
|-------------|----------------------------------------------------------------------------------------------------|
| column-name | The fully qualified field name of the field in the SBR to be<br>included in the match string, with "Enterprise" as the root<br>object. For example, to specify the street name of an<br>address, this value would be similar to<br><b>Enterprise.SystemSBR.Business.Address.StreetName</b> . |
| match-type  | Each component of a street address has a different match<br>type. The default match types are StreetName,<br>HouseNumber, StreetDir, and StreetType. For more<br>information, see <b>"Match and Standardization Types" on</b><br>page 28.                                                    |

## 7.5.3. Configuring the Match and Standardization Engines

The **MEFAConfig** section of the Match Field file defines which standardization and match engines to use based on the adapter and API Java classes specified. Make sure

this section is configured for the SeeBeyond Match Engine. Instructions are provided in "Configuring the Match and Standardization Engines" on page 34.

For more information, see "MEFA Configuration" in Chapter 6 of the *eView Studio Configuration Guide*.

# **Business Names Data Type Configuration**

Processing unparsed business name fields involves parsing, normalizing, and phonetically encoding certain fields prior to matching. This chapter describes the configuration files that define business name processing logic, and provides instructions for modifying the Match Field file for processing business names.

## 8.1 Business Name Matching Overview

Matching on the business name data type includes standardizing and matching on freeform business name fields. You can implement business name standardization and matching on its own, or within a master index designed to process person information. For example, standardizing business name fields allows you to include these fields in Enterprise Data Manager search criteria, even though matching might not be performed against these fields.

The SeeBeyond Match Engine can create standardized and phonetic values for business names. Several configuration files designed specifically to handle business names are included to define additional logic for the standardization and phonetic encoding process. These include reference files, a patterns file, and key type files. The SeeBeyond Match Engine can match on any field, as long as the match type for the field is defined in the match specifications file (matchConfigFile.cfg).

### 8.1.1. Business Name Processing Fields

When matching on freeform business names, not all fields in a record need to be processed by the SeeBeyond Match Engine. The match engine only needs to process fields that must be parsed, normalized, or phonetically converted, and the fields against which matching is performed. These fields are defined in the Match Field file, and processing logic for each field is defined in the standardization and matching configuration files.

#### **Match String Fields**

The match string processed by the SeeBeyond Match Engine is defined by the match fields specified in the Match Field file. If you specify a "BusinessName" match type for any field in the eView Wizard, most of the parsed business name fields are automatically added to the match string in the Match Field file. The fields added to the

match string include the name, organization type, association type, sector, industry, and URL. You can remove any of these fields from the match string.

MatchThe match engine can process any combination of fields you specify for matching. By default, the match specifications file includes rows specifically for matching on the fields that are parsed from the business name fields, such as the name, industry, and so on. The file also defines several generic match types. You can use any of the existing rows for matching, or you can create new rows for the fields you want to match.

#### **Standardized Fields**

The SeeBeyond Match Engine expects that business name data will be provided in a freeform text field containing several components that must be parsed. The match engine is designed to parse these components, and to normalize and phonetically encode the business name. You can specify additional fields for phonetic encoding.

If you specify the "BusinessName" match type for any field in the eView Wizard, a standardization structure for that field is defined in the Match Field file. The fields defined as the target fields are listed in the next section, **"The Object Structure"**.

#### The Object Structure

For the default configuration of the business name data type, the address fields specified for standardization are parsed into several additional fields, including one normalized field. If you specify the appropriate match type in the eView Wizard, the following fields are automatically added to the object structure and database creation script.

- <field\_name>\_Name
- <field\_name>\_NamePhon
- <field\_name>\_OrgType
- <field\_name>\_AssocType
- <field\_name>\_Industry
- <field\_name>\_Sector
- <field\_name>\_Alias
- <field\_name>\_Url

where *<field\_name>* is the name of the field for which you specified business name matching. For example, if you specify the BusinessName match type for the **Company** field, the fields automatically added to the structure include **Company\_Name, Company\_NamePhon, Company\_OrgType**, and so on.

You can add these fields manually if you do not specify a match type in the eView Wizard.

## 8.2 Match Configuration for Business Names

The default match configuration file, **matchConfigFile.cfg**, defines several match types for the kinds of business name data typically included in the match string. You can customize the existing match types or create new match types for the data being processed. The following match types are typical for matching on business names.

- PrimaryName
- AliasList
- OrgTypeKeyword
  - IndustryTypeKeyword

URL

- AssocTypeKeyword
- IndustrySectorList

In addition, you can use any of these generic match types for matching on business names.

String
Date
Numeric
Integer
Exac

This file appears under the **Match Engine** node of the eView Project. For more information about the comparison functions used for each match type and how the weights are tuned, see **"The Match Configuration File" on page 19** and **Appendix B**.

## 8.3 Standardization Configuration for Business Names

Several configuration files are used to define certain processing logic for the SeeBeyond Match Engine. You can customize any of the configuration files described in this section to fit your data processing and standardization requirements. These files appear under the **Standardization Engine** node of the eView Project.

## 8.3.1. bizConstants.cfg

The business constants file defines certain information about the standardization files used for processing business data, primarily the number of lines contained in each file. The number of lines specified here must be equal to or greater than the number of lines actually contained in each file. Table 24 lists and describes each parameter in the constants file. The files referenced by these parameters are described on the following pages.

| Parameter    | Description                                                                                                    |
|--------------|----------------------------------------------------------------------------------------------------|
| cityMax      | The maximum number of lines in the city or state key type file ( <b>bizCityorStateTypeKey.dat</b> ). Default: <b>180</b>                  |
| primaryMax   | The maximum number of lines in the primary business<br>names reference file ( <b>bizCompanyPrimaryNames.dat</b> ).<br>Default: <b>525</b> |
| countryMax   | The maximum number of lines in the country key type file ( <b>bizCountryTypeKeys.dat</b> ). Default: <b>99</b>                            |
| industryMax  | The maximum number of lines in the industry key type file ( <b>bizIndustryTypeKeys.dat</b> ).<br>Default: <b>900</b>                      |
| patternMax   | The maximum number of lines in the business patterns file ( <b>bixPatterns.dat</b> ).<br>Default: <b>400</b>                              |
| mergerMax    | The maximum number of lines in the merged business name category file ( <b>bizCompanyMergerNames.dat</b> ). Default: <b>40</b>            |
| adjectiveMax | The maximum number of lines in the adjective key type file ( <b>bizAdjectiveTypeKeys.dat</b> ). Default: <b>80</b>                        |
| orgMax       | The maximum number of lines in the organization key type file ( <b>bizOrganizationTypeKeys.dat</b> ). Default: <b>50</b>                  |
| assocMax     | The maximum number of lines in the association key type file ( <b>bizAssociationTypeKeys.dat</b> ). Default: <b>20</b>                    |
| genTermMax   | The maximum number of lines in the general terms reference file ( <b>bizBusinessGeneralTerms.dat</b> ). Default: <b>20</b>                |
| charsMax     | The maximum number of lines in the special characters reference file ( <b>bizRemoveSpecChars.dat</b> ). Default: <b>25</b>                |

 Table 24
 Business Constants File Parameters

## 8.3.2. bizAdjectivesTypeKeys.dat

The adjectives key type file defines adjectives commonly found in business names to help the SeeBeyond Match Engine recognize and process these values as a part of the business name. This file contains one column with a list of commonly used adjectives, such as General, Financial, Central, and so on.

You can modify or add entries in this file as needed. Following is an excerpt from the **bizAdjectivesTypeKeys.dat** file.

```
DIGITAL
DIRECTED
DIVERSIFIED
EDUCATIONAL
ELECTROCHEMICAL
ENGINEERED
EVOLUTIONARY
EXTENDED
FACTUAL
FEDERAL
```

## 8.3.3. bizAliasTypeKeys.dat

The alias key type file lists business name acronyms and abbreviations along with their standardized names. This helps the SeeBeyond Match Engine recognize and process these values appropriately. You can add entries to the alias key type file using the following syntax.

alias standardized-name

Table 25 describes the columns in the **bizAliasTypeKeys.dat** file.

| Table 25 | Alias Key | Type File |
|----------|-----------|-----------|
|----------|-----------|-----------|

| Column            | Description                                                                    |
|-------------------|--------------------------------------------------------------------------------|
| alias             | An abbreviation or acronym commonly used in place of a specific business name. |
| standardized-name | The normalized version of the alias name.                                      |

Following is an excerpt from the **bizAliasTypeKeys.dat** file.

| BBH<br>BBH | BARTLE BOGLE HEGARTY<br>BROWN BROTHERS HARRIMAN |
|------------|-------------------------------------------------|
| IBM        | INTERNATIONAL BUSINESS MACHINE                  |
| IDS        | INCOMES DATA SERVICES                           |
| IDS        | INSURANCE DATA SERVICES                         |
| IDS        | THE INTEGRATED DECISION SUPPORT GROUP           |
| IDS        | THE INTERNET DATABASE SERVICE                   |
| CAL-TECH   | CALIFORNIA INSTITUTE OF TECHNOLOGY              |

### 8.3.4. bizAssociationTypeKeys.dat

The association key type file lists business association types along with their standardized names. This helps the SeeBeyond Match Engine recognize and process these values appropriately. You can add entries to the association key type file using the following syntax.

association-type standardized-type

Table 26 describes the columns in the **bizAssociationTypeKeys.dat** file.

 Table 26
 Association Type Key Table

| Column           | Description                                                                   |
|------------------|-------------------------------------------------------------------------------|
| association-type | A common association type for businesses, such as Partners, Group, and so on. |

| Column            | Description                                       |
|-------------------|---------------------------------------------------|
| standardized-type | The standardized version of the association type. |

Following is an excerpt from the **bizAssociationTypeKeys.dat** file.

| ASSOCIATES     | 0       |
|----------------|---------|
| BANCORP        | 0       |
| BANCORPORATION | BANCORP |
| COMPANIES      | 0       |
| GP             | GROUP   |
| GROUP          | 0       |
| PARTNERS       | 0       |

## 8.3.5. bizBusinessGeneralTerms.dat

The general terms reference file lists terms commonly used in business names. This file is used to identify terms that indicate a business, such as bank, supply, factory, and so on. This helps the SeeBeyond Match Engine recognize and process the business name.

This file contains one column that lists the connector tokens in the business names you process. You can add entries as needed. Below is an excerpt from the **bizBusinessGeneralTerms.dat** file.

BUILDING CITY CONSUMER EAST EYE FACTORY LATIN NORTH SOUTH

### 8.3.6. bizCityorStateTypeKeys.dat

The city or state key type file lists various cities and states that might be used in business names. It also classifies each entry as a city (CT) or state (ST) and indicates the country in which the city or state is located. This helps the SeeBeyond Match Engine recognize and process these values appropriately. You can add entries to the city or state key type file using the following syntax.

city-or-state type country

Table 26 describes the columns in the **bizCityorStateTypeKeys.dat** file.

| Column        | Description                                                                                         |
|---------------|----------------------------------------------------------------------------------------------------|
| city-or-state | The name of a city or state used in business names.                                                 |
| type          | An indicator of whether the value is a city or state. "CT" indicates city and "ST" indicates state. |

| Table 27         City or State | e Key Type File |
|--------------------------------|-----------------|
|--------------------------------|-----------------|

| Column  | Description                                                            |
|---------|------------------------------------------------------------------------|
| country | The country code of the country in which the city or state is located. |

#### Following is an excerpt from the **bizCityorStateTypeKeys.dat** file.

| ALABAMA<br>ALASKA<br>ALGIERS<br>AMSTERDAM<br>ARIZONA<br>ARKANSAS<br>ASUNCION<br>ATHENS | ST<br>ST<br>CT<br>ST<br>ST<br>CT | US<br>US<br>DZ<br>NL<br>US<br>US<br>PY<br>GR |
|----------------------------------------------------------------------------------------|----------------------------------|----------------------------------------------|
|----------------------------------------------------------------------------------------|----------------------------------|----------------------------------------------|

# 8.3.7. bizCompanyFormerNames.dat

The business former name reference file provides a list of common company names along with names by which the companies were formerly known. This helps the SeeBeyond Match Engine recognize a business when a record containing their previous business name is processed. You can add entries to the business former name table using the following syntax.

former-name current-name

Table 28 describes each column in the bizCompanyFormerNames.dat file.

| Column       | Description                          |
|--------------|--------------------------------------|
| former-name  | One of the company's previous names. |
| current-name | The company's current name.          |

 Table 28
 Business Former Name Reference File

Below is an excerpt from the **bizCompanyFormerNames.dat** file.

HELLENIC BOTTLING INTERNATIONAL PRODUCTS ORGANIC FOOD PRODUCTS SOFTWARE TECHNOLOGY CORPORATION SUTTER HOME WINERY

COCA-COLA HBC THE TERLATO WINE SPECTRUM ORGANIC PRODUCTS SEEBEYOND TECHNOLOGY CORPORATION TRINCHERO FAMILY ESTATES

# 8.3.8. bizCompanyMergerNames.dat

The merged business name category file provides a list of companies whose name changed because of a merger along with the name of the company after the merge. It also classifies the business names into industry sectors and sub-sectors. This helps the SeeBeyond Match Engine recognize the current company name and to determine the sector of the business. You can add entries to the business merger name file using the following syntax.

former-name/merged-name sector-code

Table 28 describes each column in the **bizCompanyMergerNames.dat** file.

| Column      | Description                                                                                                    |
|-------------|----------------------------------------------------------------------------------------------------|
| former-name | The name of the company whose name was not kept after the merger.                                                         |
| merged-name | The name of the company whose name was kept after the merger.                                                             |
| sector-code | The industry sector code of the business.<br>Sector codes are listed in the<br><b>bizIndustryCategoriesCode.dat</b> file. |

#### Table 29 Business Merger Name Category File

Below is an excerpt from the **bizCompanyMergerNames.dat** file.

| DUKE/FLUOR DANIEL<br>FAULTLESS STARCH/BON AMI | 20005<br>09004 |
|-----------------------------------------------|----------------|
| FIND/SVP                                      | 10013          |
| FIRST WAVE/NEWPARK SHIPBUILDING               | 27005          |
| GUNDLE/SLT                                    | 19020          |
| HMG/COURTLAND                                 | 23004          |
| J BROWN/LMC                                   | 10014          |
| KORN/FERRY                                    | 10020          |
| LINSCO/PRIVATE LEDGER                         | 14005          |

# 8.3.9. bizCompanyPrimaryNames.dat

The primary business name reference file provides a list of companies by their primary name. It also classifies the business names into industry sectors and sub-sectors. This helps the SeeBeyond Match Engine determine the correct value of the sector field when parsing the business name. You can add entries to the primary business name file using the following syntax.

primary-name sector-code

Table 28 describes the columns in the **bizCompanyPrimaryNames.dat** file.

| Table 30 B | Business Primary Name Reference File |
|------------|--------------------------------------|
|------------|--------------------------------------|

| Column       | Description                                                                                                    |
|--------------|----------------------------------------------------------------------------------------------------|
| primary-name | The primary name of the company.                                                                                          |
| sector-code  | The industry sector code of the business.<br>Sector codes are listed in the<br><b>bizIndustryCategoriesCode.dat</b> file. |

Below is an excerpt from the **bizCompanyPrimaryNames.dat** file.

# 8.3.10.bizConnectorTokens.dat

The connector tokens reference file defines common values (typically conjunctions) that connect words in business names. For example, in the business name "Nursery of Venice", "of" is a connector token. This helps the SeeBeyond Match Engine recognize and process the full name of a business by indicating that the token connects two parts of the full name.

This file contains one column that lists the connector tokens in the business names you process. You can add entries as needed. Below is an excerpt from the **bizConnectorTokens.dat** file.

AN DES DOS LA LAS LE OF THE

# 8.3.11.bizCountryTypeKeys.dat

The country key type file lists countries and continents, along with their abbreviations and assigned nationalities. For continents, the abbreviation is "CON" to separate them from countries. This helps the SeeBeyond Match Engine recognize and process these values as countries or continents. You can add entries to the country key type file using the following syntax.

```
country abbreviation nationality
```

Table 26 describes the columns in the **bizCountryTypeKeys.dat** file.

| Column       | Description                                                                                          |
|--------------|----------------------------------------------------------------------------------------------------|
| country      | The name of a country or continent.                                                                  |
| abbreviation | The common abbreviation for the specified country. The abbreviation for a continent is always "CON". |
| nationality  | The nationality assigned to a person or business originating in the specified country.               |

Table 31 Country Key Type Files

Following is an excerpt from the **bizCountryTypeKeys.dat** file.

| AMERICA<br>AFRICA<br>EUROPE<br>ASIA<br>AFGHANISTAN | CON<br>CON<br>CON<br>AF | AMERICAN<br>AFRICAN<br>EUROPEAN<br>ASIAN<br>AFGHAN |
|----------------------------------------------------|-------------------------|----------------------------------------------------|
| ALBANIA                                            | AL                      | ALBANIAN                                           |
| ALGERIA                                            | DZ                      | ALGERIAN                                           |

# 8.3.12. biz Industry Category Code.dat

The industry sector reference file lists and groups various industry sectors and subsectors, and includes an identification code for each type. This helps the SeeBeyond Match Engine determine and process the industry sectors for different businesses. You can add entries to the industry sector reference file using the following syntax.

sector-code industry-sector

Table 33 describes each column in the **bizIndustryCategoryCode.dat** file.

**Table 32**Industry Sector Reference File

| Column          | Description                                                                                                    |
|-----------------|----------------------------------------------------------------------------------------------------|
| sector-code     | The identification code of the specified sector.<br>The first two numbers of each code identify<br>the general industry sector; the last three<br>number identify a sub-sector.                                                                                                    |
| industry-sector | A description of the industry category. This is<br>written in the format " <sector> - <sub-<br>sector&gt;", where <sector> is a general category<br/>of industry types, and <sub-sector> is a specific<br/>industry within that category.</sub-sector></sector></sub-<br></sector> |

| 02006 | Automotive&TransportEquipment-RecreationalVehicles |
|-------|----------------------------------------------------|
|-------|----------------------------------------------------|

| 02007 | Automotive&TransportEquipment-Shipbuilding&RelatedSet | rvices |
|-------|-------------------------------------------------------|--------|
|       |                                                       | -      |

- 02008 Automotive&TransportEquipment-Trucks,Buses&OtherVehicles
- 03001 Banking Banking
- 04001 Chemicals Agricultural Chemicals
- 04002 Chemicals Basic & Intermediate Chemicals & Petrochemicals
- 04003 Chemicals Diversified Chemicals
- 04004 Chemicals Paints, Coatings & Other Finishing Products
- 04005 Chemicals Plastics & Fibers
- 04006 Chemicals Specialty Chemicals
- 05001 Computer Hardware Computer Peripherals
- 05002 Computer Hardware Data Storage Devices

05003 Computer Hardware - Diversified Computer Products

# 8.3.13. bizIndustryTypeKeys.dat

The industry key type file is used to standardize the value of the Industry field into common industries to which businesses belong. This helps the SeeBeyond Match Engine recognize and process the industry types for different businesses. You can add entries to the industry key type file using the following syntax.

industry-type standardized-form sectors

### Table 33 describes each column in the **bizIndustryTypeKeys.dat** file.

| Column            | Description                                                                                                    |
|-------------------|----------------------------------------------------------------------------------------------------|
| industry-type     | The original value of the industry type in the input record.                                                                                                    |
| standardized-form | The normalized version of the industry type.                                                                                                    |
| sectors           | The industry categories of the specified<br>industry type. These values correspond to the<br>sector codes listed in the industry sector file<br>( <b>bizIndustryCategoryCode.dat</b> ). You can list as<br>many categories as apply for each type, but<br>they must be entered with a space between<br>each and no line breaks, and they must<br>correspond to an entry in the industry sector<br>file. |

### Table 33Industry Key Type File

Below is an excerpt from the **bizIndustryTypeKeys.dat** file.

| TECH<br>TECHNOLOGIES | TECHNOLOGY<br>TECHNOLOGY | 05001-<br>05001- |       |       |       |
|----------------------|--------------------------|------------------|-------|-------|-------|
| TECHNOLOGY           | 0                        | 05001-           | 05007 |       |       |
| TECHSYSTEMS          | 0                        | 05001-           | 05007 |       |       |
| TELE PHONE           | TELEPHONE                | 16005            |       |       |       |
| TELE PHONES          | TELEPHONES               | 16005            |       |       |       |
| TELEVISION           | TV                       | 11013            | 21014 |       |       |
| TELECOM              | 0                        | 16005            | 26006 | 26009 | 26010 |
| TELECOMM             | TELECOMMUNICATION        | 16005            | 26006 | 26008 |       |
| TELECOMMUNICATION    | 0                        | 16005            | 26006 | 26008 |       |

# 8.3.14. bizOrganizationTypeKeys.dat

The organization key type file is used to standardize the value of the Organization field into common organizations to which businesses belong. This helps the SeeBeyond Match Engine recognize and process the organization types for different businesses. You can add entries to the organization key type file using the following syntax.

```
original-type standardized-form
```

Table 34 describes each column in the **bizOrganizationTypeKeys.dat** file.

 Table 34
 Organization Key Type File

| Column            | Description                                                                                                    |
|-------------------|----------------------------------------------------------------------------------------------------|
| original-type     | The original value of the organization field in an input record.                                                                                                    |
| standardized-form | The normalized version of an organization<br>type. A zero (0) in this field indicates that the<br>value in the first column is already in its<br>standardized form. |

Below is an excerpt from the **bizOrganizationTypeKeys.dat** file.

```
INCORPORATED
INC
INCORPORATED
                    0
KG
                    0
                    0
KK
LIMITED
                    0
LIMITED PARTNERSHIP 0
LLC
                   Ο
LLP
                   0
               LIMITED PARTNERSHIP
LIMITED
LP
LTD
```

# 8.3.15.**bizPatterns.dat**

The business patterns file defines multiple formats expected from the business name input fields along with the standardized output of each format. The patterns and output appear in two-row pairs in this file, as shown below.

```
4 PNT AST SEP-GLC ORT
PNT AST DEL ORT
```

The first line describes the input pattern and the second line describes the output pattern. This file uses tokens to denote each component. The allowed tokens are described in **"Business Name Tokens" on page 79**. A number at the beginning of the first line indicates the number of components in the given business name format. You can modify this file using the following syntax.

length input-pattern
output-pattern

Table 35 lists and describes the syntax components.

| Component      | Description                                                                                                    |  |  |
|----------------|----------------------------------------------------------------------------------------------------|--|--|
| length         | The number of business name components in the input field.                                                                                                    |  |  |
| input-pattern  | Tokens that represent a possible input pattern<br>from the unparsed business name fields. Each<br>token represents one component. For more<br>information about address tokens, see<br><b>"Business Name Tokens" on page 79</b> . |  |  |
| output-pattern | Tokens that represent the output pattern for<br>the specified input pattern. Each token<br>represents one component. For more<br>information about business name tokens, see<br><b>"Business Name Tokens" on page 79</b> .        |  |  |

Table 35 Business Patterns File Components

Below is an excerpt from the **bizPatterns.dat** file.

4 PNT AST SEP-GLC ORT PNT AST DEL ORT
4 PNT IDT IDT ORT PNT IDT ORT
4 PNT IDT-AJT IDT ORT PNT IDT IDT ORT
4 NF IDT-AJT IDT ORT PNT IDT IDT ORT
4 AJT IDT SEP-GLC ORT PNT PNT DEL ORT

### **Business Name Tokens**

The business patterns file uses tokens to denote different components in a business name, such as the primary name, alias type key, URL, and so on. These files use one set of tokens for input fields and another set for output fields. The tokens indicate the type key files to use to determine the appropriate values for each output field. You can use only the predefined tokens to represent business name components; the SeeBeyond Match Engine does not recognize custom tokens.

Table 36 lists and describes each input token; Table 37 lists and describes each output token.

| Pattern Identifier           | Description                                                                                       |  |
|------------------------------|---------------------------------------------------------------------------------------------------|--|
| CTT                          | A connector token                                                                                 |  |
| PNT                          | A primary name of a business                                                                      |  |
| PN-PN                        | A hyphenated primary name of a business                                                           |  |
| ВСТ                          | A common business term                                                                            |  |
| URL                          | The URL of the business' web site                                                                 |  |
| ALT                          | A business alias type key (usually an acronym)                                                    |  |
| CNT                          | A country name                                                                                    |  |
| NAT                          | A nationality                                                                                     |  |
| CST A city or state type key |                                                                                                   |  |
| IDT                          | An industry type key                                                                              |  |
| IDT-AJT                      | Both an industry and an adjective type key                                                        |  |
| AJT                          | An adjective type key                                                                             |  |
| AST                          | An association type key                                                                           |  |
| ORT                          | An organization type key.                                                                         |  |
| SEP                          | A separator key                                                                                   |  |
| NFG                          | Generic term, not recognized as a specific<br>business name component, with an internal<br>hyphen |  |

| Table 36 | Business Name Input Pattern Tokens |
|----------|------------------------------------|
|----------|------------------------------------|

| Pattern Identifier | Description                                                                                                    |
|--------------------|----------------------------------------------------------------------------------------------------|
| NF                 | Generic term, not recognized as a specific business name component                                                                                |
| NFC                | A single character, not recognized as a specific business name component                                                                          |
| SEP-GLC            | A joining comma (a glue type separator)                                                                                                    |
| SEP-GLD            | A joining hyphen (a glue type separator)                                                                                                    |
| AND                | The text "and"                                                                                                    |
| GLU                | A glue type key, such as a forward slash,<br>connecting two parts of a business name<br>component                                                 |
| PN-NF              | A business primary name followed by a<br>hyphen and a generic term that is not<br>recognized as a specific business name<br>component             |
| NF-PN              | A generic term that is not recognized as a<br>specific business name component, followed<br>by a hyphen and a recognized business<br>primary name |
| NF-NF              | Two generic terms, not recognized as specific<br>business name components and separated by<br>a hyphen                                            |

| Table 36 | <b>Business Name</b> | Input Pattern Tokens   |
|----------|----------------------|------------------------|
| iubic ou | Dusiness nume        | input i utterni iokens |

**Table 37**Business Name Output Pattern Tokens

| Pattern Identifier | Description                                                |
|--------------------|------------------------------------------------------------|
| PNT                | The primary name of the business                           |
| URL                | The URL of the business                                    |
| ALT                | The alias type key of the business (usually an acronym)    |
| IDT                | The industry type key of the business                      |
| AST                | The association type key of the business                   |
| ORT                | The organization type key of the business                  |
| NF                 | A generic term not recognized as a business name component |

# 8.3.16.bizRemoveSpecChars.dat

The special characters reference file lists certain characters that should be removed from a business name prior to processing the field. These typically include punctuation marks such as exclamation points, parenthesis, and so on. This helps the SeeBeyond Match Engine recognize the business name.

This file contains one column that lists the characters to be removed from the business names you process. You can add entries as needed. Below is an excerpt from the **bizRemoveSpecChars.dat** file.

[ ] { } ?

# <sup>8.4</sup> Modifying Business Name Configuration Files

To customize the SeeBeyond Match Engine configuration files for processing business names, you can modify any of the files described in this chapter using the text editor provided in the Enterprise Designer. Before modifying the match configuration file, review the information provided in **Chapter 4** and **Appendix B** of this guide. Make sure a thorough data analysis has been performed to determine the best fields for matching, and the best comparison functions to use for each field.

Updating most standardization files is a straight-forward process. Make sure to follow the syntax guidelines provided in **"Standardization Configuration for Business Names" on page 69**. If you add rows to any standardization files, make sure to modify the corresponding parameter in the business constants file (**bizConstants.cfg**). Before making any changes to the patterns file, make sure you understand the tokens used to represent business name field components.

# 8.5 Configuring the eView Match Service

To ensure the master index uses the SeeBeyond Match Engine to process business names, you must customize the eView Match Service. This includes modifying the Match Field file to support the fields on which you want to match, to standardize the appropriate fields, and to specify the SeeBeyond Match Engine as the match and standardization engine. Perform the following tasks to configure the eView Match Service.

- Configuring StandardizationConfig on page 82
- Configuring the Match String on page 85
- Configuring the Match and Standardization Engines on page 86

When configuring the eView Match Service, keep in mind the information presented in **"Matching Service Configuration" on page 31**.

# 8.5.1. Configuring StandardizationConfig

The **StandardizationConfig** section of the Match Field file is described in detail in Chapter 6 of the *eView Studio Configuration Guide*. Perform the following steps to configure the required fields for standardization and phonetic encoding.

- Step 1: Configure the System Object on page 82
- Step 2: Configure Fields to Parse and Normalize on page 82
- Step 3: Configure Fields to Phonetically Encode on page 84

# Step 1: Configure the System Object

The system object defined for standardization must be the parent object of the object structure.

To configure the system object

- 1 In the Project Explorer pane of the Enterprise Designer, double-click the **Match Field** node in the **Configuration** folder of the Project you want to modify.
- 2 Scroll to the standardize-system-object element.
- 3 Make sure the value of the **system-object-name** element is the name of the parent object in the object structure (as defined in the Object Definition file).

A sample is shown below.

```
<standardize-system-object>
<system-object-name>Company</system-object-name>
...
```

</standardize-system-object>

4 Save your changes to the file.

# Step 2: Configure Fields to Parse and Normalize

For business name fields, the source fields in the standardization structure must include the fields predefined for parsing and normalization. This includes any fields containing business name information, which are parsed into the business name fields listed in **"The Object Structure" on page 68** (except the phonetic business name field). The target fields can include any of these parsed fields.

A sample standardization structure for business name data is shown below. This structure parses a business name field into the standard business name fields.

```
<free-form-texts-to-standardize>
    <group standardization-type="BusinessName">
        <unstandardized-source-fields>
        <unstandardized-source-field-name>Company.Name
        </unstandardized-source-field-name>
        <unstandardized-source-fields>
        <unstandardized-source-fields>
        <unstandardized-source-fields>
        <unstandardized-source-fields>
        <unstandardized-source-fields>
        <unstandardized-source-fields>
        <unstandardized-source-fields>
        <unstandardized-source-fields>
        <unstandardized-source-fields>
        <unstandardized-source-fields>
        <unstandardized-source-fields>
        <unstandardized-source-fields>
        <unstandardized-source-fields>
        <unstandardized-source-fields>
        <unstandardized-source-fields>
        <unstandardized-source-fields>
        <unstandardized-source-fields>
        <unstandardized-source-fields>
        <unstandardized-source-fields>
        <unstandardized-source-fields>
        <unstandardized-source-fields>
        <unstandardized-source-fields>
        <unstandardized-source-fields>
        <unstandardized-source-fields>
        <unstandardized-source-fields>
        <unstandardized-source-fields>
        <unstandardized-source-fields>
        <unstandardized-source-fields>
        <unstandardized-source-fields>
        <unstandardized-source-fields>
        <unstandardized-source-fields>
        <unstandardized-source-fields>
        <unstandardized-source-fields>
        <unstandardized-source-fields>
        <unstandardized-source-fields>
        <unstandardized-source-fields>
        <unstandardized-source-fields>
        <unstandardized-source-fields>
        <unstandardized-source-fields>
        <unstandardized-source-fields>
        <unstandardized-source-fields>
        <unstandardized-source-fields>
        <unstandardized-source-fields>
        <unstandardized-source-fields>
        <unstandardized-source-fields>
        <unstandardized-source-fields>
        <unstandardized-sour
```

**Note:** In the default configuration, the rules defined for the business data type assume that all input fields must be parsed as well as normalized. Thus, this section does not describe the process of configuring fields only for normalization.

<standardized-object-field-id>PrimaryName </standardized-object-field-id> <standardized-target-field-name>Company.Name\_Name </standardized-target-field-name> </target-mapping> <target-mapping> <standardized-object-field-id>OrgTypekeyword </standardized-object-field-id> <standardized-target-field-name>Company.Name\_OrganizationType </standardized-target-field-name> </target-mapping> <target-mapping> <standardized-object-field-id>AssocTypeKeyword </standardized-object-field-id> <standardized-target-field-name>Company.Name\_AssociationType </standardized-target-field-name> </target-mapping> <target-mapping> <standardized-object-field-id>IndustrySectorList </standardized-object-field-id> <standardized-target-field-name>Company.Name\_Sector </standardized-target-field-name> </target-mapping> <target-mapping> <standardized-object-field-id>IndustryTypeKeyword </standardized-object-field-id> <standardized-target-field-name>Company.Company.Name\_Industry </standardized-target-field-name> </target-mapping> <target-mapping> <standardized-object-field-id>AliasList </standardized-object-field-id> <standardized-target-field-name>Company.Company.Name\_Alias </standardized-target-field-name> </target-mapping> <target-mapping> <standardized-object-field-id>Url </standardized-object-field-id> <standardized-target-field-name>Company.Company.Name\_URL </standardized-target-field-name> </target-mapping> </standardization-targets> </group> </free-form-texts-to-standardize>

#### To configure fields to parse and normalize

- 1 In the Project Explorer pane of the Enterprise Designer, double-click **Match Field** under the **Configuration** folder in the Project you want to modify.
- 2 Scroll to the **free-form-text-to-standardize** element.
- 3 Add, modify, or delete source or target fields for parsing and normalization using the instructions under "Defining Standardization" in Chapter 6 of the *eView Studio Configuration Guide*.

See Table 38 for guidelines on how to populate the standardization elements for business name matching.

4 Save and close the Match Field file.

#### Table 38 Business Name Domain free-form-text-to-standardize Elements

| Element                             | Description                                                                                                    |  |
|-------------------------------------|----------------------------------------------------------------------------------------------------|--|
| standardization-type                | Specifies the type of standardization to perform on the fields defined in the <b>unstandardized-source-field-name</b> elements of the group. For parsing business name fields, the value of this element must be "BusinessName". For more information, see "Standardization and Match Types" on page 33.                                                                                                    |  |
| unstandardized-source-fields elemen | its                                                                                                    |  |
| unstandardized-source-field-name    | The ePath of a field in the input record containing the<br>free-form text to be standardized. You can specify more<br>than one source field. The source fields you specify in a<br>group are concatenated to determine the target values<br>for the group.<br>For example, if the parent object is "Company" and you<br>want to specify the industry type, the value would be<br>similar to <b>Company.Industry_Type</b> . |  |
| standardized-targets elements       | •                                                                                                    |  |
| target-mapping                      | Defines a target field for the corresponding <b>unstandardized-source-fields</b> element.                                                                                                    |  |
| standardized-object-field-id        | The match configuration field ID of the field defined by the <b>standardized-target-field-name</b> element (for more information, see <b>Table 4 on page 27</b> ).                                                                                                    |  |
| standardized-target-field-name      | The name of the fields that store the standardized version of the input fields. As with the <b>unstandardized-source-field-name</b> element, this value must be the ePath of the field.                                                                                                    |  |

# Step 3: Configure Fields to Phonetically Encode

When you match on business name fields, the name field should be specified for phonetic conversion. A sample of the **phoneticize-fields** element is shown below. This sample only converts the business name. You can define additional fields for phonetic encoding.

```
<phoneticize-fields>
    <phoneticize-field>>
        <unphoneticized-source-field-name>Company.Name_Name
        </unphoneticized-source-field-name>
        <phoneticized-target-field-name>Company.Name_NamePhon
        </phoneticized-target-field-name>
        <encoding-type>NYSIIS</encoding-type>
        </phoneticize-field>
</phoneticize-field>
```

To configure fields to phonetically encode

- 1 In the Project Explorer pane of the Enterprise Designer, double-click **Match Field** under the **Configuration** folder in the Project you want to modify.
- 2 Scroll to the **phoneticize-fields** element.

3 Add, modify, or delete fields for phonetic conversion using the instructions under "Defining Phonetic Conversion" in Chapter 6 of the *eView Studio Configuration Guide*.

See Table 39 for guidelines on how to populate the phonetic elements for business name matching.

4 Save and close the Match Field file.

 Table 39
 Business Name Data Type phoneticize-fields Elements

| Element                          | Description                                                                                                    |
|----------------------------------|----------------------------------------------------------------------------------------------------|
| unphoneticized-source-field-name | The ePath of a field in the input record to convert to its<br>phonetic version. For example, if the parent object is<br>"Company" and you want to specify the company name,<br>the value would be similar to<br><b>Company.Company_Name</b> . |
| phoneticized-object-field-id     | This element is not used by the SeeBeyond Match<br>Engine and can be omitted.                                                                                                    |
| phoneticized-target-field-name   | The name of the field that will store the phonetic version<br>of the field. As with the <b>unphoneticized-source-field-</b><br><b>name</b> element, this value must be the ePath of the field.                                                |
| encoding-type                    | The type of encoding to use for the phonetic conversion. You can specify "NYSIIS" or "Soundex".                                                                                                    |

# 8.5.2. Configuring the Match String

For matching on business name fields, make sure the match string you specify in **MatchingConfig** contains all or a subset of the fields defined for standardization in **StandardizationConfig**. You can include additional fields for matching if required. A sample match string for business name matching is shown below. This sample matches on the company name, the organization type, and the sector.

```
<match-system-object>
    <object-name>Company</object-name>
    <match-columns>
         <match-column>
          <column-name>Enterprise.SystemSBR.Company.Name_PrimaryName
          </column-name>
          <match-type>PrimaryName</match-type>
         </match-column>
         <match-column>
          <column-name>Enterprise.SystemSBR.Company.Name_OrganizationType
          </column-name>
          <match-type>OrgTypeKeyword</match-type>
         </match-column>
         <match-column>
          <column-name>Enterprise.SystemSBR.Company.Name_Sector
          </column-name>
          <match-type>IndustryTypeKeyword</match-type>
         </match-column>
    </match-columns>
</match-system-object>
```

#### To configure the match string for address matching

1 In the Project Explorer pane of the Enterprise Designer, double-click **Match Field** under the **Configuration** folder in the Project you want to modify.

- 2 Scroll to the **MatchingConfig** module.
- 3 Add, modify, or delete fields in the match string using the instructions under "Configuring the Match String" in Chapter 6 of the *eView Studio Configuration Guide*.

See Table 40 for guidelines on how to populate the **column-name** and **match-type** elements for business name matching.

4 Save and close the Match Field file.

 Table 40
 Business Name Data Type match-column Elements

| Element     | Description                                                                                                    |
|-------------|----------------------------------------------------------------------------------------------------|
| column-name | The fully qualified field name of the field in the SBR to be<br>included in the match string, with "Enterprise" as the root<br>object. For example, to specify the company name, the<br><b>column-name</b> would be similar to<br><b>Enterprise.SystemSBR.Company.CompanyName</b> .    |
| match-type  | Each component of a business name has a different match<br>type. The default match types are PrimaryName,<br>OrgTypeKeyword, AssocTypeKeyword, IndustrySectorList,<br>IndustryTypeKeyword, and Url. For more information, see<br><b>"Match and Standardization Types" on page 28</b> . |

# 8.5.3. Configuring the Match and Standardization Engines

The **MEFAConfig** section of the Match Field file defines which standardization and match engines to use based on the adapter and API Java classes specified. Make sure this section is configured for the SeeBeyond Match Engine. Instructions are provided in **"Configuring the Match and Standardization Engines" on page 39**.

For more information, see "MEFA Configuration" in Chapter 6 of the *eView Studio Configuration Guide*.

# Appendix A

# **Fine-tuning Weights and Thresholds**

Each eView implementation is unique, typically requiring extensive data analysis to determine how to best configure the structure and matching logic of the master index. This chapter provides an overview of the process of fine-tuning the matching logic in the match configuration file and fine-tuning the match and duplicate thresholds.

# 1.1 **Overview**

A thorough analysis of the data to be shared with the master index is a must before beginning any implementation. This analysis not only defines the types of data to include in the structure, but indicates the relative reliability of each system's data, helps determine which fields should be used for matching, and should indicate the relative reliability of each match field.

To begin the analysis, the legacy data that will be converted into the database should be extracted and analyzed. Once the initial analysis is complete, you can perform an iterative process to help fine-tune the matching and duplicate thresholds, and to determine the level of potential duplication in the existing data.

# 1.2 Customizing the Match Configuration and Thresholds

There are three primary steps to customizing the way records are matched in the master index. These tasks are described on the following pages.

- Determine the Match Fields on page 87
- Customize the Match Configuration on page 88
- Define the Weight Thresholds on page 90

# 1.2.1. Determine the Match Fields

Before extracting data for analysis, review the types of data stored in the messages generated by each system. Use these messages to determine which fields and objects will be included in the object structure of the master index. From this object structure, select the fields to be used for matching. When selecting these fields, keep in mind how representative each field is of a specific object. For example, in a master person index, the social security number field, first and last name fields, and birth date are good representations. Certain address information or a home telephone number might also be considered. In a master company index, the match fields might include any of the fields parsed from the complete company name field, as well as a tax ID number or address and telephone information.

# 1.2.2. Customize the Match Configuration

Once you've determined the fields on which matching will be performed, you need to determine how the weights will be generated for each field. The primary tasks include determining whether to use probabilities or agreement weights, and the choosing the best comparison functions to use for each match field.

# **Probabilities or Agreement Weights**

The first step in configuring the match configuration is to decide whether to use mprobabilities and u-probabilities or agreement and disagreement weights. Both methods will give you similar results, but agreement and disagreement weights allow you to specify the precise maximum and minimum weights that can be applied to each match field, giving you control over the value of the highest and lowest matching weights that can be assigned to each record.

# **Defining Relative Value**

For each field you will use for matching, you need to define either the m-probabilities and u-probabilities or the agreement and disagreement weights in the match configuration file. Review the information provided under **"Matching Weight Formulation" on page 15** to help determine how to configure these values. Remember that a higher m-probability or agreement weight gives the field a higher weight when field values agree.

# Determining the Weight Range

In order to find the initial values to set for the match and duplicate thresholds, you must determine the total range of matching weights that can be assigned to a record. This weight is the sum of all weights assigned to each match field.

#### Weight Ranges using Agreement Weights

For agreement and disagreement weights, determining the match weight ranges that will be generated is very straightforward. Simply total the agreement weights for each field to determine the maximum match weight, and total the disagreement weights for each field to determine the minimum match weight. Table 41 provides a sample agreement/disagreement configuration for matching on person data. As you can see, the range of match weights generated for the master index with this configuration is from -36 to +38.

| Field Name           | Agreement<br>Weight | Disagreement<br>Weight |
|----------------------|---------------------|------------------------|
| First Name           | 8                   | -8                     |
| Last Name            | 8                   | -8                     |
| Date of Birth        | 7                   | -5                     |
| Gender               | 5                   | -5                     |
| SSN                  | 10                  | -10                    |
| Maximum Match Weight | 38                  |                        |
| Minimum Match Weight |                     | -36                    |

### Table 41 Sample Agreement and Disagreement Weights

#### Weight Ranges using Probabilities

Determining the match weight ranges when using m-probabilities and u-probabilities is a little more complicated than using agreement and disagreement weights. To determine the maximum weight that will be generated for each field, use the following formula:

LOG<sub>2</sub>(m\_prob/u\_prob)

To determine the minimum match weight that will be generated for each field, use the following formula:

 $LOG_2((1-m_prob)/(1-u_prob))$ 

Table 42 below illustrates a sample of m-probabilities and u-probabilities, including the corresponding agreement and disagreement weights that are generated with each combination of probabilities. As you can see, the range of match weights generated for the master index with this configuration is from -35.93 to +38

| Field Name           | m-probability | u-probability | Agreement<br>Weight | Disagreement<br>Weight |
|----------------------|---------------|---------------|---------------------|------------------------|
| First Name           | .996          | .004          | 7.96                | -7.96                  |
| Last Name            | .996          | .004          | 7.96                | -7.96                  |
| Date of Birth        | .97           | .007          | 7.11                | -5.04                  |
| Gender               | .97           | .03           | 5.01                | -5.01                  |
| SSN                  | .999          | .001          | 9.96                | -9.96                  |
| Maximum Match Weight |               |               | 38                  |                        |
| Minimum Match Weight |               |               |                     | -35.93                 |

 Table 42
 Sample m-probabilities and u-probabilities

# **Comparison Functions**

The match configuration file defines several match types for different types of fields. You can either modify existing rows in this file, or create new rows that define custom matching logic. To determine which comparison functions to use, review the information provided in **Appendix B** "**Match Configuration Comparison Functions**". Choose the comparison functions that best suit how you want the match fields to be processed.

# 1.2.3. Define the Weight Thresholds

# Weight Threshold Overview

Weight thresholds tell the master index how to process incoming records based on the matching probability weights generated by the SeeBeyond Match Engine. Two parameters in the Threshold configuration file provide the master index with the information needed to determine if records should be flagged as potential duplicates, if records should be automatically merged, or if a record is not a potential match to any existing records.

- **Match Threshold**—Specifies the weight at which two profiles are assumed to represent the same person and are automatically merged.
- **Duplicate Threshold**—Specifies the minimum weight at which two profiles are considered potential duplicates of one another. The matching threshold indicates the maximum weight for potential duplicates.

Figure 1 illustrates the match and duplicate thresholds in comparison to total composite match weights.

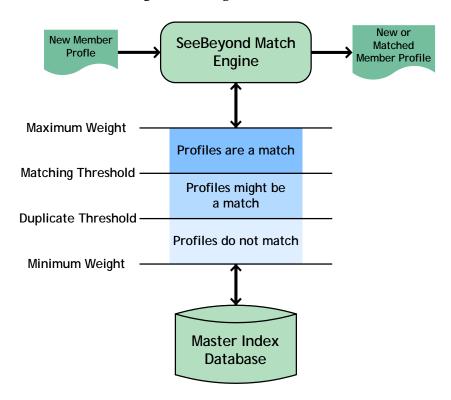

Figure 1 Weight Thresholds

# Specifying the Weight Thresholds

There are two techniques for determining the initial match and duplicate thresholds. The first method, the weight distribution method, is based on the calculation of the error rates of false matches and false non-matches from analyzing the distribution spectrum of all the weighted pairs. This is the standard method, and is illustrated in Figure 2. The second method, the percentage method, relies on measuring the total maximum and minimum weights of all the matched fields and then specifying a certain percentage of these values as the initial thresholds.

The weight distribution method is more thorough and powerful, but requires a large amount of data (match weights) to be statistically reliable. It does not apply well in cases where one candidate record is matched against very few reference records. The percentage method, though simple, is very reliable and precise when dealing with such situations. For both methods, defining the match threshold and the duplicate threshold is an iterative process.

#### Weight Distribution Method

Each record pair in the master index can be classified into three categories: matches, non-matches, and potential matches. In general, the distribution of records is similar to the graph shown in Figure 2. Your goal is to make sure that very few records fall into the False Matches region (if any), and that as few as possible fall into the False Non-matches region. You can see how modifying the thresholds will change this distribution. Balance this against the number of records falling within the Manual

Review section, as these will each need to be reviewed, researched, and resolved individually.

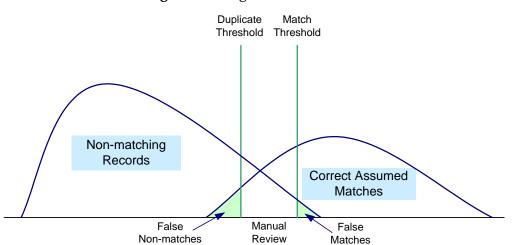

Figure 2 Weight Distribution Chart

#### Percentage Method

Using this method, you set the initial thresholds as a percentage of the maximum and minimum weights. Using the information provided under **"Weight Ranges using Agreement Weights"** or **"Weight Ranges using Probabilities"**, determine the maximum and minimum values that will be generated as a composite match weight. For the initial run, the the match threshold is set intentionally high to catch only the most probable matches. The duplicate threshold is set intentionally low to catch a large set of possible matches.

Set the match threshold at 70% of the maximum composite weight starting from zero as the neutral value. Using the weight range samples earlier, this would be 70% of 38, or 26.6. Set the duplicate threshold near the neutral value (that is, the value in the center of the maximum and minimum weight range). The value could be set between 10% of the maximum weight and 10% of the minimum weight. Using the samples above, this would be between 3.8 (10% of 38) and -3.6 (10% of -36).

### **Fine-tuning the Thresholds**

Achieving the correct thresholds for your implementation is an iterative process. First, using the initial thresholds described earlier, process the data extracts into the master index database. Then analyze the assumed match and potential duplicates, paying close attention to the assumed match records with matching weights close to the match threshold, to potential duplicate records close to either threshold, and to non-matches near the duplicate threshold.

If you find that most or all of the assumed matches at the low end of the match range are not actually duplicate records, raise the match threshold accordingly. If, on the other hand, you find several potential duplicates at the high end of the duplicate range that are actual matches, decrease the match threshold accordingly. If you find that most or all of the potential duplicate records in the low end of the duplicate range should not be considered duplicate matches, consider raising the duplicate threshold. Conversely, if you find several non-matches with weight near the duplicate threshold that should be considered potential duplicates, lower the duplicate threshold.

Repeat the process of loading and analyzing data and adjusting the thresholds until you are satisfied with the results.

# **Match Configuration Comparison Functions**

Match field comparison functions compare the values of a field in two records to determine whether the fields match or how closely they match. The fields are then assigned a matching weight based on the results of the comparison function. You can use several different types of comparison functions in the match configuration file in order to customize how the SeeBeyond Match Engine should match two records.

# **J.1** Comparison Functions

There are six primary types of comparison functions used by the SeeBeyond Match Engine. The following types of comparison functions are available.

- Bigram Comparison Functions on page 94
- Uncertainty Comparison Functions on page 95
- Exact Comparison Function (c) on page 96
- Numeric Comparison Functions on page 97
- Date Comparison Functions on page 99
- Prorated Comparison Function (p) on page 101

Certain comparison function types are very specific to the type of data being matched, such as the numeric functions and the date functions. Others, such as the Bigram and uncertainty functions, are more general and can be applied to various data fields.

### **Bigram Comparison Functions**

The SeeBeyond Match Engine provides two different comparison functions based on the Bigram algorithm:

- Standard bigram (b1)
- Transposition bigram (b2)

A Bigram algorithm compares two strings using all combinations of two consecutive characters within each string. For example, the word "bigram" contains the following bigrams: 'bi", "ig", "gr", "ra", and "am". The Bigram comparison function returns a value between 0 and 1, which accounts for the total number of bigrams that are in common between the two strings divided by the average number of bigrams in the two strings. Bigrams handle minor typographical errors well.

#### Standard bigram (b1)

This is a standard Bigram comparison function, processing match fields as described above. This comparison function takes no parameters.

#### Transposition bigram (b2)

This comparison function is based on the standard Bigram comparison function, but handles transpositions of characters within a string. This comparison function takes no parameters.

### **Uncertainty Comparison Functions**

The SeeBeyond Match Engine provides the following uncertainty comparison functions for comparing string fields. The first three comparison functions are generic, and the last three comparison functions are designed for specific types of information.

- Basic uncertainty (u)
- Advanced uncertainty (ua)
- Uncertainty, simplex (us)
  - Uncertainty, first name (uf)
  - Uncertainty, last name (ul)
  - Uncertainty, house number (un)

#### Basic uncertainty (u)

This is the standard uncertainty comparison function, and processes string fields as described above. As more differences are found between two fields, the agreement weight decreases non-linearly. Thus, the agreement weight can remain high for several differences, but will drop sharply at a certain point. This comparison function takes no parameters.

The uncertainty comparison function is based on the Jaro algorithm, which is a string comparison function that accounts for insertions, deletions, and transpositions by performing the following steps.

- 1 Compute the lengths of both strings to be matched.
- 2 Determine the number of common characters between the two strings. In order for characters to be considered common, they must be within one-half the length of the shorter string.
- 3 Determine the number of transpositions. A transposition means a character from the first string is out of order with the corresponding common character from the second string.

#### Advanced uncertainty (ua)

This comparison function is based on the standard uncertainty comparison function, **u**, with variants of Winkler/Lynch and McLaughlin. It has additional features to handle specific differences between fields, such as key punch and visual memory errors. Each feature makes use of the information made available from previous features. This comparison function takes no parameters.

These features are included in the advanced uncertainty function.

- The function determines each character in exact agreement and then assigns a value of 1.0 to each agreeing character. It then determines each disagreeing but similar character and assigns a value of 0.3 to each. Similar characters might occur because of scanning errors (for example, "1" the number versus" the letter) or keypunch errors (for example, "S" versus "D").
- The function gives increased value to agreement on the beginning characters of a string. The algorithm adjusts the weighting value up by a fixed amount if the first four characters in each string agree; it adjusts the weighting value up by smaller value if the first three, two, or one characters agree.
- The function adjusts the string comparison function value if the strings are longer than six characters and more than half of the characters after the fourth character agree.

#### Uncertainty, simplex (us)

This comparison function is a custom SeeBeyond version of a generic string comparison function. It is similar to the basic uncertainty comparison function, **u**, but processes data in a more simple and efficient manner, improving processing speed. The agreement weights generated by this comparison function decrease in a more uniform manner for each difference found between two fields.

Like the basic uncertainty function, the simplex function takes into account such uncertainty factors as string length, transpositions, key punch errors, and visual memory errors. Unlike the uncertainty comparison function ("u"), this function handles diacritical marks. This comparison function takes no parameters.

#### Uncertainty, first name (uf)

This comparison function is designed specifically for matching on first name fields, and is based on the simplex uncertainty comparison function, **us**. This comparison function analyzes the string and then adjusts the weight based on statistical data. This comparison function takes no parameters.

#### Uncertainty, last name (ul)

This comparison function is designed specifically for matching on last name fields, and is based on the simplex uncertainty comparison function, **us**. This comparison function analyzes the string and then adjusts the weight based on statistical data. This comparison function takes no parameters.

#### Uncertainty, house number (un)

This comparison function is designed specifically for matching on house numbers, and is based on the simplex uncertainty comparison function, **u**. This comparison function analyzes the string and then adjusts the weight based on statistical data. This comparison function takes no parameters.

# Exact Comparison Function (c)

The SeeBeyond Match Engine provides one exact-match comparison function, "c". With this comparison function, two fields must match on each character in order to be considered a match. This comparison function takes no parameters.

# **Numeric Comparison Functions**

The SeeBeyond Match Engine provides several comparison functions for matching on numeric fields.

- Basic numeric (n)
- Numeric, integer (nI)
- Numeric, real (nR)
- Numeric, string (nS)

All but the nS comparison function can perform numeric string comparisons or relative distance calculations. When set for a string comparison, the functions compare numeric strings based on the advanced uncertainty comparator. When set for relative distance calculations, the matching weight between two numbers decreases as the numbers become further apart, until the relative distance plus one is reached. At this point, the numbers are considered non-matches. For example, if the relative distance is "10" and the base number for comparison is "2", a field value of 8 receives a lower matching weight than a field value of 4; but a field value of 13 is considered a complete non-match (since the distance between 2 and 13 is 11).

Figure 3 illustrates how the weight is decreased as the difference between the two compared fields reaches the relative distance. In this diagram, the relative distance is **10** and the light blue line represents the agreement weight. When the difference between two fields reaches **11** (relative distance plus one), the fields are considered a non-match and are given the full disagreement weight.

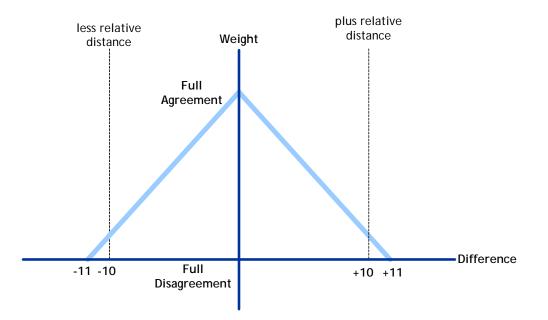

#### Figure 3 Numeric Relative Distance Comparison

#### Basic numeric (n)

This is a basic numeric comparison function, processing numeric fields as described above. It accepts the parameters listed in Table 43.

| Parameter          | Description                                                                                                    |
|--------------------|----------------------------------------------------------------------------------------------------|
| distance-or-string | Specifies whether a relative distance calculation or a direct string comparison is used. Specify "y" to use a relative distance calculation; specify "n" to use a string comparison.                                                                                                    |
| relative-distance  | The greatest difference between two integers at<br>which the values could still be considered a possible<br>match. When the difference between two numbers<br>is greater than the relative distance, the numbers are<br>considered a non-match (the weight becomes zero<br>at when the actual difference is the relative distance<br>plus one). Only use this parameter |

 Table 43
 n, nl, and nR Comparison Function Parameters

#### Numeric, integer (nl)

This numeric comparison function matches specifically on integers, and accepts the parameters listed in Table 43.

#### Numeric, real (nR)

This numeric comparison function matches specifically on real numbers, and accepts the parameters listed in Table 43.

#### Numeric, string (nS)

This numeric comparison function is designed specifically for matching on numeric strings, and is very useful for matching social security numbers. This is the only numeric comparator that can compare alphanumeric values rather than just numeric values. It accepts the parameters listed in Table 44.

| Parameter      | Description                                                                                                    |
|----------------|----------------------------------------------------------------------------------------------------|
| fixed-length   | An optional parameter that takes the length of the<br>field value into account. If a fixed length is specified,<br>the match engine considers any field of a different<br>length to be a non-match. Specify any integer.                                |
| character-type | An indicator of whether the field must be all<br>numeric. Specify "nu" for numeric only, or specify<br>"an" to allow alphanumeric characters. The match<br>engine considers any fields containing characters<br>that are not allowed to be a non-match. |

| Table 44 | nS Comparison Function Parameters |
|----------|-----------------------------------|
|----------|-----------------------------------|

| Parameter          | Description                                                                                                    |
|--------------------|----------------------------------------------------------------------------------------------------|
| invalid-characters | A list of invalid characters for the field. If you specify<br>a character, the match engine considers fields that<br>consist of only that character to be a non-match. For<br>example, if you specify "0", then an SSN field cannot<br>contain all zeros. Specify as many alphanumeric<br>characters as needed, separated by a space. |

#### Table 44 nS Comparison Function Parameters

# **Date Comparison Functions**

The SeeBeyond Match Engine provides various date comparison functions. When comparing dates, the match engine compares each date component (for example, it compares the year in the first date against the year in the second date, the month against the month, and the day against the day). This allows for multiple transpositions in each date field. The date comparators use the Java date format (java.sql.Date), allowing the comparator to use the Gregorian calendar and to take into account the time zone where the date field originated.

The following comparison functions are available for matching on date fields.

- Date, year (dY)
- Date, month (dM)
- Date, day (dD)
- Date, hour (dH)
- Date, minute (dm)
- Date, second (ds)

As with the numeric comparison functions, the date comparison functions can use either a direct string comparison or a relative distance calculation. When using a relative distance calculation, the matching weight between two dates decreases as the dates become further apart, until the relative distance is reached. When the difference becomes the relative distance plus one, the dates are considered non-matches. You can specify different relative distances for before and after the given date. Any dates falling outside of the specified time period receive a complete disagreement weight. The relative distances are specified in the smallest unit of time being matched (this differs for each date comparison function).

Figure 4 illustrates how the weight is decreased as the difference between the two compared fields reaches either the before or after relative distance. In this diagram, the before relative distance is **11**, the after relative distance is **5**, and the light blue line represents the agreement weight. When the base date is later than the compared date and the difference between the dates reaches **11** (distance before plus one), the fields are considered a non-match and are given the full disagreement weight. When the base date is earlier than the compared date and the difference between the dates reaches **16** (distance before plus one), the fields are considered a non-match and are given the full disagreement weight. When the base date is earlier than the compared date and the difference between the dates reaches **6** (distance after plus 1), the fields are considered a non-match.

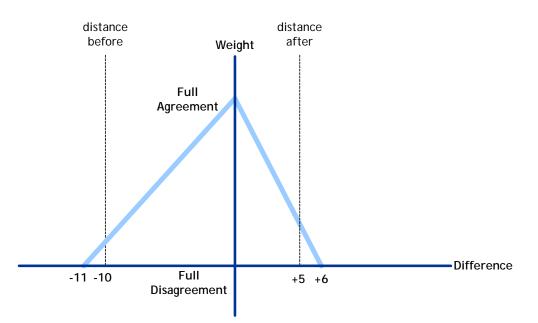

#### Figure 4 Date Relative Distance Comparison

The date comparison functions take the parameters listed in Table 45.

| Parameter          | Description                                                                                                    |
|--------------------|----------------------------------------------------------------------------------------------------|
| distance-or-string | Specifies whether a relative distance calculation or a direct string comparison is used. Specify "y" to use a relative distance calculation; specify "n" to use a string comparison. |
| distance-before    | The number of units prior to the reference date/time<br>for which two date fields can still be considered a<br>match.                                                                |
| distance-after     | The number of units following the reference date/<br>time for which two date fields can still be considered<br>a match.                                                              |

| Table 45 | Date Comparison | <b>Function Parameters</b> |
|----------|-----------------|----------------------------|
|----------|-----------------|----------------------------|

#### Date, year (dY)

This date comparison function takes only the 4-character year into account for matching. If relative distance calculation is specified, the relative distance is specified in years.

#### Date, month (dM)

This date comparison function takes the month and year into account for matching. If relative distance calculation is specified, the relative distance is specified in months.

#### Date, day (dD)

This date comparison function takes the day, month, and year into account for matching. If relative distance calculation is specified, the relative distance is specified in days.

#### Date, hour (dH)

This date comparison function takes the hour, day, month, and year into account for matching. If relative distance calculation is specified, the relative distance is specified in hours.

#### Date, minute (dm)

This date comparison function takes the minute, hour, day, month, and year into account for matching. If relative distance calculation is specified, the relative distance is specified in minutes.

#### Date, second (ds)

This date comparison function takes the second, minute, hour, day, month, and year into account for matching. If relative distance calculation is specified, the relative distance is specified in seconds.

# Prorated Comparison Function (p)

The prorated comparison function uses a relative distance calculation and allows you to specify how quickly the agreement weight between two fields decreases. Matching weights are assigned with a linear adjustment according to the parameters you specify. You specify an initial agreement range. If the difference between two fields falls within that range, the fields are considered a complete match. You also specify a disagreement range ending with the relative distance. If the difference between two fields falls within that range, the fields are considered a non-match. When the difference between the fields falls between those two ranges, they are considered to be partial matches and the agreement weight is adjusted linearly. Any difference greater than the relative distance is always considered a non-match.

Figure 5 illustrates how weighting is adjusted per the parameters you define. In these diagrams, the green line indicates full agreement, the light blue line indicates prorated agreement, and the red line indicates full disagreement. The diagrams illustrate how increasing the disagreement weight causes the prorated agreement weight to decrease more sharply.

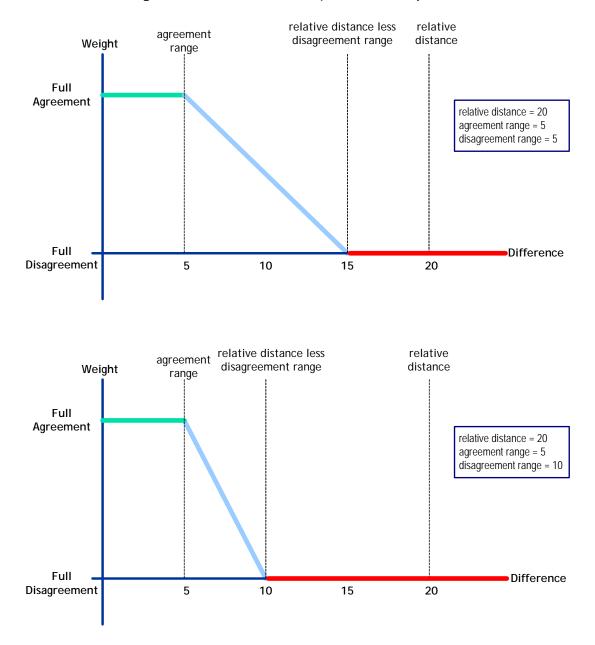

#### Figure 5 Prorated Linear Adjustment Comparison

The prorated comparison functions takes the parameters listed in Table 46.

| Parameter         | Description                                                                                                    |
|-------------------|----------------------------------------------------------------------------------------------------|
| relative-distance | The greatest difference between two numbers at<br>which they can still be considered a match or partial<br>match.                                 |
| agreement-range   | The greatest difference between two numbers at<br>which they are considered a full match. This number<br>must be less than the relative distance. |

| Parameter          | Description                                                                                                    |
|--------------------|----------------------------------------------------------------------------------------------------|
| disagreement-range | This number indicates the minimum difference at<br>which two numbers are considered a non-match and<br>shortens or lengthens the weighting scale. To find<br>this difference, the match engine subtracts this value<br>from the relative distance. If the fields differ by that<br>amount or greater, they are considered to be a non-<br>match.<br>The weighting scale decreases in size as the value of<br>the full-disagreement parameter increases (see<br>diagram). |

# **J.2** Comparison Function Options

The options listed below can be used in conjunction with the above string comparison function to give them more functionality. For example, you can use an 'ufl' string comparison function that refers to first name comparison function with the possibility to switch fields if the first one disagree

- I—This is a major inversion option that allows for field transpositions. If two compared fields do not match, this option lets the match engine know to compare the original field in the first record with the next field in the second record. If those fields agree, the match engine assigns the full agreement weight and switches the fields.
- i—This is a minor inversion option similar to the major inversion (I) described above. This option only assigns one-half of the full agreement weight if the transposed fields match.
- **x**—If two or more fields with this option match, their weight is doubled; but if any of the fields with this option disagree, the weight is not doubled.
- **k**—This option can be used with the 'x' option to give more importance to one field. Specifying this option on a field tells the match engine to double the match weight for a sub-group of fields with the 'x' option by doubling the weight as soon as it comes to the field with the 'k' option.

# Glossary

#### agreement weight

A positive weight assigned to a match field if the values agree between two fields.

#### alphanumeric search

A type of search that looks for records that precisely match the specified criteria. This type of search does not allow for misspellings or data entry errors, but does allow the use of wildcard characters.

#### assumed match

When the matching weight between two records is at or above a weight you specify, (depending on the configuration of matching parameters) the objects are an assumed match and are merged automatically (see "Automatic Merge").

#### automatic merge

When two records are assumed to be matches of one another (see "Assumed Match"), the system performs an automatic merge to join the records rather than flagging them as potential duplicates.

#### **Blocking Query**

The query used during matching to search the database for possible matches to a new or updated record. This query makes multiple passes against the database using different combinations of criteria. The criteria is defined in the Candidate Select file.

#### **Candidate Select file**

The eView configuration file that defines the queries you can perform from the Enterprise Data Manager (EDM) and the queries that are performed for matching.

#### candidate selection

The process of performing the blocking query for match processing. See *Blocking Query*.

#### candidate selection pool

The group of possible matching records that are returned by the blocking query. These records are weighed against the new or updated record to determine the probability of a match.

#### checksum

A value added to the end of an EUID for validation purposes. The checksum for each EUID is derived from a specific mathematical formula.

#### code list

A list of values in the sbyn\_common\_detail database table that is used to populate values in the drop-down lists of the EDM.

#### code list type

A category of code list values, such as states or country codes. These are defined in the sbyn\_common\_header database table.

#### comparison function

A command specific to the SeeBeyond Match Engine that specifies how two fields are compared. Comparison functions are specified for each match field in the match configuration file.

#### disagreement weight

A negative weight assigned to a match field if the field values disagree between two fields.

#### duplicate threshold

The matching probability weight at or above which two records are considered to potentially represent the same entity.

#### EDM

See Enterprise Data Manager.

#### **Enterprise Data Manager**

Also known as the EDM, this is the web-based interface that allows monitoring and manual control of the master index database. The configuration of the EDM is stored in the Enterprise Data Manager file in the eView Project.

#### enterprise object

A complete object representing a specific entity, including the SBR and all associated system objects.

#### ePath

A definition of the location of a field in an eView object. Also known as the *element path*.

#### EUID

The enterprise-wide unique identification number assigned to each object profile in the master index. This number is used to cross-reference objects and to uniquely identify each object throughout your organization.

#### eView Manager Service

An eView component that provides an interface to all eView components and includes the primary functions of the master index. This component is configured by the Threshold file.

#### field IDs

An identifier for each field that is defined in the standardization engine and referenced from the Match Field file.

#### **Field Validator**

An eView component that specifies the Java classes containing field validation logic for incoming data. This component is configured by the Field Validation file.

#### **Field Validation file**

The eView configuration file that specifies any custom Java classes that perform field validations when data is processed.

#### local ID

A unique identification code assigned to an object in a specific local system. An object profile may have several local IDs in different systems.

#### master index

A database application that stores and cross-references information on specific objects in a business organization, regardless of the computer system from which the information originates.

#### Match Field File

An eView configuration file that defines normalization, parsing, phonetic encoding, and the match string for an instance of eView. The information in this file is dependent on the type of data being standardized and matched.

#### match pass

During matching several queries are performed in turn against the database to retrieve a set of possible matches to an incoming record. Each query execution is called a match pass.

#### match string

The data string that is sent to the match engine for probabilistic weighting. This string is defined by the match system object defined in the Match Field file.

#### match type

An indicator specified in the **MatchingConfig** section of the Match Field file that tells the SeeBeyond Match Engine which matching rules in the match configuration file to use for weighting.

#### match type

An indicator specified in the **MatchingConfig** section of the Match Field configuration file that tells the match engine which rules to use to match information.

#### matching probability weight

An indicator of how closely two records match one another. The weight is generated using matching algorithm logic, and is used to determine whether two records represent the same object.

#### **Matching Service**

An eView component that defines the matching process. This component is configured by the Match Field file.

#### matching threshold

The lowest matching probability weight at which two records can be considered a match of one another.

#### matching weight or match weight

See *matching* probability weight.

#### merge

To join two object profiles or system records that represent the same entity into one object profile.

#### merged profile

See non-surviving profile.

#### non-surviving profile

An object profile that is no longer active because it has been merged into another object profile. Also called a *merged profile*.

#### normalization

A component of the standardization process by which the value of a field is converted to a standard version, such as changing a nickname to a common name.

#### object

A component of an object profile, such as a company object, which contains all of the demographic data about a company, or an address object, which contains information about a specific address type for the company.

#### object profile

A set of information that describes characteristics of one enterprise object. A profile includes identification and other information about an object and contains a single best record and one or more system records.

#### parsing

A component of the standardization process by which a freeform text field is separated into its individual components, such as separating a street address field into house number, street name, and street type fields.

#### phonetic encoding

A standardization process by which the value of a field is converted to its phonetic version.

#### phonetic search

A search that returns phonetic variations of the entered search criteria, allowing room for misspellings and typographic errors.

#### potential duplicates

Two different enterprise objects that have a high probability of representing the same entity. The probability is determined using matching algorithm logic.

#### probabilistic weighting

A process during which two records are compared for similarities and differences, and a matching probability weight is assigned based on the fields in the match string. The higher the weight, the higher the likelihood that two records match.

#### probability weight

See matching probability weight.

#### **Query Builder**

An eView component that defines how queries are processed. The user-configured logic for this component is contained in the Candidate Select file.

#### SBR

See single best record.

#### single best record

Also known as the SBR, this is the best representation of an entity's information. The SBR is populated with information from all source systems based on the survivor strategies defined for each field. It is a part of an entity's enterprise object and is recalculated each time a system record is updated.

#### standardization

The process of parsing, normalizing, or phonetically encoding data in an incoming or updated record. Also see *normalization*, *parsing*, and *phonetic encoding*.

#### standardization type

An indicator specified in the **StandardizationConfig** section of the Match Field file that tells the SeeBeyond Match Engine how to standardize information.

#### survivor calculator

The logic that determines which fields from which source systems should be used to populate the SBR. This logic is a combination of Java classes and user-configured logic contained in the Best Record file.

#### survivorship

Refers to the logic that determines which fields are used to populate the SBR. The survivor calculator defines survivorship.

#### system

A computer application within your company where information is entered about the objects in the master index and that shares this information with the master index (such as a registration system). Also known as "source system" or "external system".

#### system object

A record received from a local system. The fields contained in system objects are used in combination to populate the SBR. The system objects for one entity are part of that entity's enterprise object.

#### tab

A heading on an application window that, when clicked, displays a different type of information. For example, click the EDM tab on the Define Enterprise Object window to display the EDM attributes.

#### Threshold file

An eView configuration file that specifies duplicate and match thresholds, EUID generator parameters, and which blocking query defined in the Candidate Select file to use for matching.

#### transaction history

A stored history of an enterprise object. This history displays changes made to the object's information as well as merges, unmerges, and so on.

#### **Update Manager**

The component of the master index that contains the Java classes and logic that determines how records are updated and how the SBR is populated. The user-configured logic for this component is contained in the Best Record file.

# Index

### **Numerics**

1P address token 58 2P address token 58

# A

A1 address token 57 address clues file 53 column descriptions 54 address constants file 52 address data type input and output patterns 56 match configuration file 52 match string 50, 64 object structure 51 phonetic encoding 64 standardization files 52 standardization structure 51 address field identifiers 27 address master clues file 54 column descriptions 55 address match types 29 address patterns file 56 classes 59 column descriptions 56-57 modifiers 59 priority indicator 60 tokens 57 Address standardization type 29 addressClueAbbrevUS.dat 53 column descriptions 54 addressConstants.cfg 52 addressInternalConstants.cfg 52 addressMasterCluesUS.dat 54 column descriptions 55 addressPatternsUS.dat 56 column descriptions 56-57 adjectiveMax parameter 70 adjectives key type file 70 advanced uncertainty comparison function 22, 95 agreement weights 13, 15, 20 AJT business name token 79 alias key type file 71 column descriptions 71

AliasList field identifier 28 AliasList match type 29 ALT business name token 79, 80 AM address token 57 AND business name token 80 association key type file 71 column descriptions 71 assocMax parameter 70 AssocTypeKeyword field identifier 28 AssocTypeKeyword match type 29 AST business name token 79, 80 AU address token 57

### B

B address pattern class 59 b1 comparison function 22, 95 b2 comparison function 22, 95 BCT business name token 79 BD address token 58 BI address token 58 bigram comparison functions 94–95 standard bigram 22, 95 transposition bigram 22, 95 bizAdjectivesTypeKeys.dat 70 bizAliasTypeKeys.dat 71 column descriptions 71 bizAssociationTypeKeys.dat 71 column descriptions 71 bizBusinessGeneralTerms.dat 72 bizCityorStateTypeKeys.dat column descriptions 72 bizCityorStateTypekeys.dat 72 bizCompanyFormerNames.dat 73 column descriptions 73 bizCompanyMergerNames.dat 73 column descriptions 74 bizCompanyPrimaryNames.dat 74 column descriptions 74 bizConnectorTokens.dat 75 bizConstants.cfg 69 bizCountryTypeKeys.dat 75 column descriptions 75 bizIndustryCategoryCode.dat 76 column descriptions 76 bizIndustryTypeKeys.dat 76 column descriptions 77 bizOrganizationTypeKeys.dat 77 column descriptions 77 bizPatterns.dat 78 column descriptions 78 bizRemoveSpecChars.dat 80 blnkdex parameter 38 blocking query 25, 26, 32, 33

BN address token 58 BoxDescript field identifier 27 BoxIdentif field identifier 27 BP address token 57 BS address token 58 BT address token 58 BU address token 57 business constants file 69 business former name reference file 73 column descriptions 73 business name data type input and output patterns 78 match configuration file 69 match string 67 object structure 68 phonetic encoding 84-85 standardization files 69 standardization structure 68 business name field identifiers 28 business name match types 29 business patterns file 78 column descriptions 78 tokens 79 BusinessName standardization type 29 businessOrRelated.dat 43 business-related category file 43 BX address token 58 BY address token 58

# С

c comparison function 23, 96 Candidate Select file 25, 32, 33 candidate selection pool 25, 26 category files 17 Char match type 30 charsMax parameter 70 city or state key type file 72 column descriptions 72 cityMax parameter 70 clueArraySize parameter 53 clues files 17 CNT business name token 79 column-name 49, 65, 86 comparison functions 19 advanced uncertainty 22, 95 b1 22, 95 b2 22, 95 bigram 22, 94–95 c 23, 96 date 23, 99-101 minute 101 second 101 date, day 23, 100

date, hour 23, 101 date, minute 23 date, month 23, 100 date, second 23 date, year 23, 100 dD 23, 100 dH 23, 101 dM 23, 100 dm 23, 101 ds 23, 101 dY 23, 100 exact 23, 96 n 23, 98 nI 23, 98 nR 23, 98 nS 23, 98 numeric 23, 97–99 numeric integer 23, 98 numeric real 23, 98 numeric SSN 23, 98 options 103 overview 22-23 p 23, 101 prorated 23, 101 transposition bigram 22, 95 types 94 u 22, 95 ua 22, 95 uf 22, 96 ul 22, 96 un 22, 96 uncertainty 22, 95-96, ??-96 uncertainty, first name 22, 96 uncertainty, house number 22, 96 uncertainty, last name 22, 96 uncertainty, simplified 22, 96 us 22, 96 components 14 configuration files 14 match engine 15 standardization engine 14 configuration files about 17 modifying 30 types 17 configuration files, about 14 conjdex parameter 37 conjunction reference file 38 connector tokens reference file 75 constants files 18 country key type file 75 column descriptions 75 countryMax parameter 70 CST business name token 79

CTT business name token 79

### D

DA address token 58 dashSize parameter 38 data analysis and initial load 87 data extract 87 data types 14 database 36, 51, 68 date day comparison function 23, 100 hour comparison function 23, 101 match types 29 minute comparison function 23 month comparison function 23, 100 second comparison function 23 year comparison function 23 date comparison functions 99-101 parameters 100 date, minute comparison function 101 date, second comparison function 101 date, year comparison function 100 DateDays match type 30 DateHours match type 30 DateMinutes match type 30 DateMonths match type 30 DateSeconds match type 30 DB address token 58 dD comparison function 23, 100 dH comparison function 23, 101 directionOutputFieldSize parameter 53 disagreement weights 13, 15, 20 dM comparison function 23, 100 dm comparison function 23, 101 DR address token 58 ds comparison function 23, 101 duplicate threshold 87 dY comparison function 23, 100

### E

EI address token 58 encoding-type 48, 64, 85 Enterprise Designer 32, 33 ePath 46, 48, 63, 84, 85 eView configuration Candidate Select 32, 33 Match Field 31–34, 35, 44, 60, 67, 68, 81 Object Definition 31, 32, 33 eView Project 25 EX address token 58 Exac match type 30 exact comparison function **23**, **96** extensionOutputFieldSize parameter **53** extrainfoOutputFieldSize parameter **53** 

### F

FC address token 58 field identifiers 26-28 address 27 AliasList 28 AssocTypeKeyword 28 BoxDescript 27 BoxIdentif 27 business name 28 FirstName 27 HouseNumber 27 IndustrySectorList 28 IndustryTypeKeyword 28 LastName 27 MiddleName 27 OrgTypeKeyword 28 OrigStreetName 27 person name 27 PrimaryName 28 PropDesPrefDirection 27 PropDesPrefType 28 PropDesSufDirection 27 PropDesSufType 28 RuralRouteDescript 27 RuralRouteIdentif 27 StreetNamePrefDirection 27 StreetNamePrefType 28 StreetNameSufDirection 27 StreetNameSufType 27 Url 28 first name category file 39 column descriptions 39 **FirstName** field identifier 27 match type 29 free-form-text-to-standardize 63, 83 fully qualified field name 49, 65, 86

# G

general terms reference file generational suffix category file column descriptions genTermMax parameter GLU business name token

# Η

H address pattern class H1 address token H2 address token HN address token HouseNumber field identifier match type HR address token HS address token hyphenated name category file column descriptions

# 

IDT business name token 79, 80 IDT-AJT business name token 79 imageSize parameter 53 industry key type file 76 column descriptions 77 industry sector reference file 76 column descriptions 76 industryMax parameter 70 IndustrySectorList field identifier 28 match type 29 IndustryTypeKeyword field identifier 28 match type 29 input patterns address data 56 business names 78 Integer match type 30 internal match constants file 19 inversion option 103

# J

jrsrdex parameter 37

### K

key type files 18

### L

last name prefix category file **41** LastName field identifier **27** LastName match type **29** 

### Μ

match configuration file 19, 35

address data type 52 business name data type 69 column descriptions 20-21 file format 20-21 person name data type 36 match constants file 19, 24 parameters 24 match constants file, internal 19 match engine 15 configuring 34 specifying 34 match engine components 14 configuration files 14 match engine 15 standardization engine 14 match field configuration 31, 33 Match Field file 25, 26, 27, 31–34, 35, 44, 50, 60, 67, 68,81 match process 13, 25, 26 match string 25, 26, 32, 33 address data type 50, 64 address sample 65 business name data type 67 business sample 85 person name data type 35, 48 person sample 48 match threshold 87 match types 28 address 29 AliasList 29 AssocTypeKeyword 29 business name 29 Char 30 DateDays 30 DateHours 30 DateMinutes 30 DateMonths 30 dates 29 DateSeconds 30 Exac 30 FirstName 29 HouseNumber 29 IndustrySectorList 29 IndustryTypeKeyword 29 Integer 30 LastName 29 miscellaneous 30 Numeric 30 OrgTypeKeyword 29 person name 29, 36 PrimaryName 29 pro 30 Real 30 SSN 30

StreetDir 29 StreetName 29 StreetType 29 string 30 Url 29 match-columns 32, 33 matching configuration files 19 matching probability 13, 15 matching probability type 20 matching probability weights 19 formulation 15 matching rules 20 MatchingConfig 26, 32, 33, 48, 64, 85 match-type 49, 65, 86 maxFreqTableSize parameter 24 maxNumberTables parameter 24 maxPattSize parameter 53 maxWords parameter 53 mcls parameter 24 MEFAConfig 49, 65, 86 merged business name category file 73 column descriptions 74 mergerMax parameter 70 MiddleName field identifier 27 miscellaneous match types 30 missing values 21 MP address token 58 m-probability 13, 15, 20

### Ν

N address pattern class 59 n comparison function 23, 98 NA address token 59 nameOutputFieldSize parameter 53 NAT business name token 79 NB address token 59 NF business name token 80 NFC business name token 80 NFG business name token 79 nFields parameter 24 NF-NF business name token 80 NF-PN business name token 80 nI comparison function 23, 98 nickdex parameter 37 NL address token 58, 59 normalization 14, 31-32 normalization structure 31 person data type 45 person data type sample 45 normalization-targets 46 nR comparison function 23, 98 nS comparison function 23, 98 parameters 98

NU address token 58 null fields 21 numberOutputFieldSize parameter 53 numeric comparison function 23, 98 parameters 98 numeric comparison functions 97–99 numeric integer comparison function 23, 98 Numeric match type 30 numeric real comparison function 23, 98 numeric SSN comparison function 23, 98 NYSIIS 36, 48, 64, 85

# Ο

Object Definition 31, 32, 33 object structure address data type 51 business name data type 68 person data type 36 Object Type Definition 32, 33 occupational suffix category file 41 organization key type file 77 column descriptions 77 orgMax parameter 70 OrgTypeKeyword field identifier 28 match type 29 OrigStreetName field identifier 27 ORT business name token 79, 80 OT address token 58 OTD 32, 33 output patterns address data 56 business names 78

# P

P address pattern class 59 p comparison function 23, 101 P1 address token 59 P2 address token 59 parsing 14 patternArraySize parameter 53 patternMax parameter 70 patterns files 18, 32 address data type 56 person data type 41 PD address token 59 person constants file 37 person name data type match string 35 match types 36 normalized fields 36 phonetic encoding 47

phonetic fields 36 standardization files 37-43 person name field identifiers 27 person name match types 29 person name patterns file 41 personConjonUS.dat 38 personConstants.cfg 37 personFirstNameDash.dat 38 column descriptions 38 personFirstNameUS.dat 39 column descriptions 39 personGenSuffixUS.dat 40 column descriptions 40 personLastNamePrefixUS.dat 41 PersonName standardization type 29 personNamePatt.dat 41 personOccupSuffixUS.dat 41 personRemoveSpecChars.dat 41 personThreeUS.dat 42 personTitleUS.dat 42 column descriptions 42 personTwoUS.dat 43 phonetic encoding 14, 33 address data type 64 business name data type 84–85 person name data type 47 phonetic structure address data type sample 64 business name data type sample 84 person name data type sample 47 phoneticized-object-field-id 48, 64, 85 phoneticized-target-field-name 48, 64, 85 phoneticize-fields 48, 64, 84 PN-NF business name token 80 PN-PN business name token 79 PNT business name token 79, 80 predex parameter 37 prefixOutputFieldSize parameter 53 primary business name reference file 74 column descriptions 74 primaryMax parameter 70 **PrimaryName** field identifier 28 match type 29 pro match type 30 probabilistic weighting 25 probability type 20 PropDesPrefDirection field identifier 27 PropDesPrefType field identifier 28 PropDesSufDirection field identifier 27 PropDesSufType field identifier 28 prorated comparison function 23, 101 parameters 102 prorated weighting illustration 101

PT address token **58**, **59** ptrndex1 parameter **38** 

### R

R address pattern class 59 Real match type 30 reference files 18 relative distance calculations 97, 99 illustration 97, 99 RN address token 59 RR address token 58, 59 RuralRouteDescript field identifier 27 RuralRouteIdentif field identifier 27

# S

SA address token 58 SD address token 59 SeeBeyond Web site 12 SEP business name token 79 SEP-GLC business name token 80 SEP-GLD business name token 80 skpdex parameter 38 Soundex 36, 48, 64, 85 source-mapping 46 special characters reference file 41, 80 SSN match type 30 ST address token 59 standardization 13, 25, 32-33 address data type 61 business name data type 82 configuration files 17 normalization 14 parsing 14 phonetic encoding 14 standardization configuration 31 standardization engine 14 configuring 34 specifying 34 standardization files address data type 52 business name data type 69 category 17 clues 17 constants 18 key type 18 patterns 18 person name data type 37-43 reference 18 standardization process 26 standardization structure address data type 51, 61

address data type sample 61 business name data type 68, 82 business name data type sample 82 standardization types 28 Address 29 BusinessName 29 default 29 PersonName 29 StandardizationConfig 31, 32, 33, 44, 61, 82 standardization-type 46, 63, 84 standardized-object-field-id 46, 47, 63, 84 standardized-target-field-name 47, 63, 84 standardized-targets 63, 84 StreetDir match type 29 StreetName match type 29 StreetNamePrefDirection field identifier 27 StreetNamePrefType field identifier 28 StreetNameSufDirection field identifier 27 StreetNameSufType field identifier 27 StreetType match type 29 string comparison 97, 99 String match type **30** structures-to-normalize 46 sufdex parameter 37 suffixOutputFieldSize parameter 53 survivorship 25

# Т

T address pattern class 59 target fields 32 target-mapping 46, 63, 84 TB address token 59 thredex parameter 38 Threshold file 25 titldex parameter 37 title category file 42 column descriptions 42 tokens 18 address data type 57 in business patterns 79 transposition bigram comparison function 95 transposition bigram comparison functions transposition bigram 22 twodex parameter 38 TY address token 58 typeOutputFieldSize parameter 53

### U

u comparison function **22**, u probability ua comparison function **22**, uf comparison function **22**,

ul comparison function 22, 96 un comparison function 22, 96 uncertainty comparison function 95 uncertainty comparison functions 22, 95–96, ??–96 uncertainty, first name comparison function 22, 96 uncertainty, house number comparison function 22, 96 uncertainty, last name comparison function 22, 96 uncertainty, simplified comparison function 22, 96 unmatching probability 13, 15 unnormalized-source-field-name 46 unnormalized-source-fields 46 unphoneticized-source-field-name 48, 64, 85 unstandardized-source-field-name 63, 84 unstandardized-source-fields 63, 84 u-probability 15, 20 URL business name token 79, 80 Url field identifier 28 Url match type 29 us comparison function 22, 96

### W

W address pattern class WD address token **58**, WI address token **58**, words parameter

# X

XN address token 59